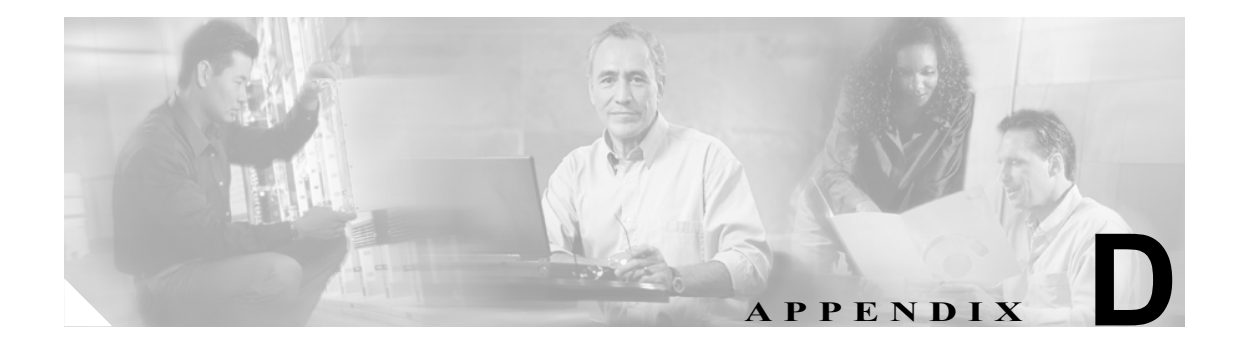

# ネットワーク要素のデフォルト値

この付録では、Cisco ONS 15454 の工場出荷時(デフォルト)における network element (NE; ネット ワーク要素)の設定について説明します。また、ここでは、カード、ノード、および Cisco Transport Controller(CTC)のデフォルト設定についても説明します。設定のインポート、エクスポート、お よび編集の方法については、第 13 章「ノードのメンテナンス」を参照してください。この付録に 記載していないカードは、このプラットフォームでのサポートの有無に関係なく、ユーザ設定可能 な NE のデフォルト設定に対応していません。

カードの設定を個別に(デフォルト値を変更せずに)変更する方法については、第 5 章「トランス ポンダ カードおよびマックスポンダ カードのプロビジョニング」を参照してください。ノードの 設定を変更する方法については、第 10 章「ノードの管理」を参照してください。

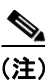

(注) この付録で言及する「ONS 15454」は、特に限定しない限り、ANSI (ONS 15454 SONET) と ETSI (ONS 15454 SDH) の両方のシェルフ アセンブリを意味します。

# **D.1** ネットワーク要素のデフォルト値の説明

NE のデフォルト値は、すべての Cisco ONS 15454 TCC2/TCC2P カードに、標準で設定されていま す。また、CTC ソフトウェア CD にも、15454-defaults.txt(ANSI シェルフ)または 15454SDH-defaults.txt (ETSI シェルフ)という名前のファイルとして収録されており、必要に応じて TCC2/TCC2P カード にインポートできます。NE のデフォルト値には、カード レベル、CTC、およびノード レベルのデ フォルト値があります。

第 5 章「トランスポンダ カードおよびマックスポンダ カードのプロビジョニング」の手順に従っ て手動で設定したカードのプロビジョニング変更は、デフォルト値より優先されます。CTC のデ フォルトのエディタを使用している場合(ノード ビュー > Provisioning > Defaults タブ)、または新 規のデフォルト ファイルをインポートした場合、デフォルト値が変更されたあとのカードやスロッ トの設定は、取り付けられているカード、または事前プロビジョニングされたカードのみに反映さ れます。

(多くはノードレベルのデフォルト値に対して)手動で変更した値は、デフォルトまたはプロビジョ ニングされた現行の値を上書きします。デフォルト エディタを使用するか、新しいデフォルト ファ イルをインポートしてノードレベルのデフォルト値を変更すると、新しいデフォルト値がすべての 設定でただちに再度プロビジョニングされます (1+1 双方向切り替え、1+1 復元時間、1+1 リバー ティブ、Bidirectional Line Switched Ring [BLSR]/Multiplex Section-Shared Protection Ring [MS-SPRing] 復元時間、BLSR/MS-SPRing リング リバーティブ、BLSR/MS-SPRing スパン復元時間、 BLSR/MS-SPRingnp スパン リバーティブなど、続くプロビジョニングに適用するような保護に関連 する設定は除きます)。

 $\mathscr{D}$ 

(注) NE のデフォルト設定の一部を変更すると、CTC の切断や、ノードの再起動(デフォルト設 定に戻ろうとするため)の原因となることがあります。デフォルト設定を変更する前に、 Defaults Editor(カラム ヘッダーを右クリックして、**Show Column > Side Effects** を選択)の Side Effects カラムを表示して、変更することによる他への影響を確認してください。

# **D.2 ANSI** プラットフォームのデフォルト値

ここでは、ONS 15454 ANSI プラットフォームの NE のデフォルト値について説明します。ONS 15454 ETSI プラットフォームのデフォルト値については、「D.3 ETSI [プラットフォームのデフォルト」](#page-52-0) ([p.D-53](#page-52-0))を参照してください。

## **D.2.1 ANSI** カードのデフォルト値の設定

ここでは、DWDM、TXP、および MXP カードの各デフォルト設定を表に示します。光回線、電気 回線、イーサネット、ファイバ チャネルなど、その他すべてのカードについては、『*Cisco ONS 15454 Reference Manual*』を参照してください。

シスコでは、Cisco ONS 15454 のカードに、次のようなユーザ設定可能なデフォルト値を提供して います。

- **•** Soak Time:すべてのカードの値。AutomaticInService(AINS)ポートが有効な信号を受信して から、インサービス状態に自動的に移行するまでの経過時間です。
- **•** Port State:すべてのカードの値。イン サービスにするかアウト オブ サービスにするかに応じ て、ポートを4つの状態(IS、OOS、OOS MT、IS AINS)のいずれかに設定します。
- SF BER Level: *TXP およびMXP カードの値*。Signal Fail (SF; 信号損失) の Bit Error Rate (BER) を定義します。
- SD BER Level: TXP およびMXP カードの値。Signal Degrade (SF; 信号劣化)の BER を定義します。
- **•** Enable Sync Messages:*MXP* カードの値。Synchronization Status Messages(SSM; 同期ステータス メッセージ)(S1 バイト)をイネーブルにし、ノードで最適なタイミング ソースを選択できる ようにします。
- **•** Send Do Not Use:*TXP* および *MXP* カードの値。イネーブルにすると、S1 バイトで DUS(do not use)メッセージが送信されます。
- **•** Payload Type:*TXP* および *MXP* カードの値。クライアントの信号タイプを定義します。
- **•** Termination Mode:*TXP* および *MXP* カードの値。終端タイプを定義します(Line、Section、 Transparent)。
- ALS Mode: TXP およびMXP カードの値。Automatic Laser Shutdown (ALS; 自動レーザー遮断機 能)を、4つの状態 (Disabled、Auto Restart、Manual Restart、Manual Restart for Test) のいずれ かに設定します。
- ALS Recovery Interval: TXP および MXP カードの値。自動レーザー遮断 (ALS) の回復間隔を 設定します。
- ALS Recovery Pulse Width: TXP および MXP カードの値。自動レーザー遮断 (ALS) の回復パ ルス信号幅を設定します。
- **•** FEC:*TXP* および *MXP* カードの値。光転送ネットワークを監視する Forward Error Correction (FEC)をイネーブルまたはディセーブルにします。
- **•** G.709 OTN:*TXP* および *MXP* カードの値。光転送ネットワークを監視する ITU-T G.709 をイ ネーブルまたはディセーブルにします。
- **•** FEC Thresholds:*TXP* および *MXP* カードの値。問題を早期発見するために FEC パフォーマンス データを収集する Performance Monitoring(PM; パフォーマンス モニタリング)のパラメータを 設定します。
- **•** Optical Thresholds:*TXP* および *MXP* カードの値。問題を早期発見するために物理的な光回線の パフォーマンス データを収集する PM のパラメータを設定します。
- **•** OTN Thresholds:*TXP* および *MXP* カードの値。問題を早期発見するために OTN のトランク側 のパフォーマンス データを収集する PM のパラメータを設定します。
- **•** PM Threshold settings:すべてのカードの値。問題を早期発見するためにパフォーマンス データ を収集する PM パラメータを設定します。

 $\begin{picture}(20,20) \put(0,0){\line(1,0){10}} \put(15,0){\line(1,0){10}} \put(15,0){\line(1,0){10}} \put(15,0){\line(1,0){10}} \put(15,0){\line(1,0){10}} \put(15,0){\line(1,0){10}} \put(15,0){\line(1,0){10}} \put(15,0){\line(1,0){10}} \put(15,0){\line(1,0){10}} \put(15,0){\line(1,0){10}} \put(15,0){\line(1,0){10}} \put(15,0){\line(1$ 

**(注)** 個々のカード設定の詳細については、第5章「トランスポンダ カードおよびマックスポンダ カー ドのプロビジョニング」を参照してください。

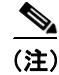

(注) PM パラメータの詳細については、第 9 章「パフォーマンスの監視」を参照してください。

#### **D.2.1.1 MXP\_2.5G\_10E** カードのデフォルト設定

表 [D-1](#page-3-0) に MXP\_2.5G\_10E カードのデフォルト設定を示します。

#### <span id="page-3-0"></span>表 **D-1 MXP\_2.5G\_10E** カードのデフォルト設定(**ANSI**)

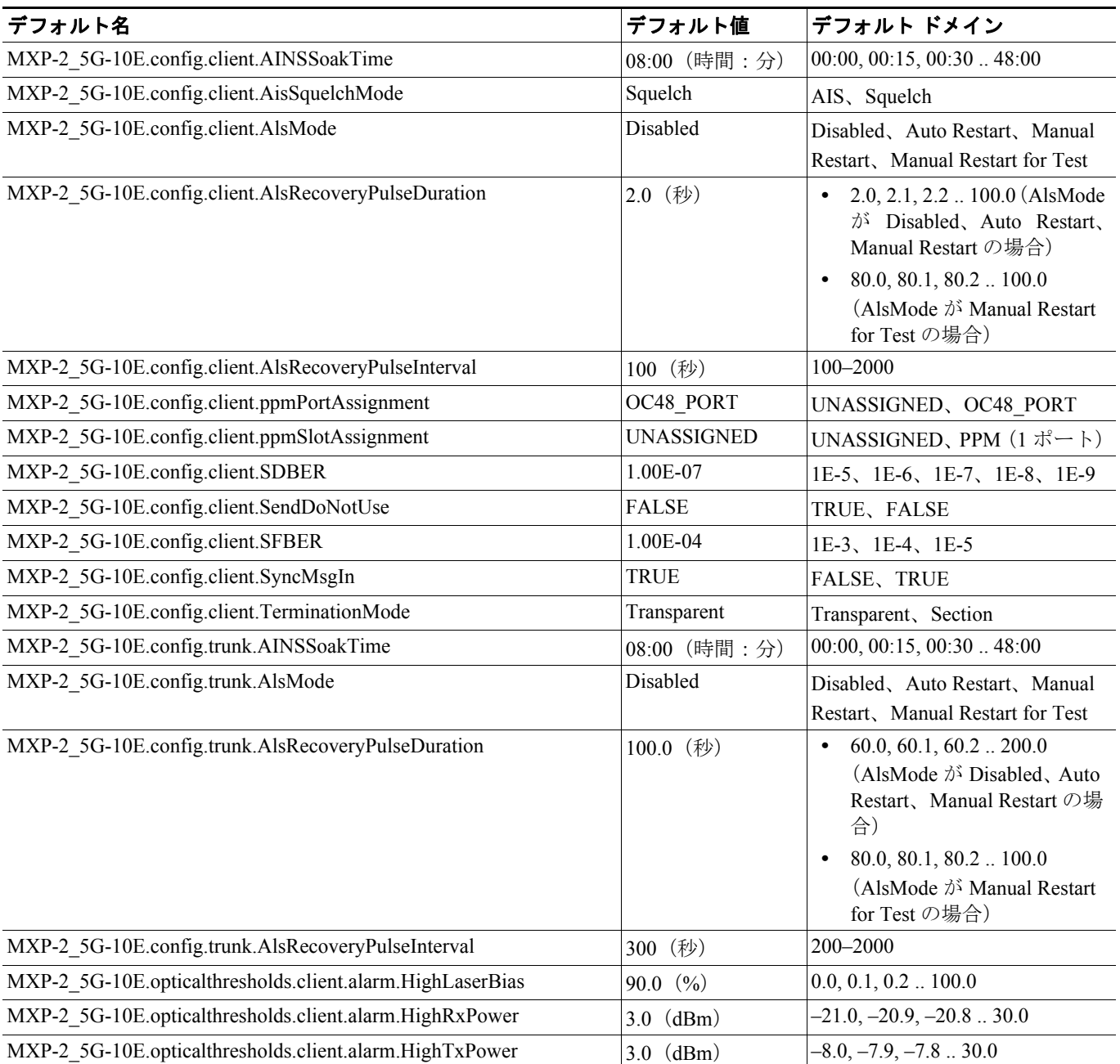

#### **Cisco ONS 15454 DWDM** インストレーション オペレーション ガイド

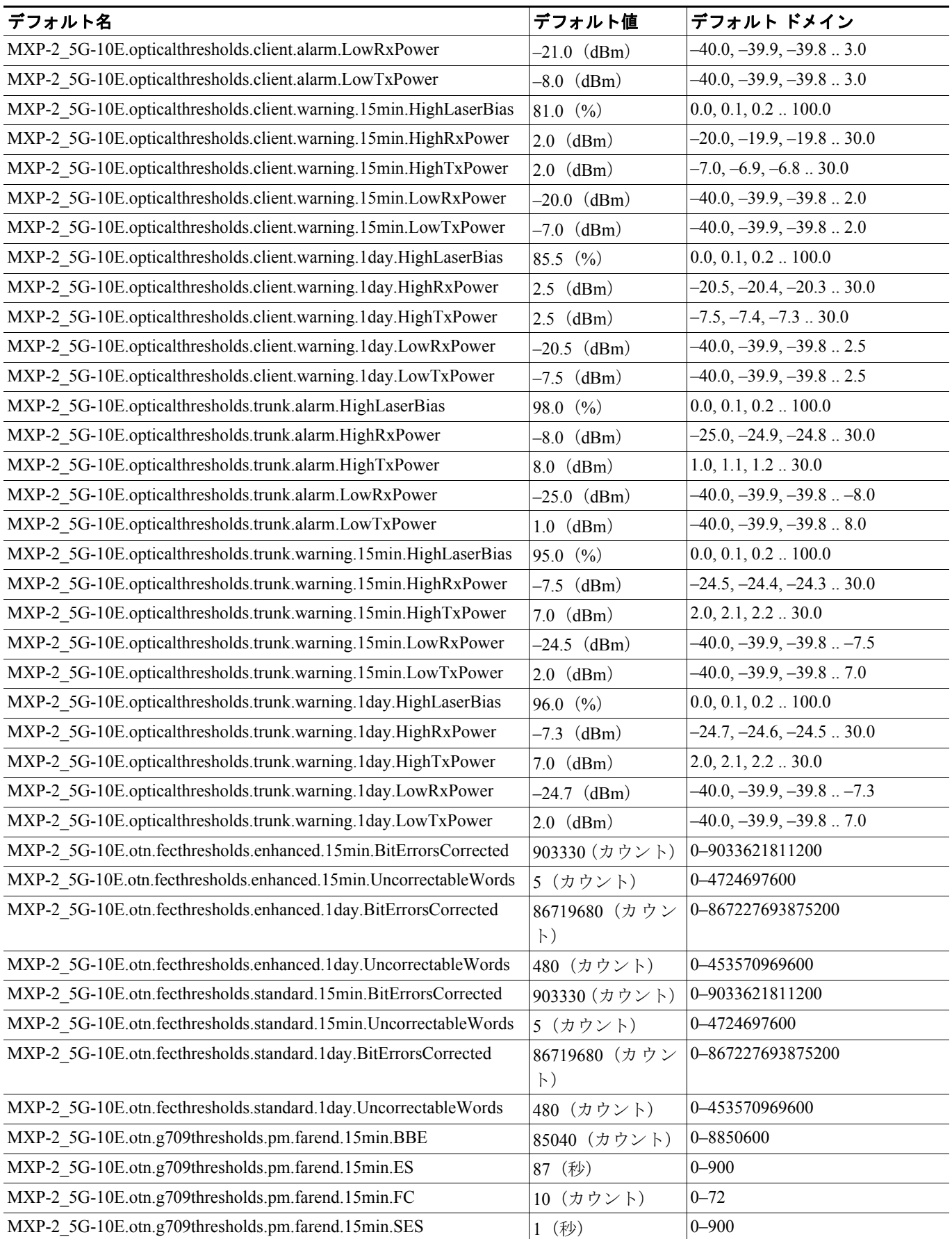

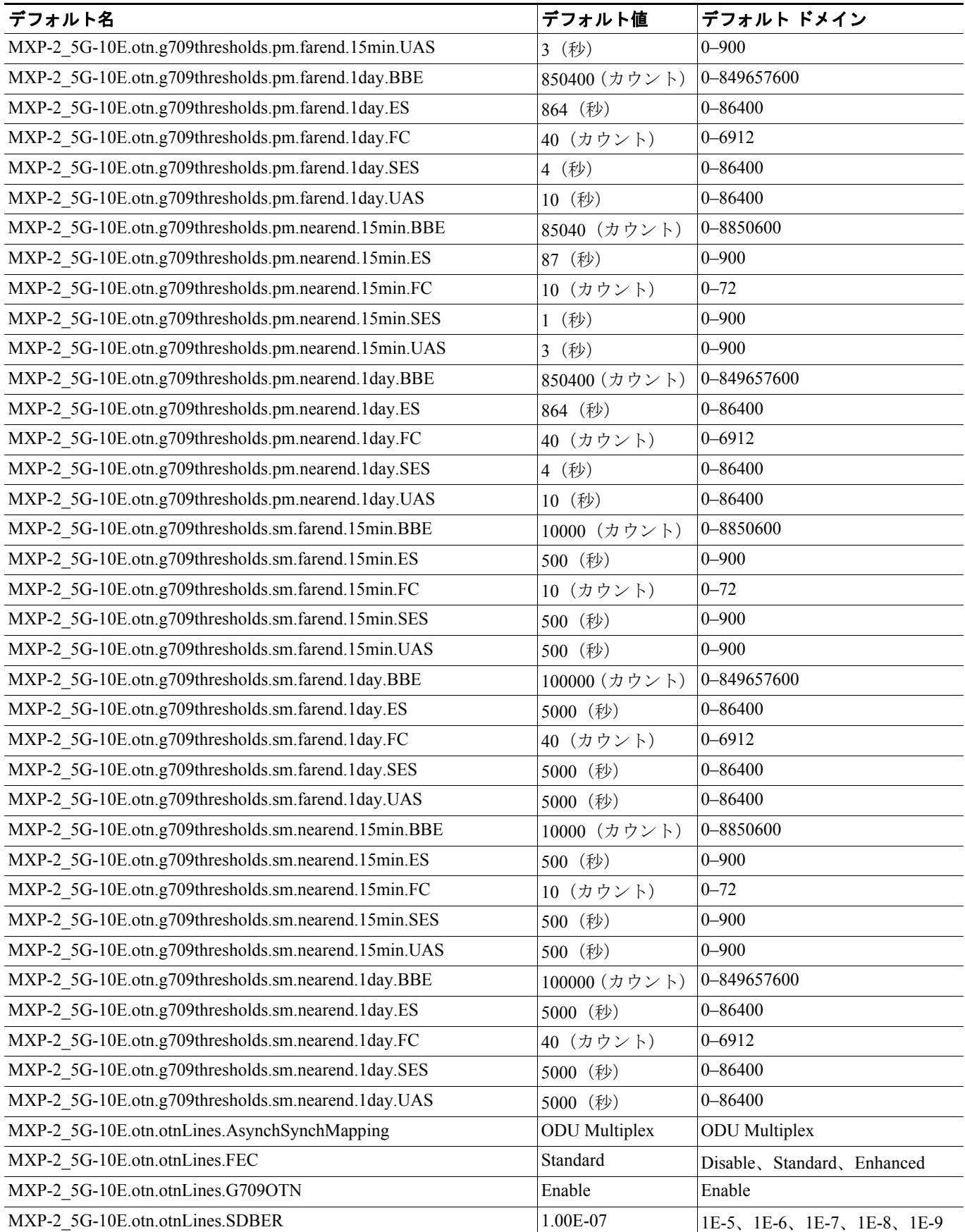

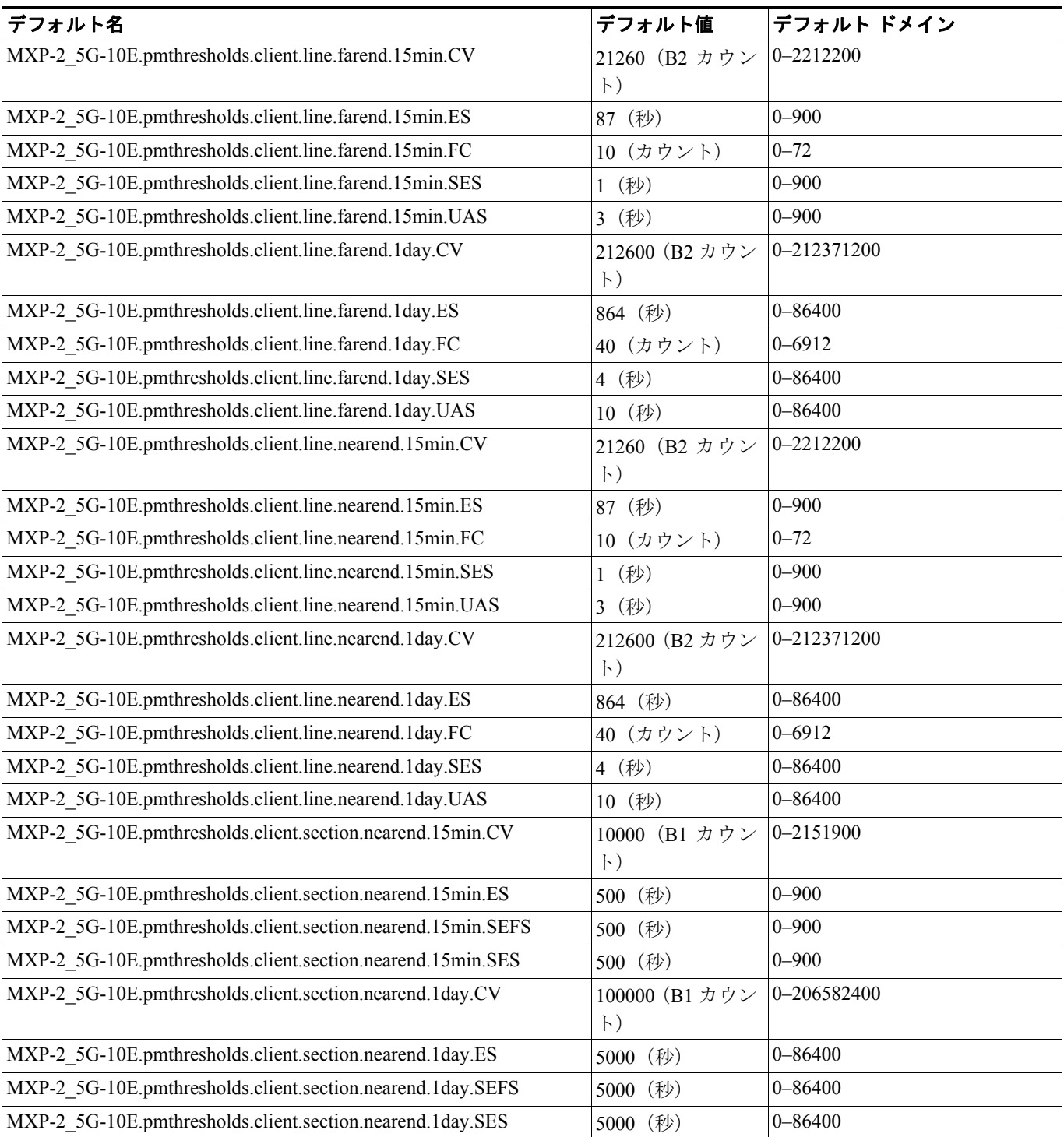

## **D.2.1.2 MXP\_2.5G\_10G** カードのデフォルト設定

表 [D-2](#page-7-0) に、MXP\_2.5G\_10G カードのデフォルト設定を示します。

#### <span id="page-7-0"></span>表 **D-2 MXP\_2.5G\_10G** カードのデフォルト設定(**ANSI**)

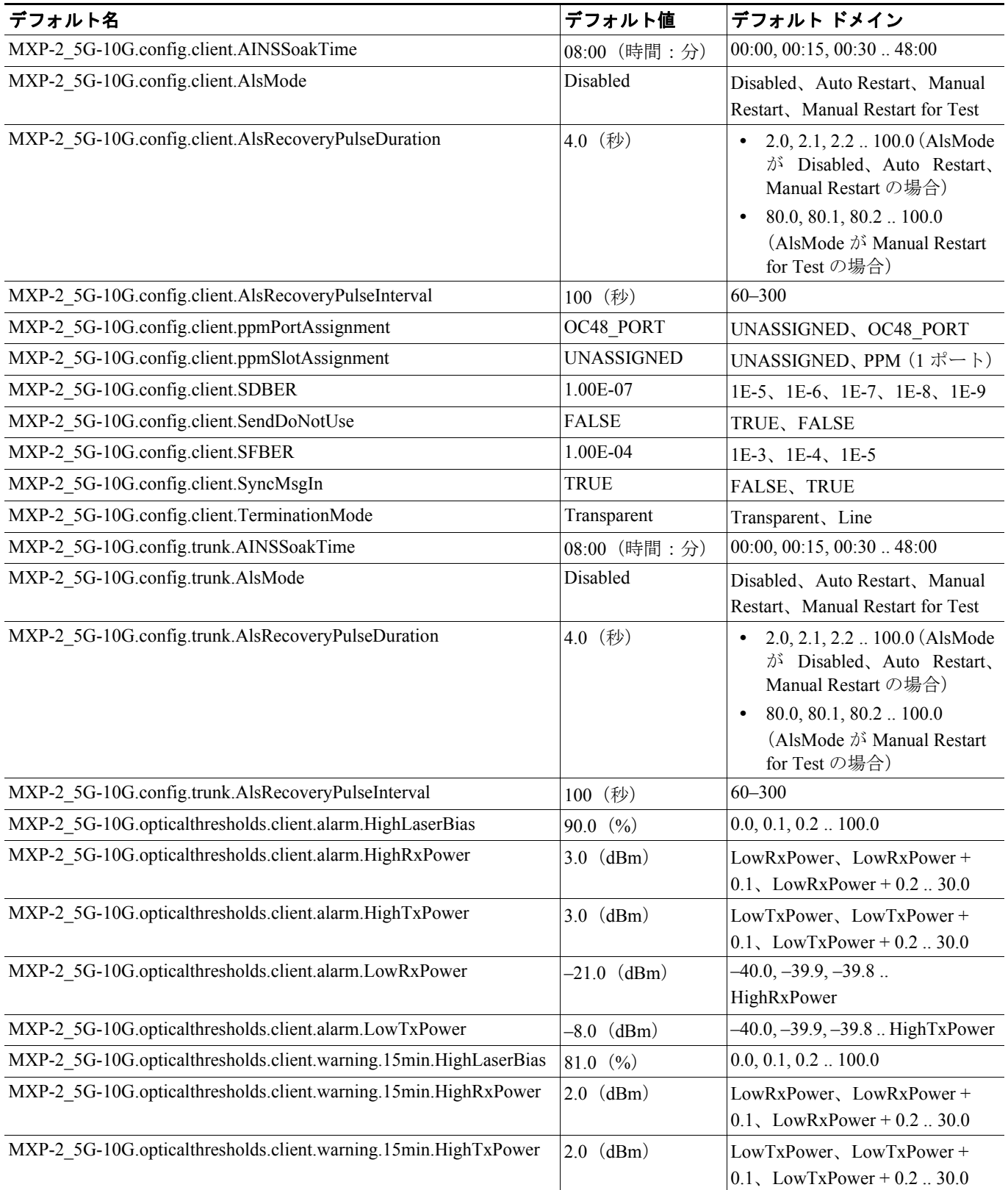

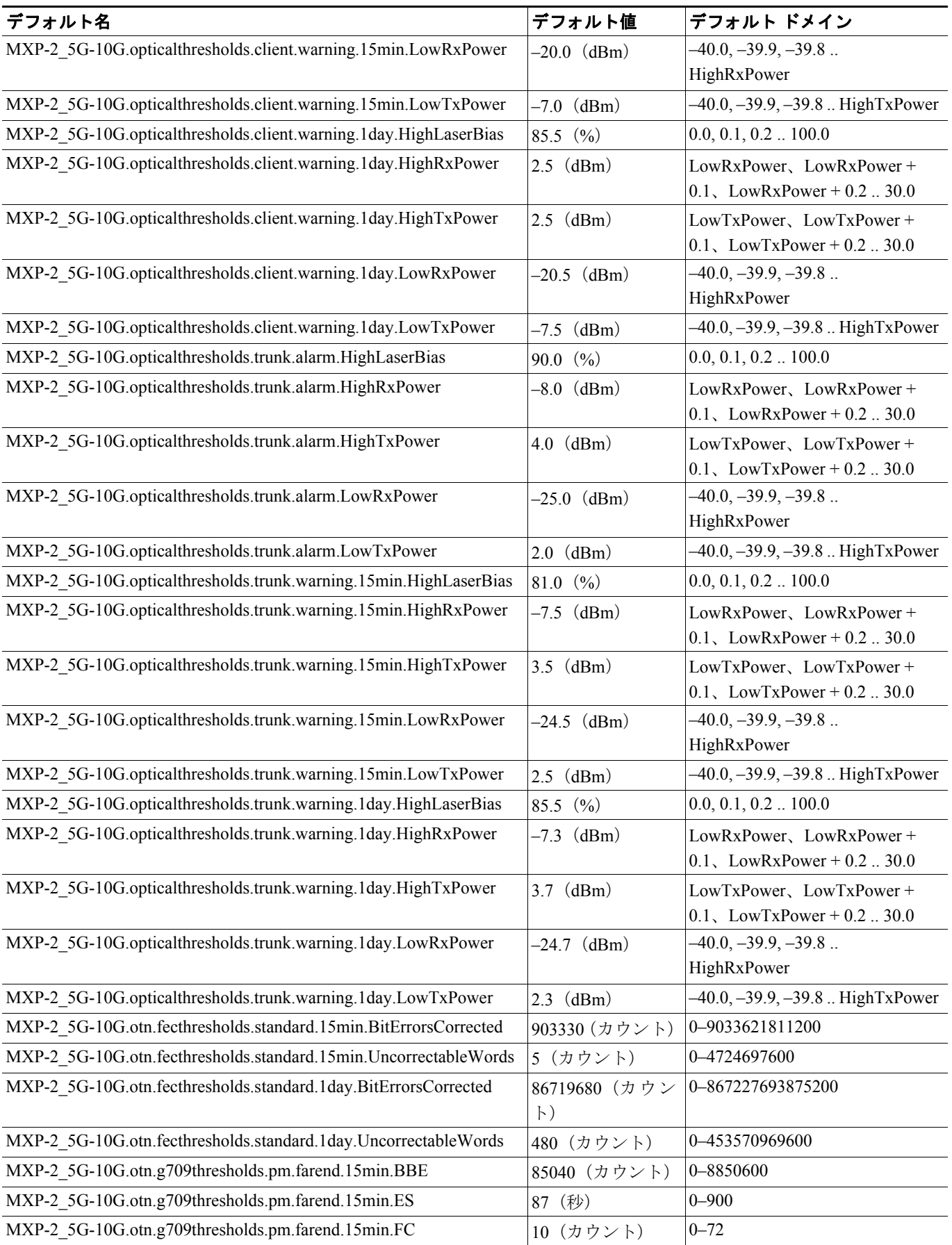

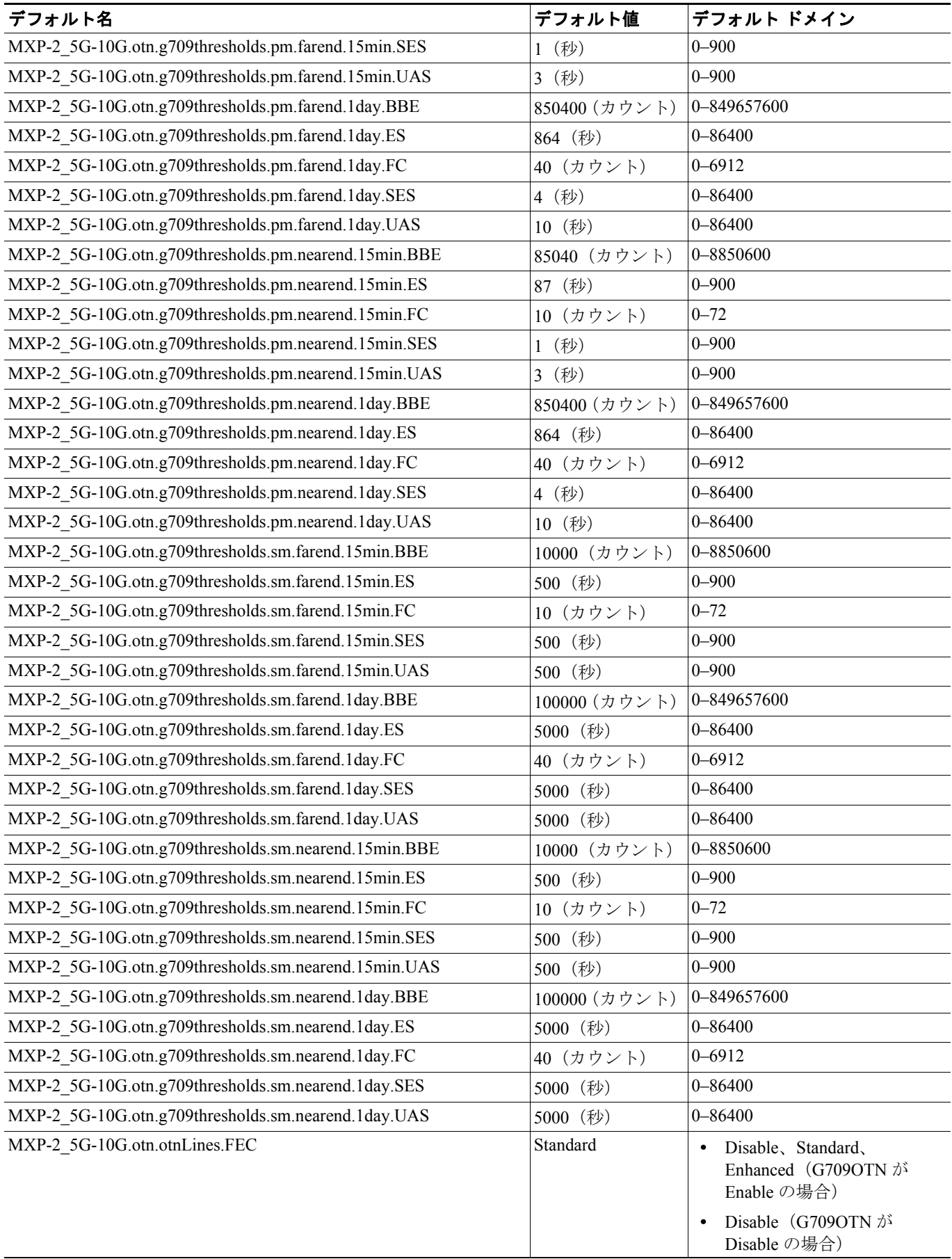

 $\overline{\phantom{a}}$ 

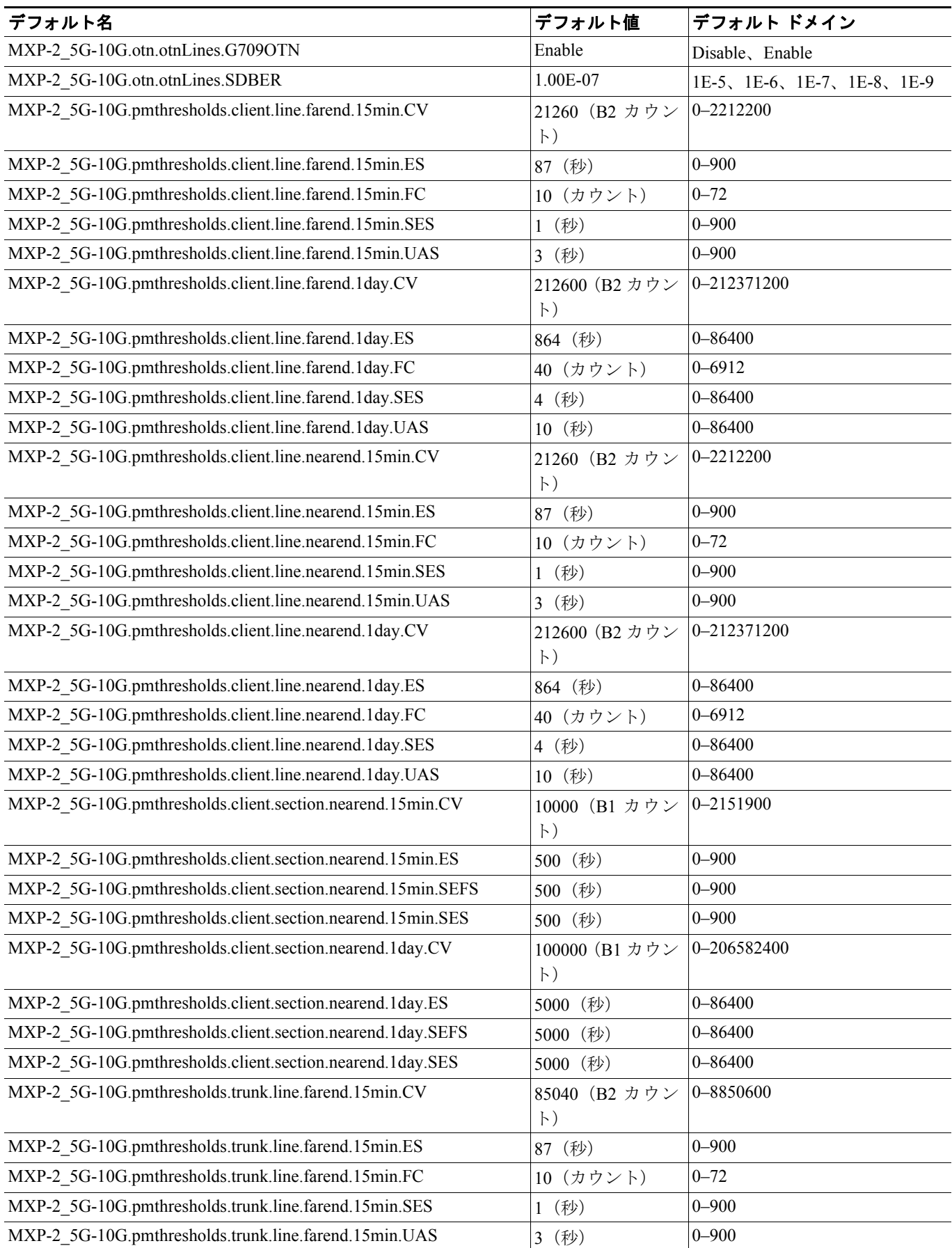

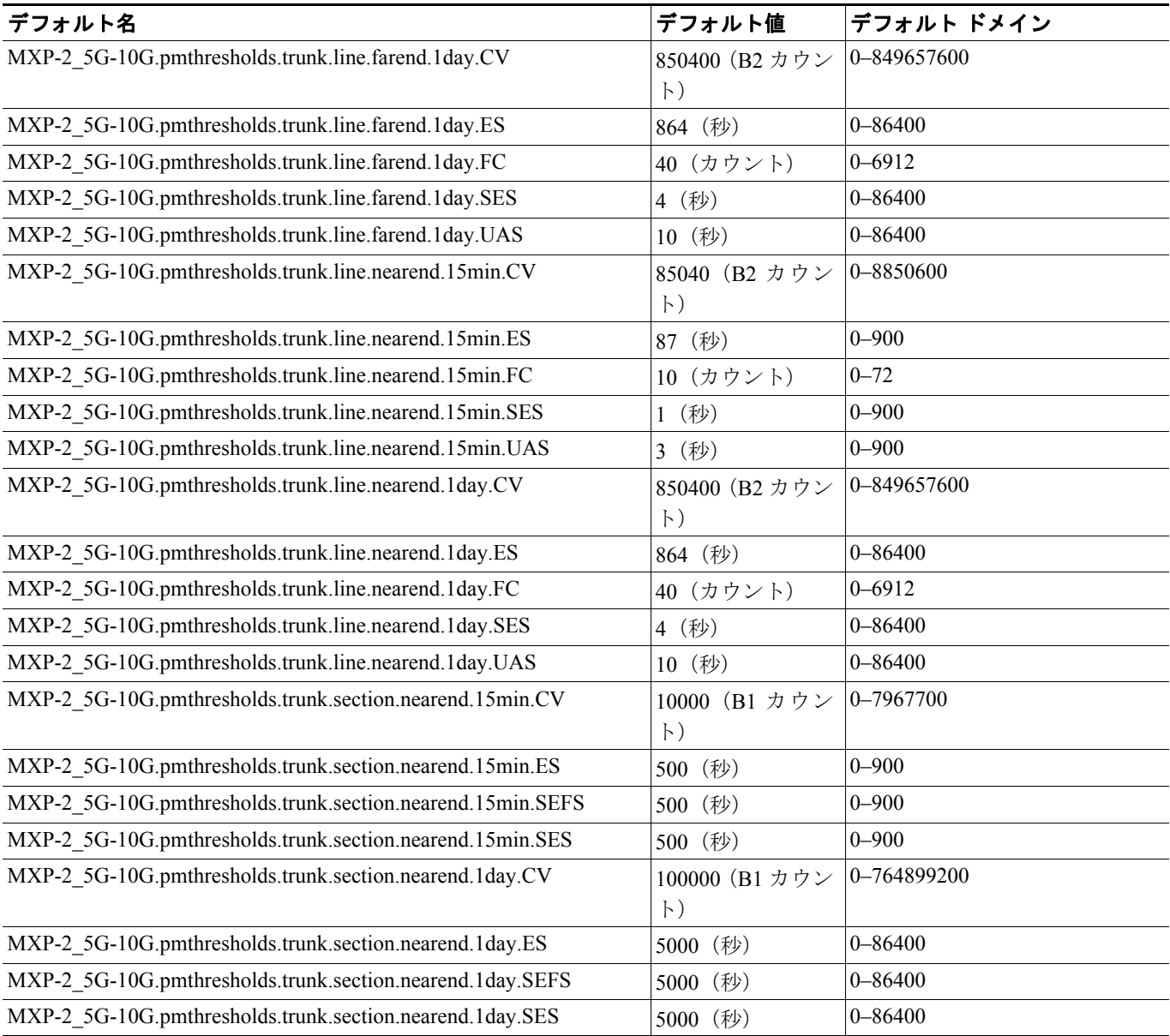

П

#### **D.2.1.3 MXP\_MR\_2.5G** カードのデフォルト設定

表 [D-3](#page-12-0) に、MXP\_MR\_2.5G カードのデフォルト設定を示します。

## <span id="page-12-0"></span>表 **D-3 MXP\_MR\_2.5G** カードのデフォルト設定(**ANSI**)

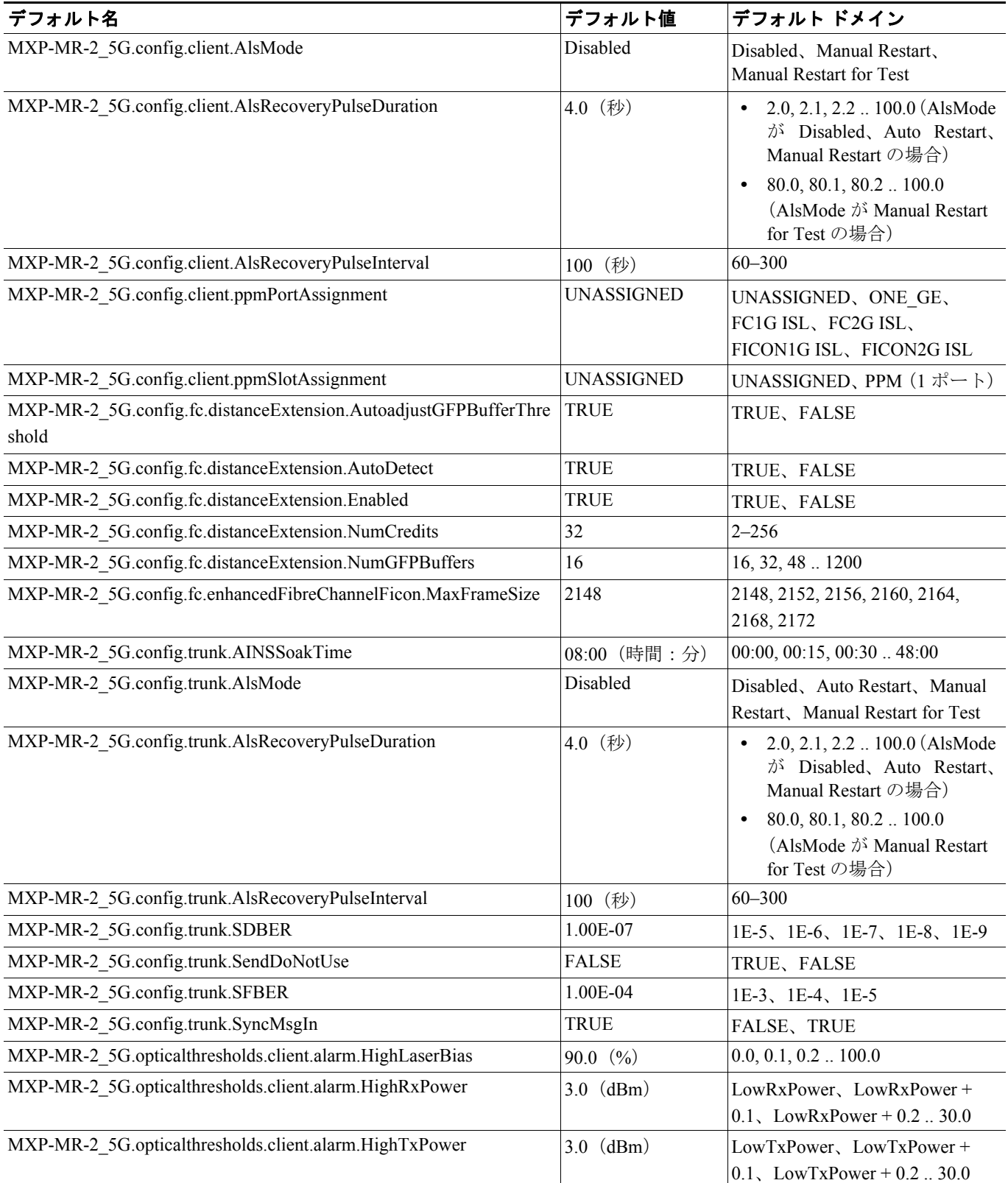

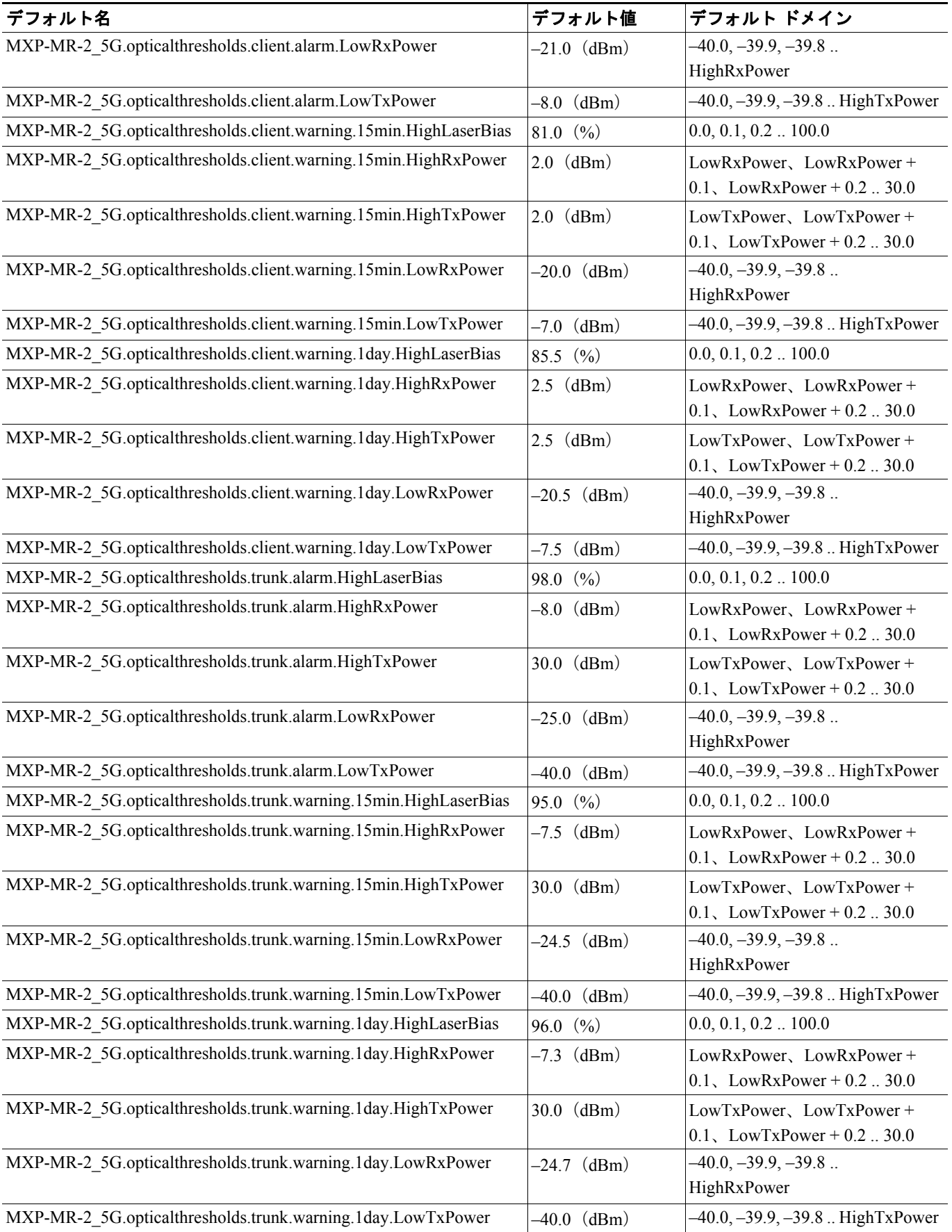

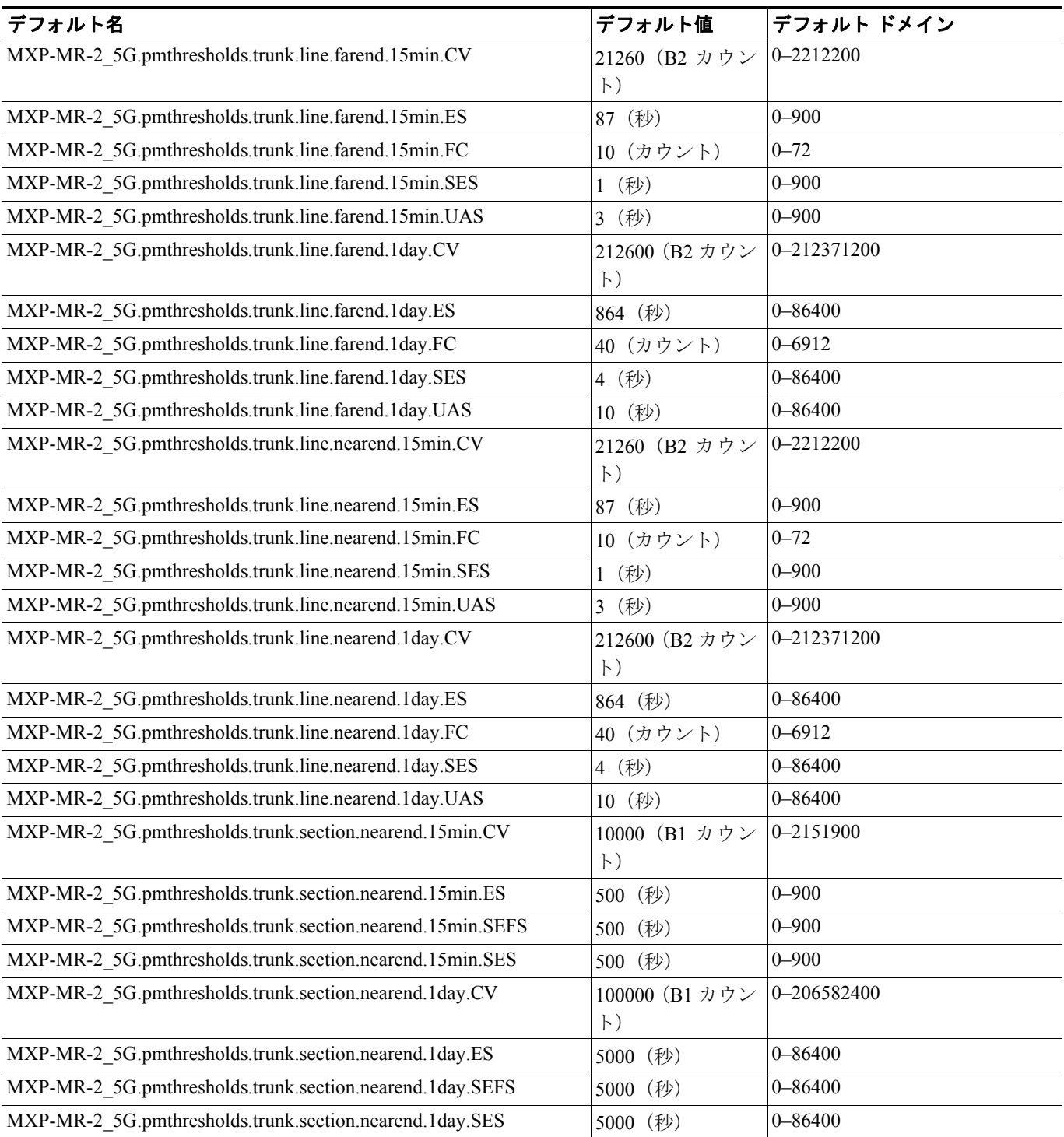

## **D.2.1.4 MXPP\_MR\_2.5G** カードのデフォルト設定

表 [D-4](#page-15-0) に、MXPP\_MR\_2.5G カードのデフォルト設定を示します。

#### <span id="page-15-0"></span>表 **D-4 MXPP\_MR\_2.5G** カードのデフォルト設定(**ANSI**)

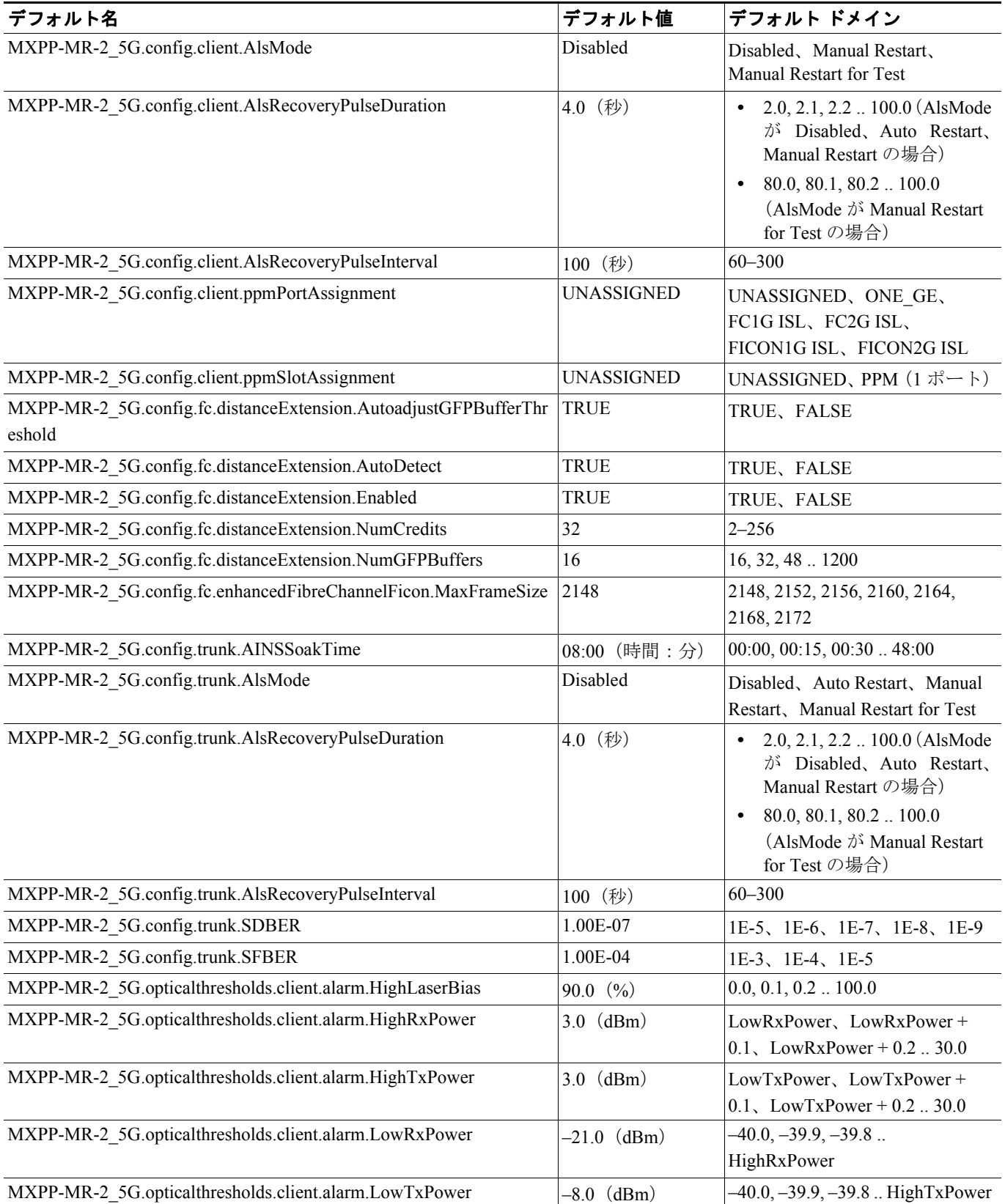

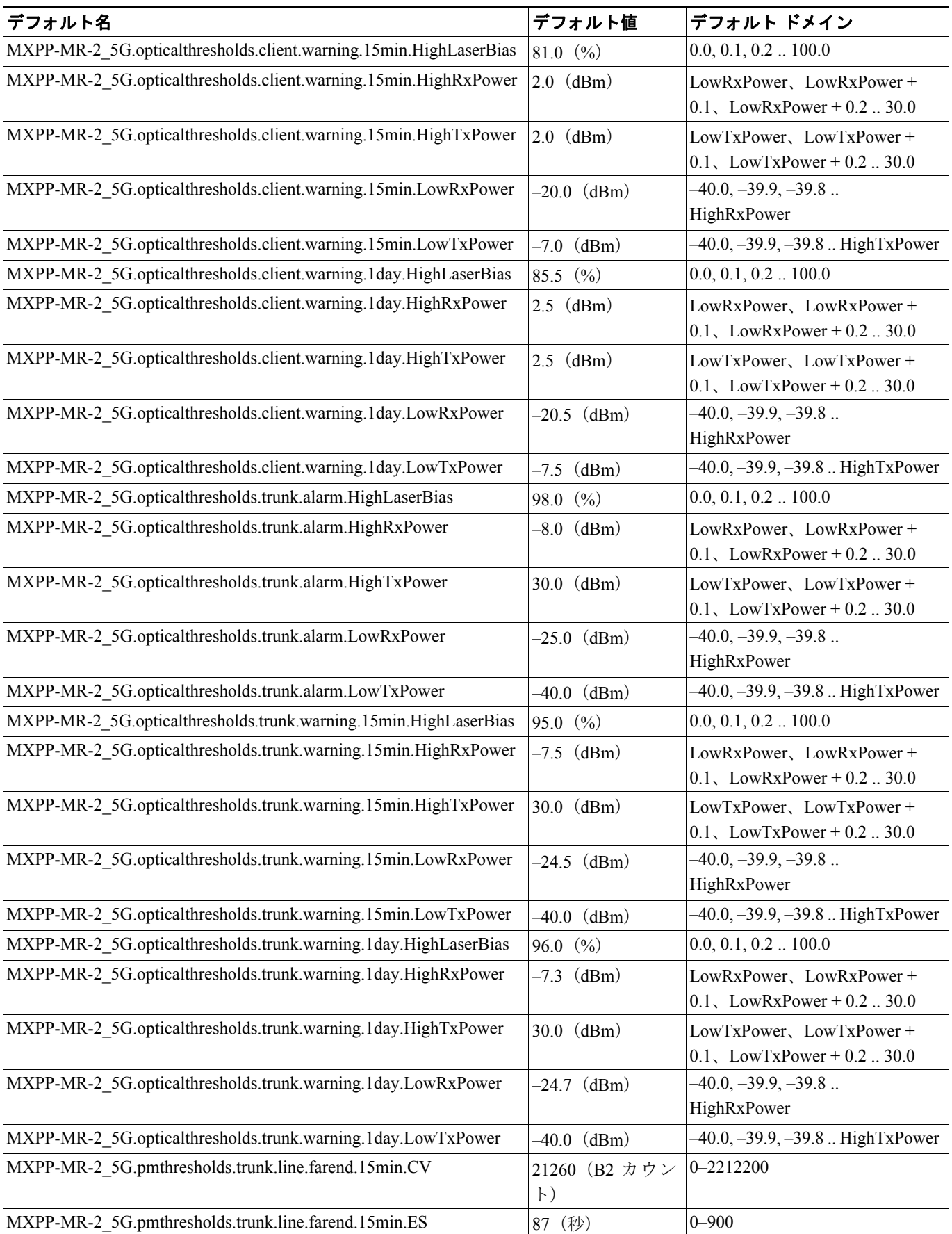

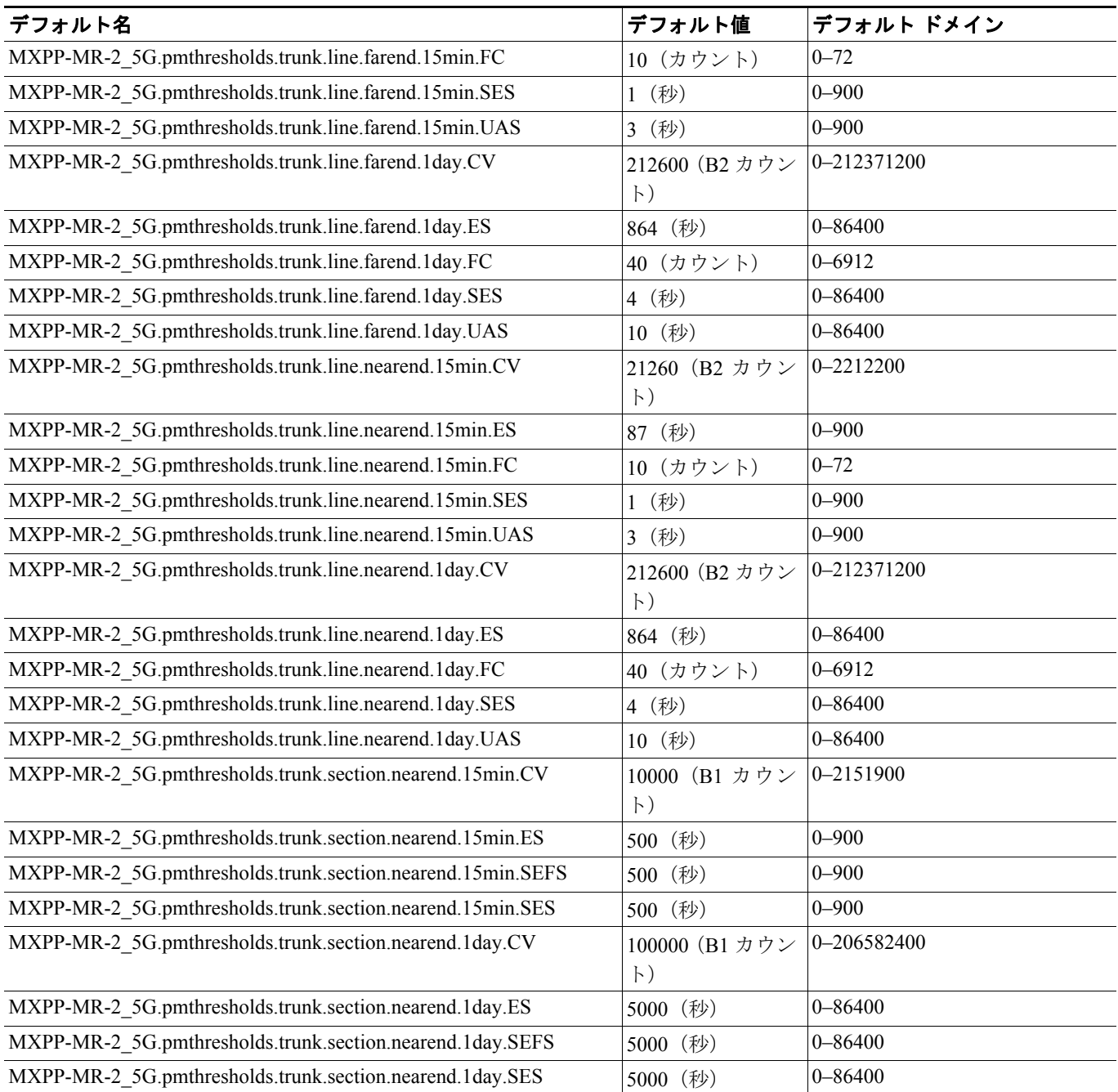

П

#### **D.2.1.5 TXP\_MR\_10E** カードのデフォルト設定

表 [D-5](#page-18-0) に、TXP\_MR\_10E カードのデフォルト設定を示します。

#### <span id="page-18-0"></span>表 **D-5 TXP\_MR\_10E** カードのデフォルト設定(**ANSI**)

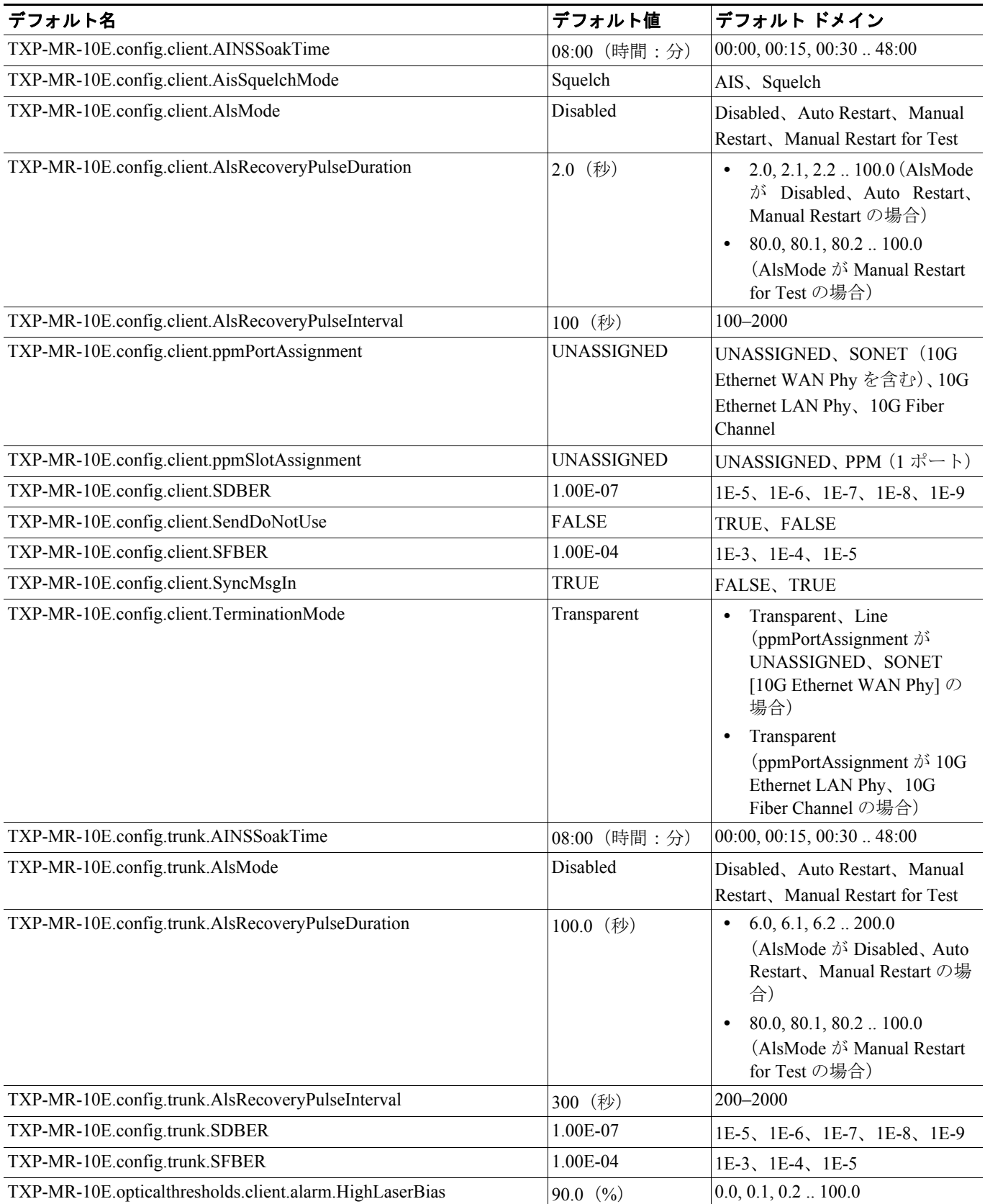

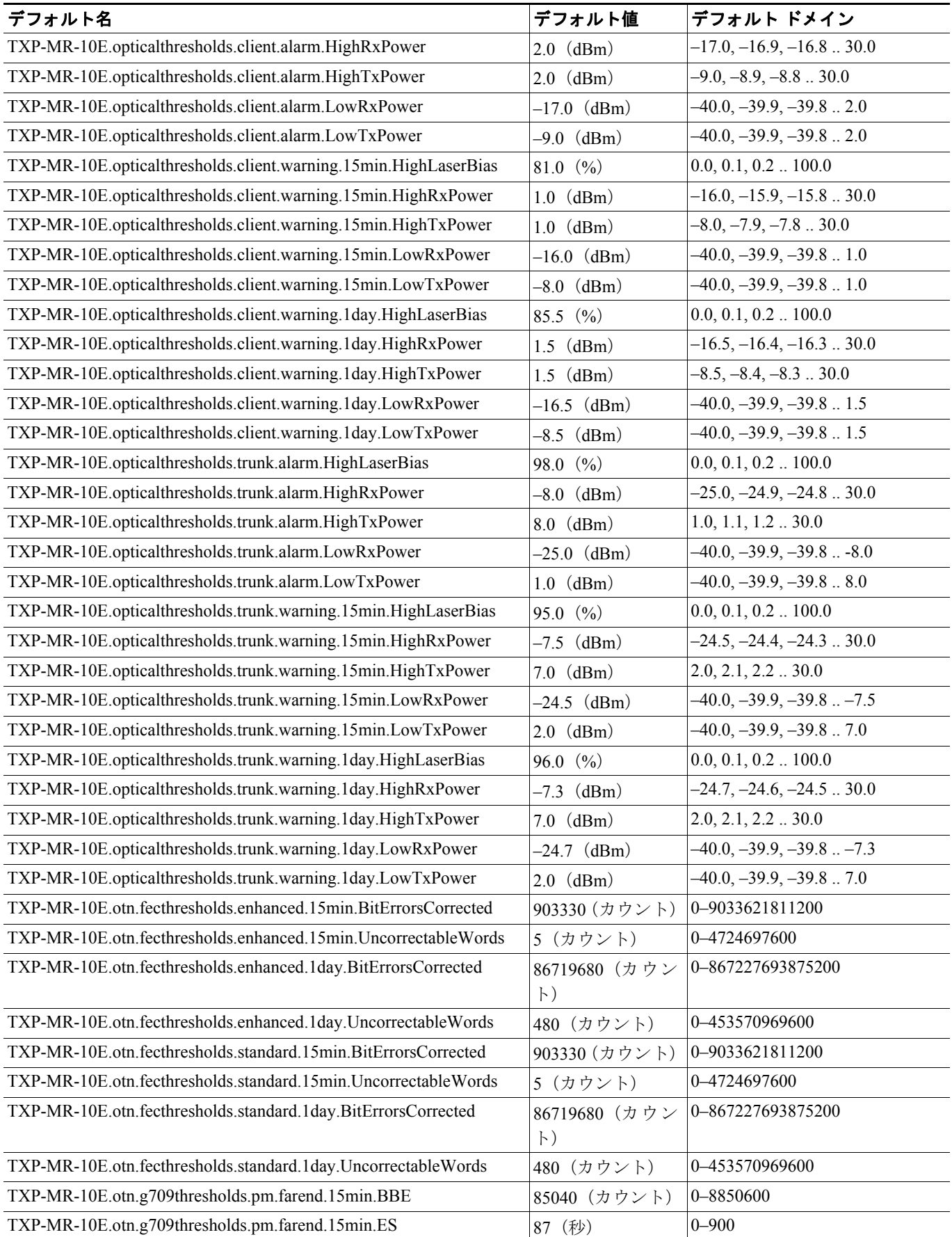

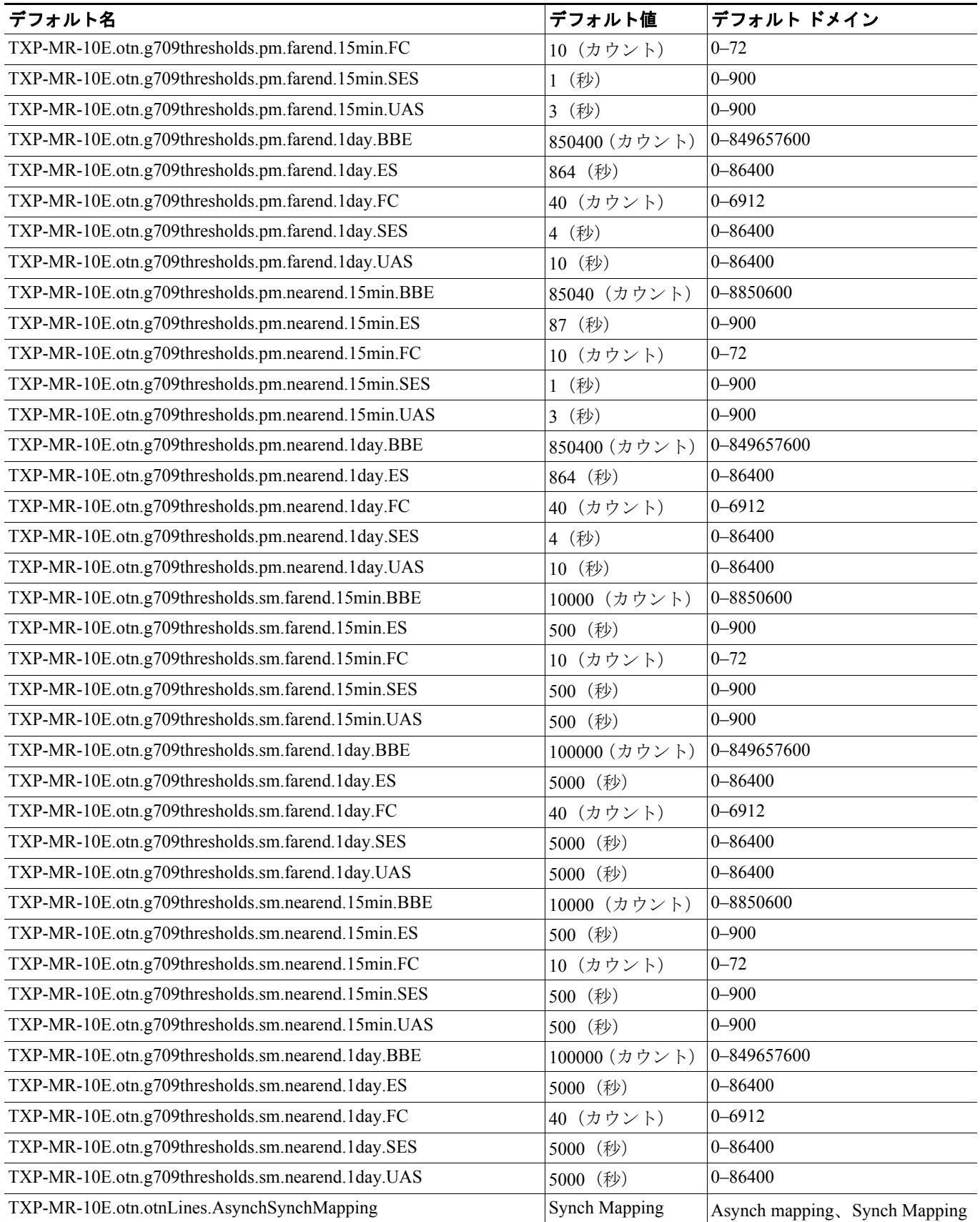

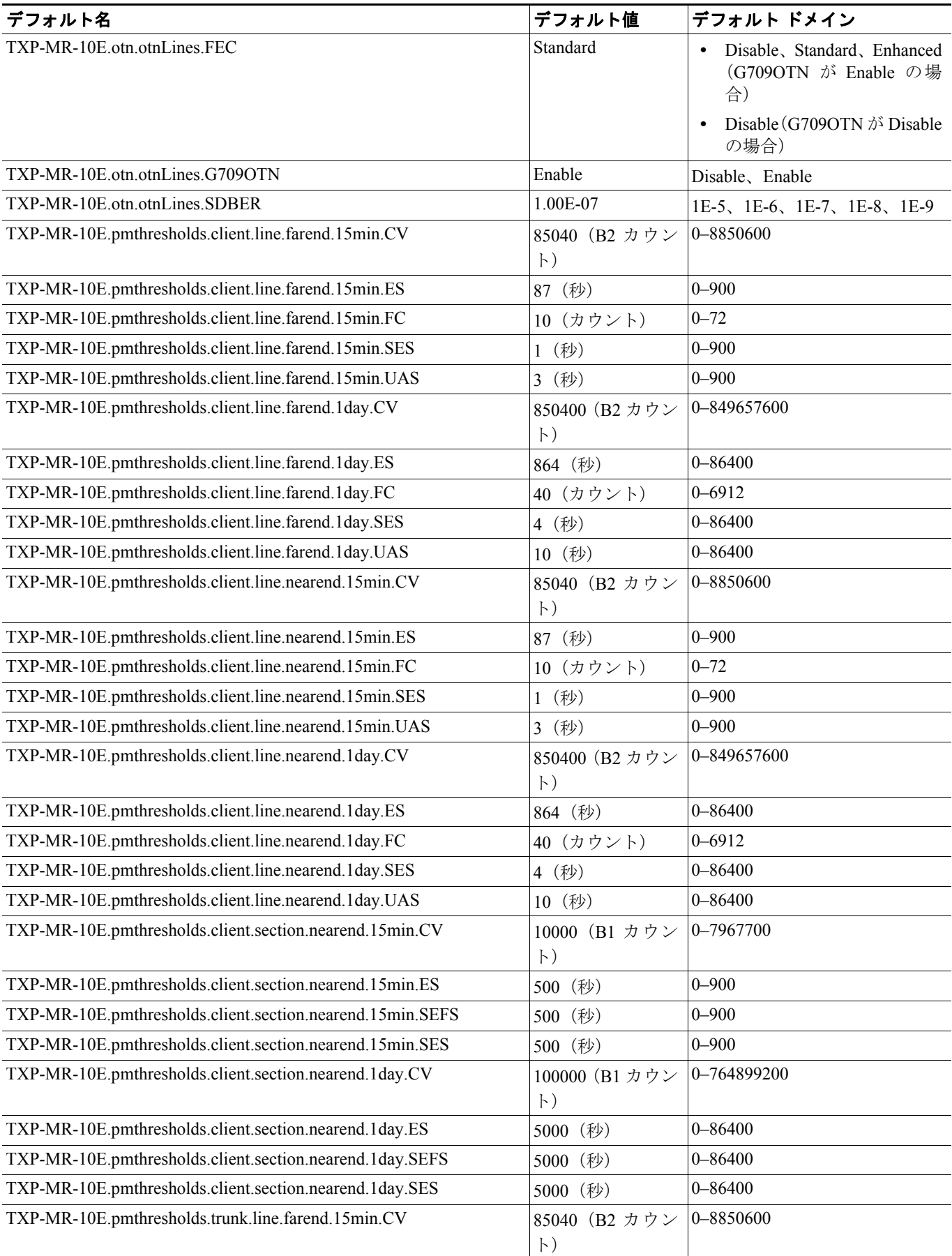

 $\overline{\phantom{a}}$ 

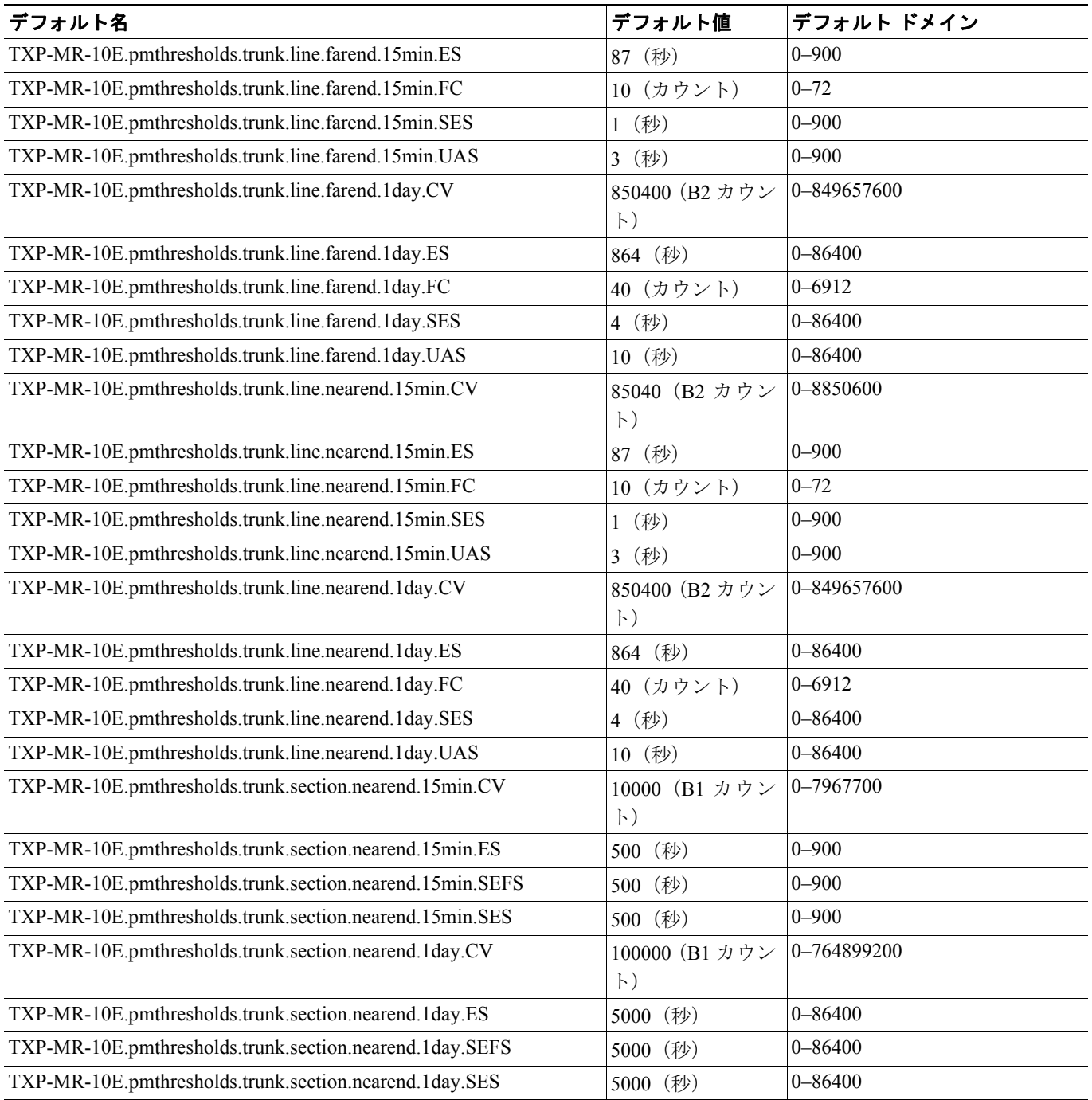

## **D.2.1.6 TXP\_MR\_10G** カードのデフォルト設定

表 [D-6](#page-23-0) に、TXP\_MR\_10G カードのデフォルト設定を示します。

#### <span id="page-23-0"></span>表 **D-6 TXP\_MR\_10G** カードのデフォルト設定(**ANSI**)

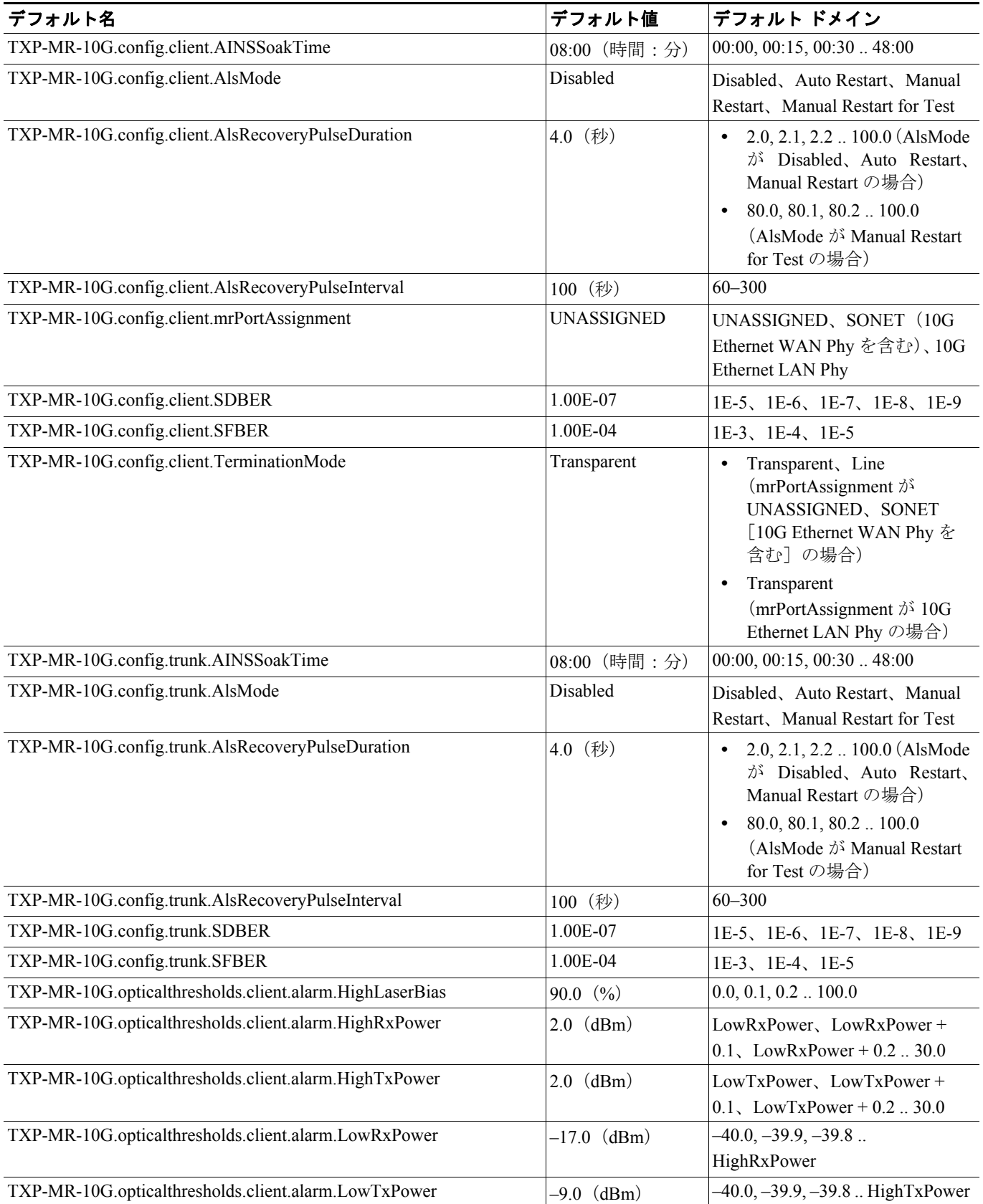

**Cisco ONS 15454 DWDM** インストレーション オペレーション ガイド

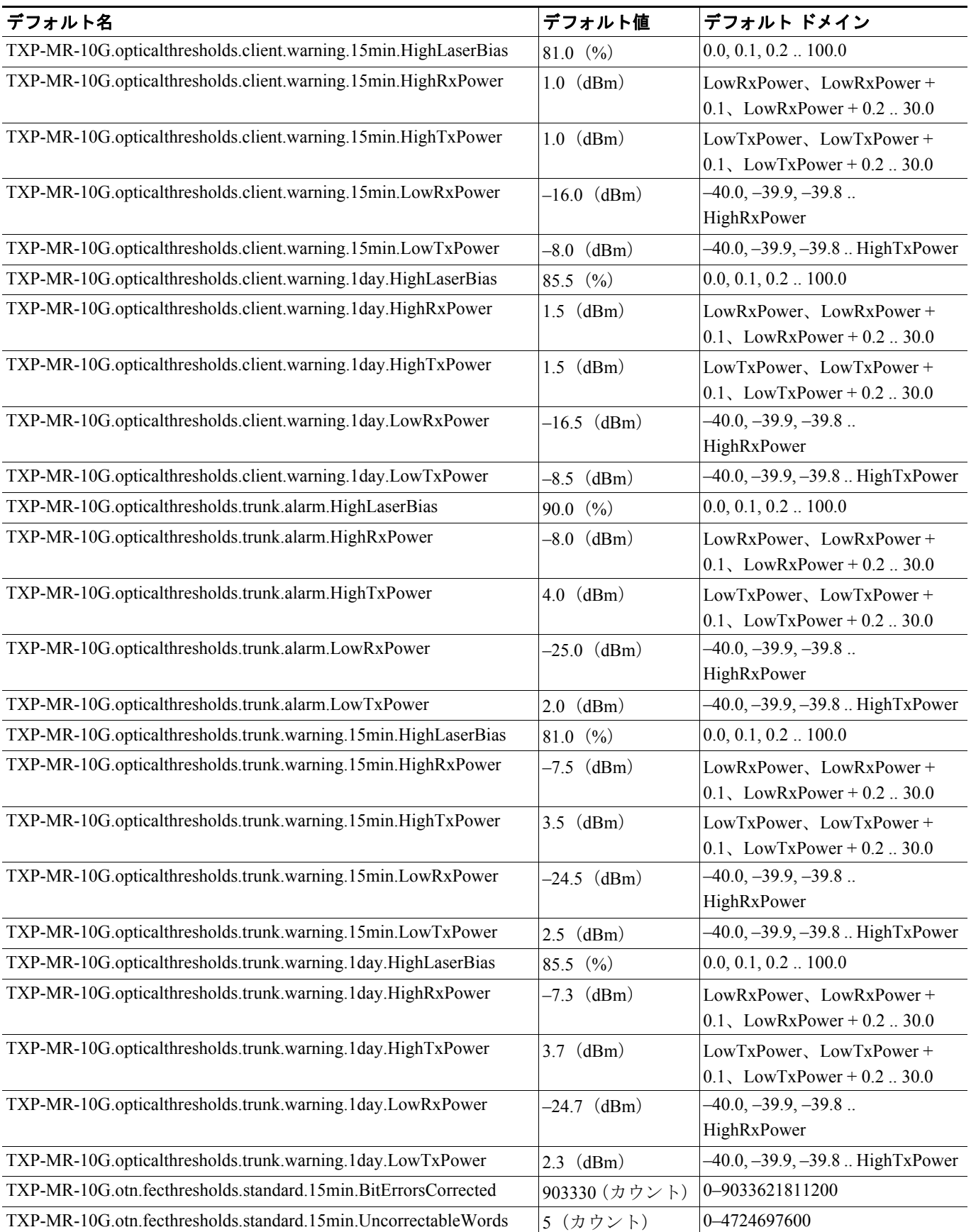

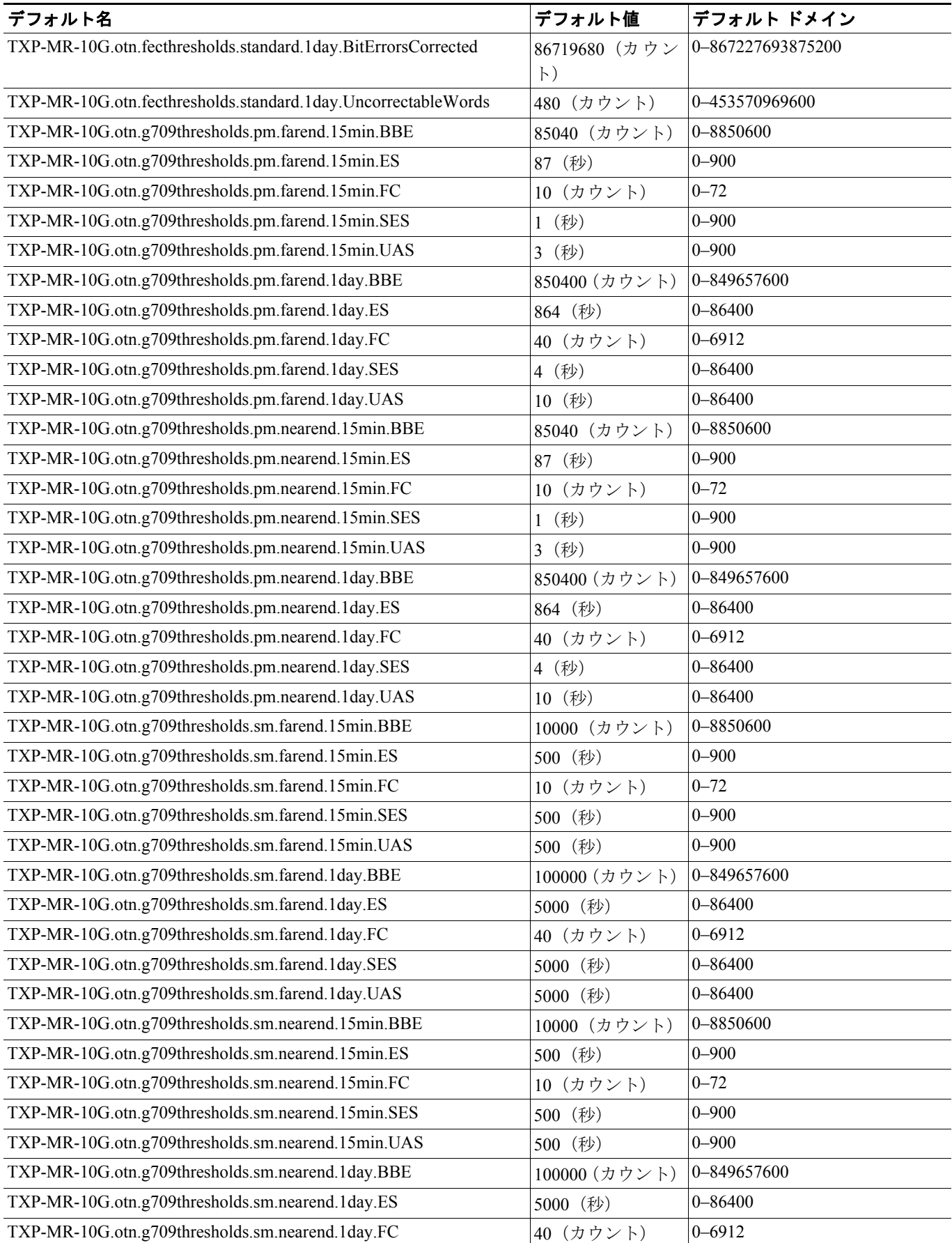

#### **Cisco ONS 15454 DWDM** インストレーション オペレーション ガイド

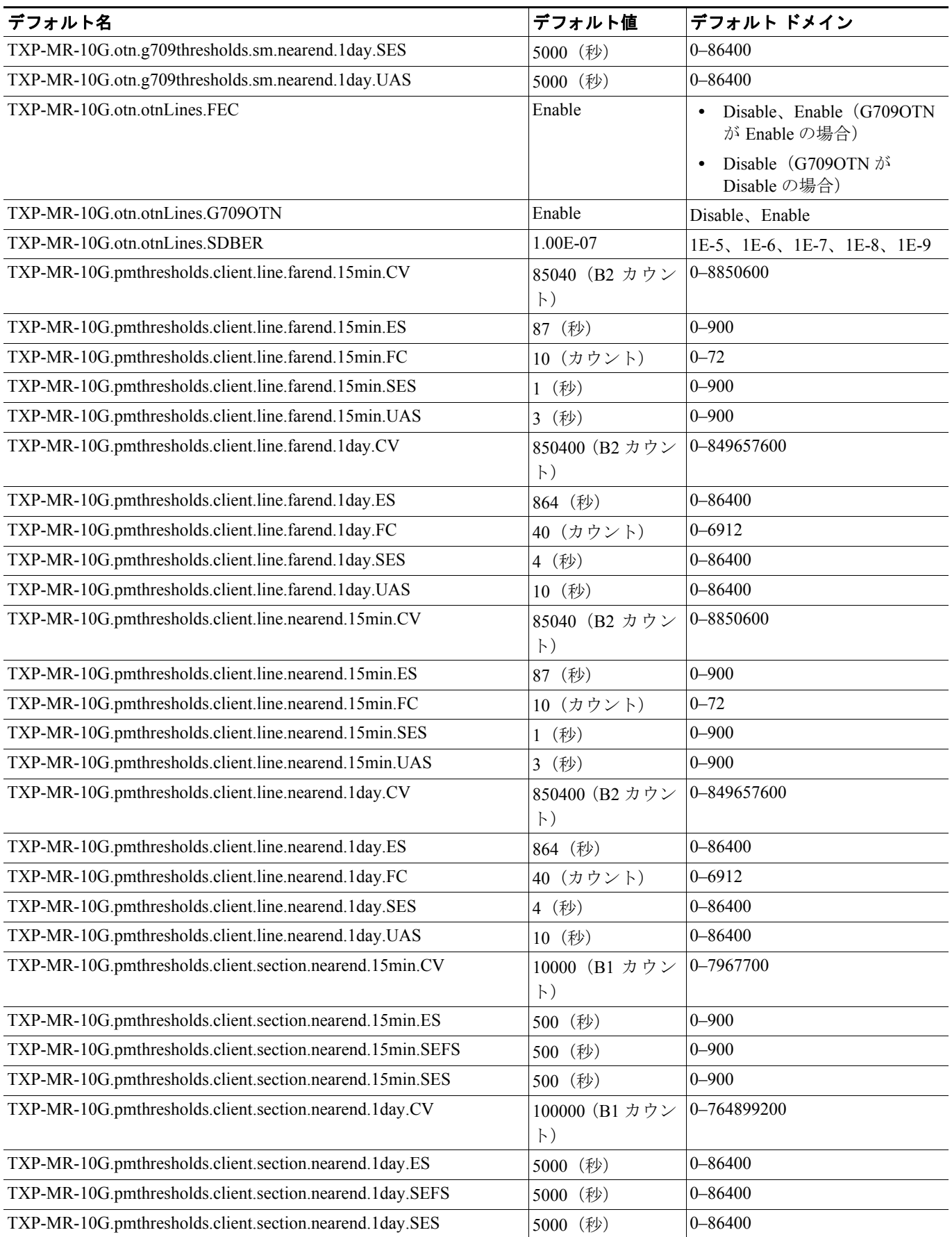

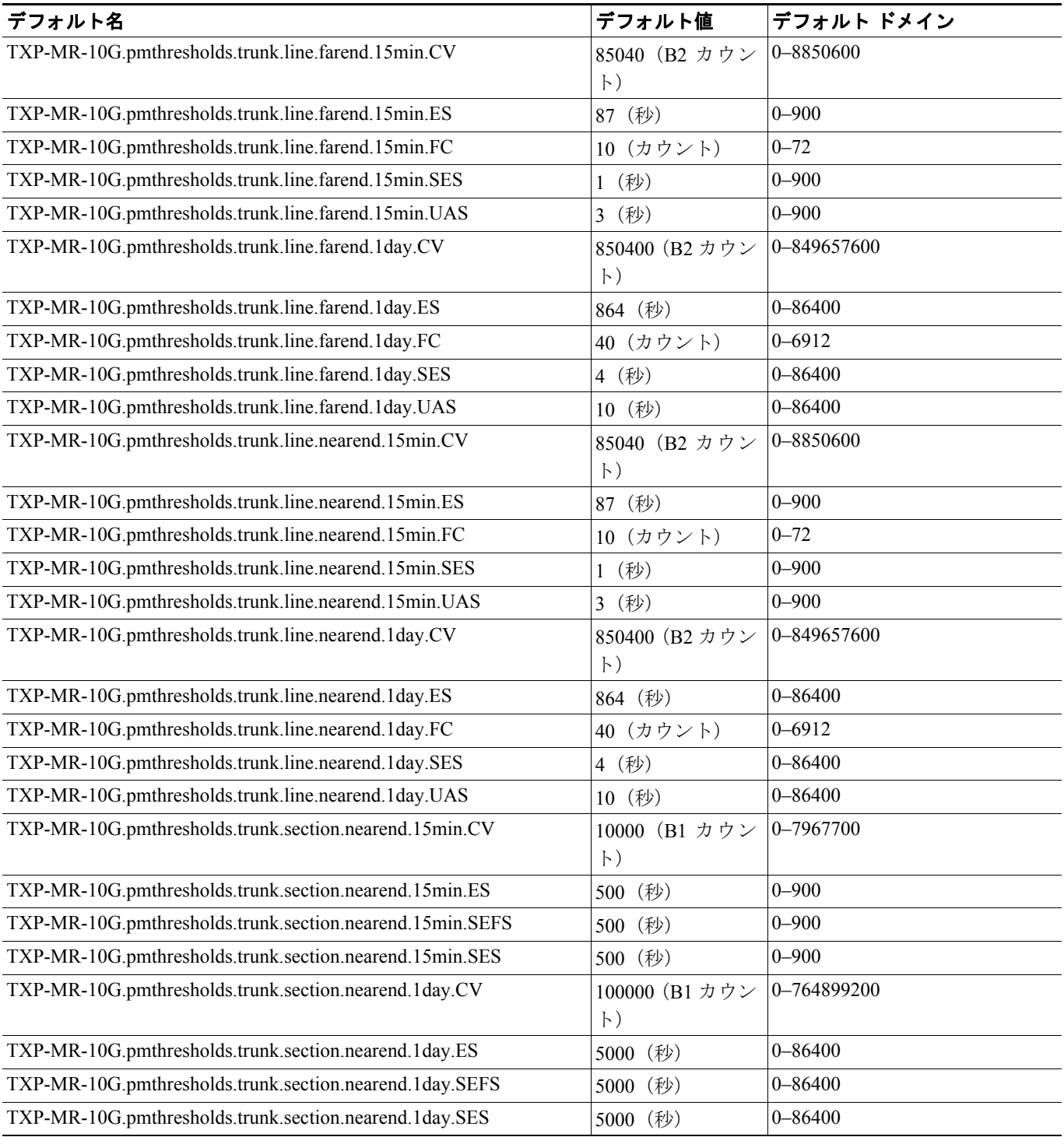

П

#### **D.2.1.7 TXP\_MR\_2.5G** カードのデフォルト設定

表 [D-7](#page-28-0) に、TXP\_MR\_2.5G カードのデフォルト設定を示します。

## <span id="page-28-0"></span>表 **D-7 TXP\_MR\_2.5G** カードのデフォルト設定(**ANSI**)

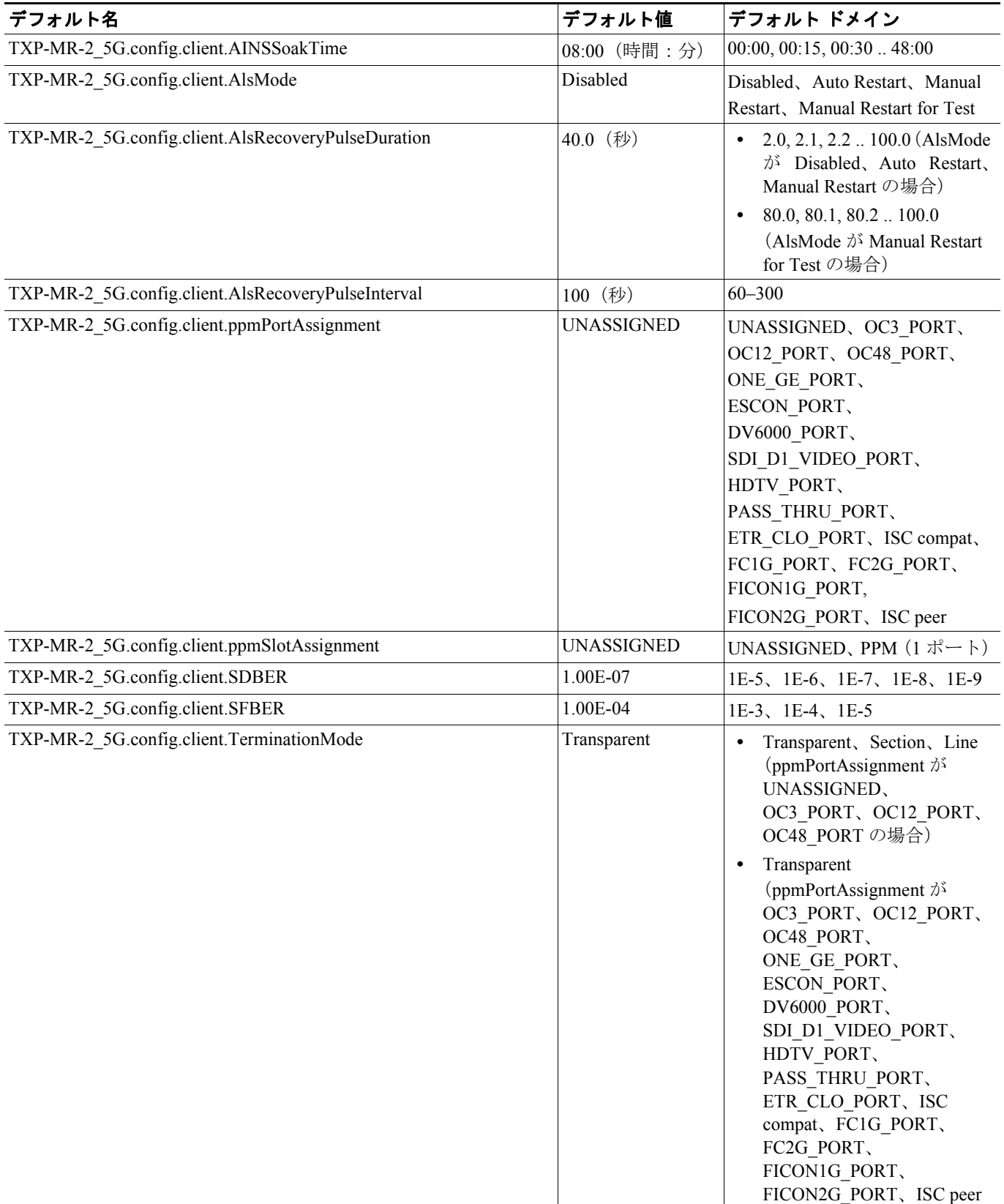

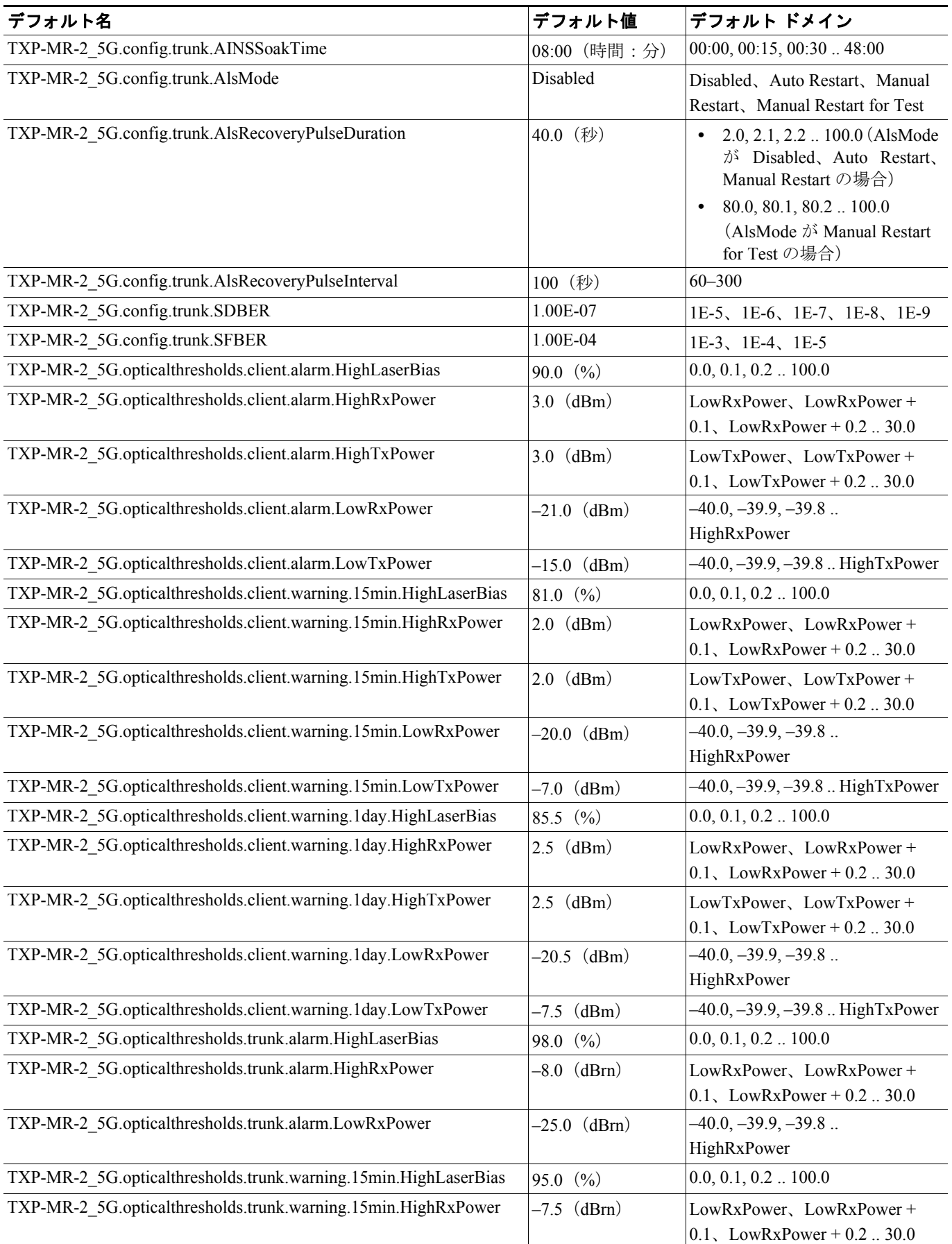

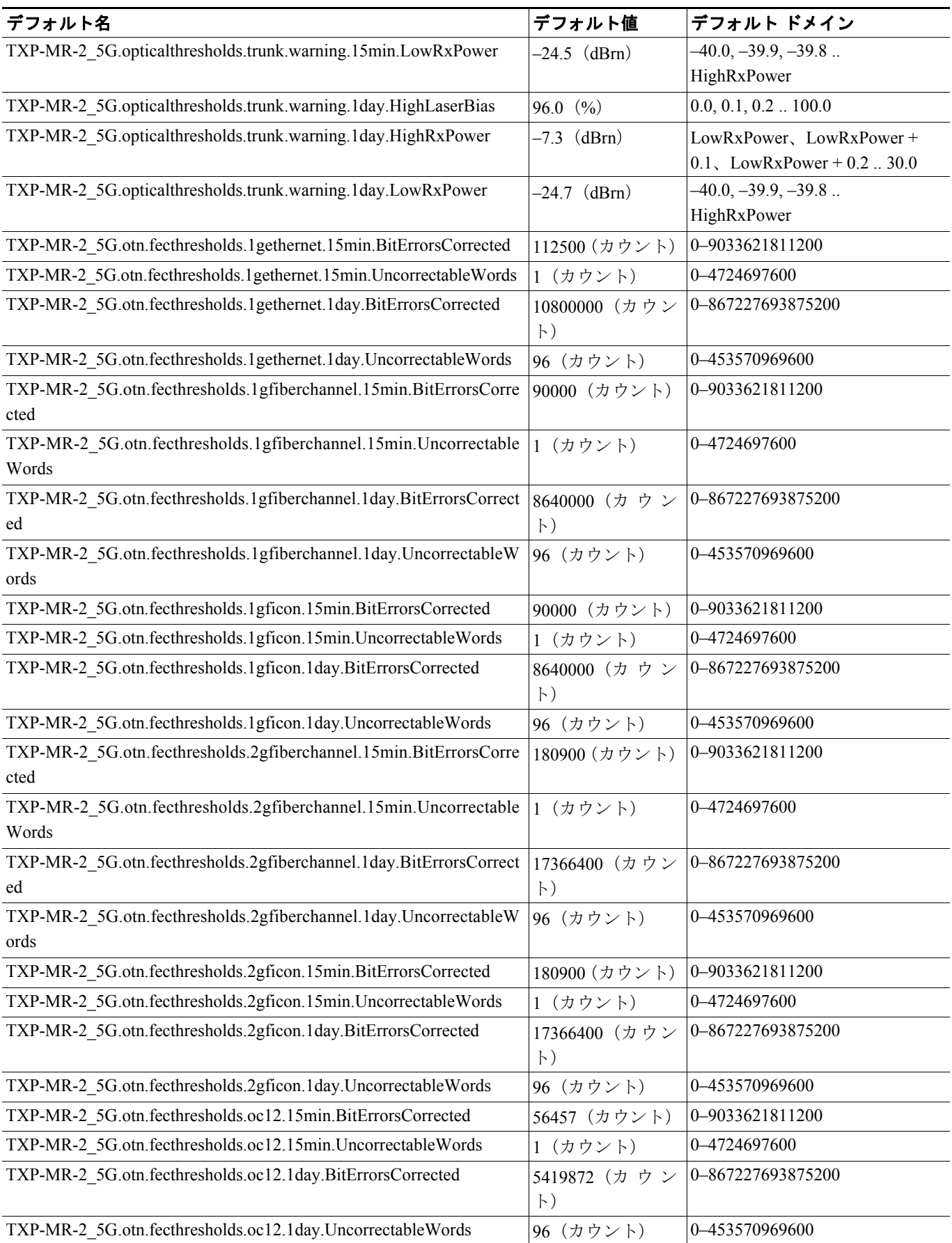

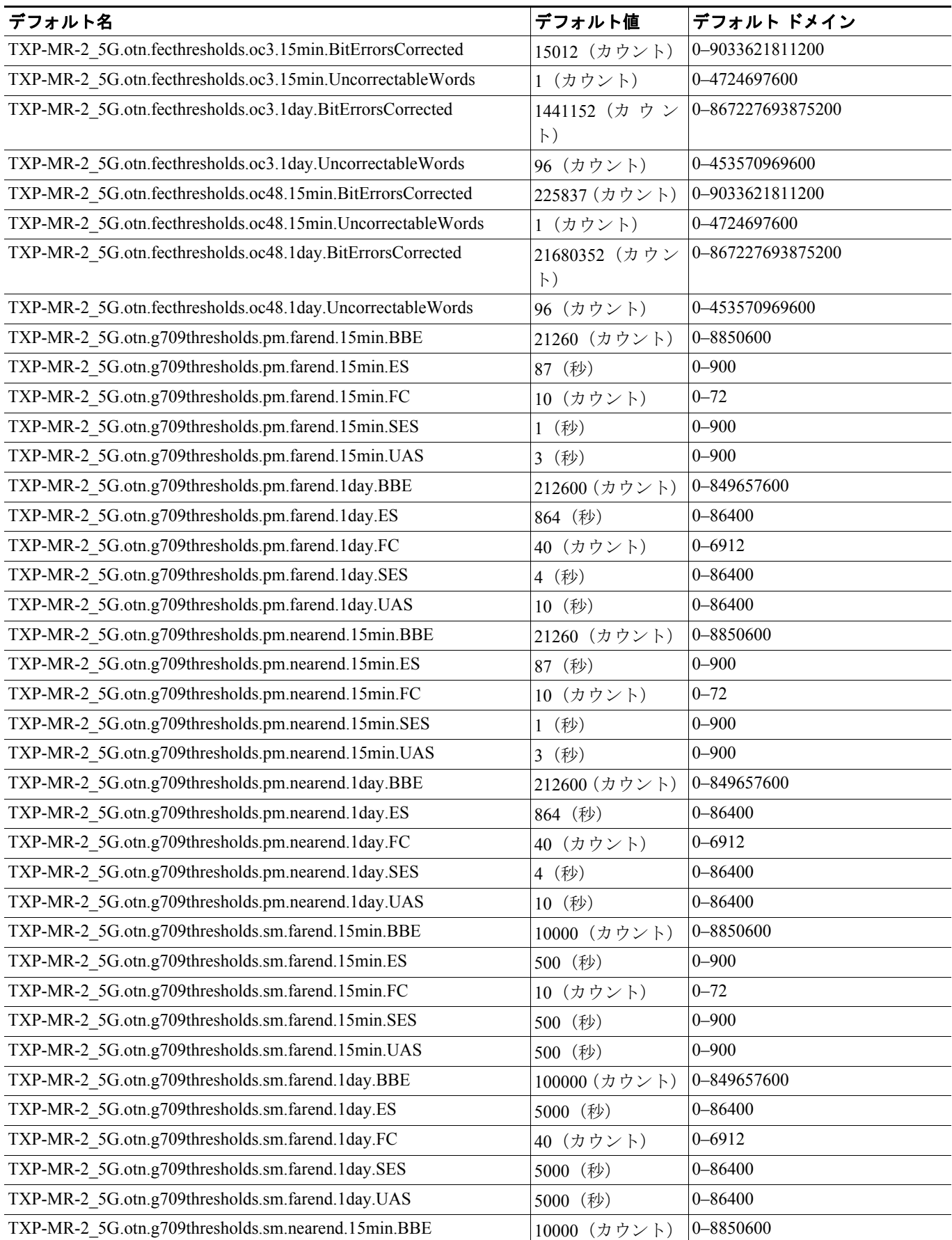

**Cisco ONS 15454 DWDM** インストレーション オペレーション ガイド

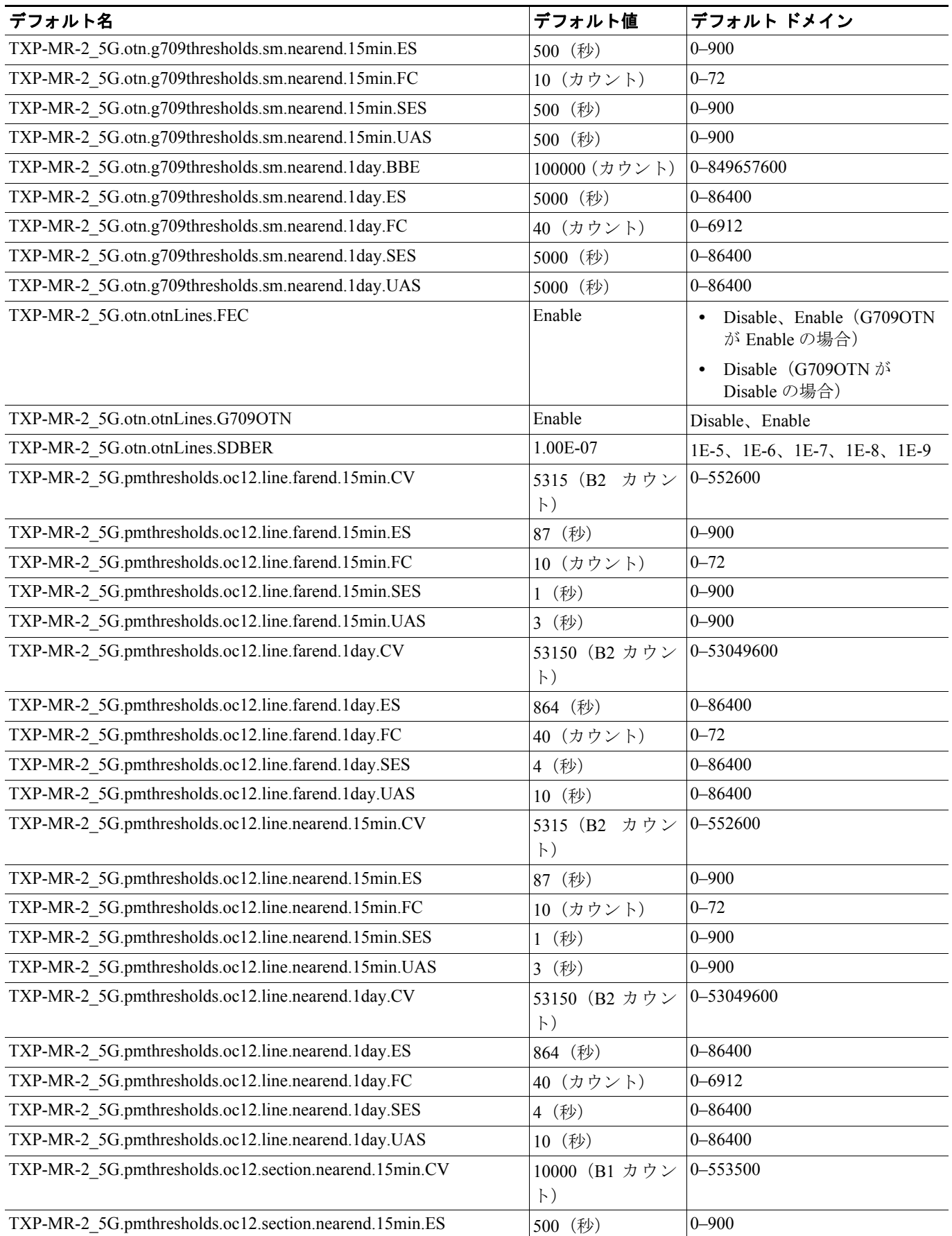

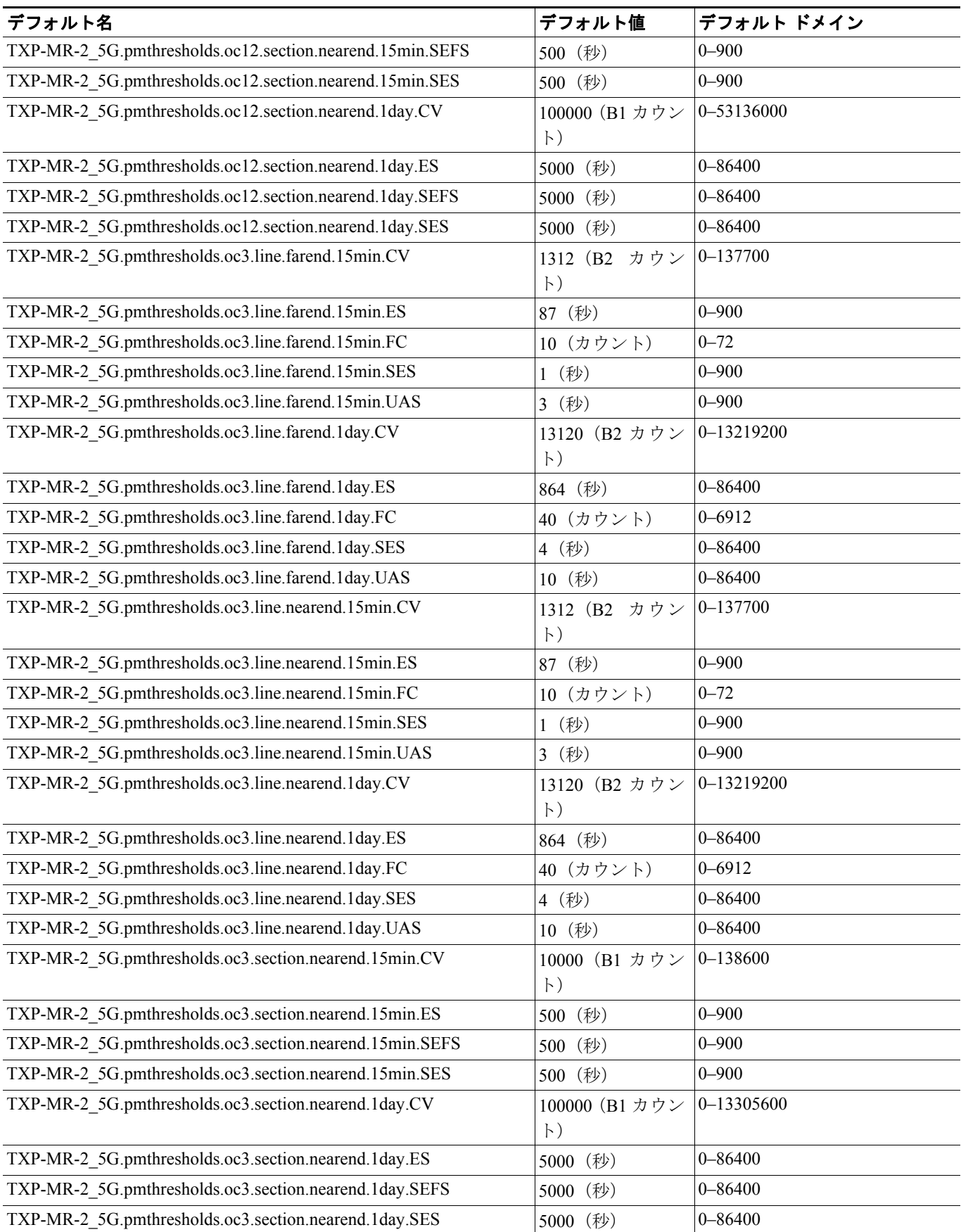

П

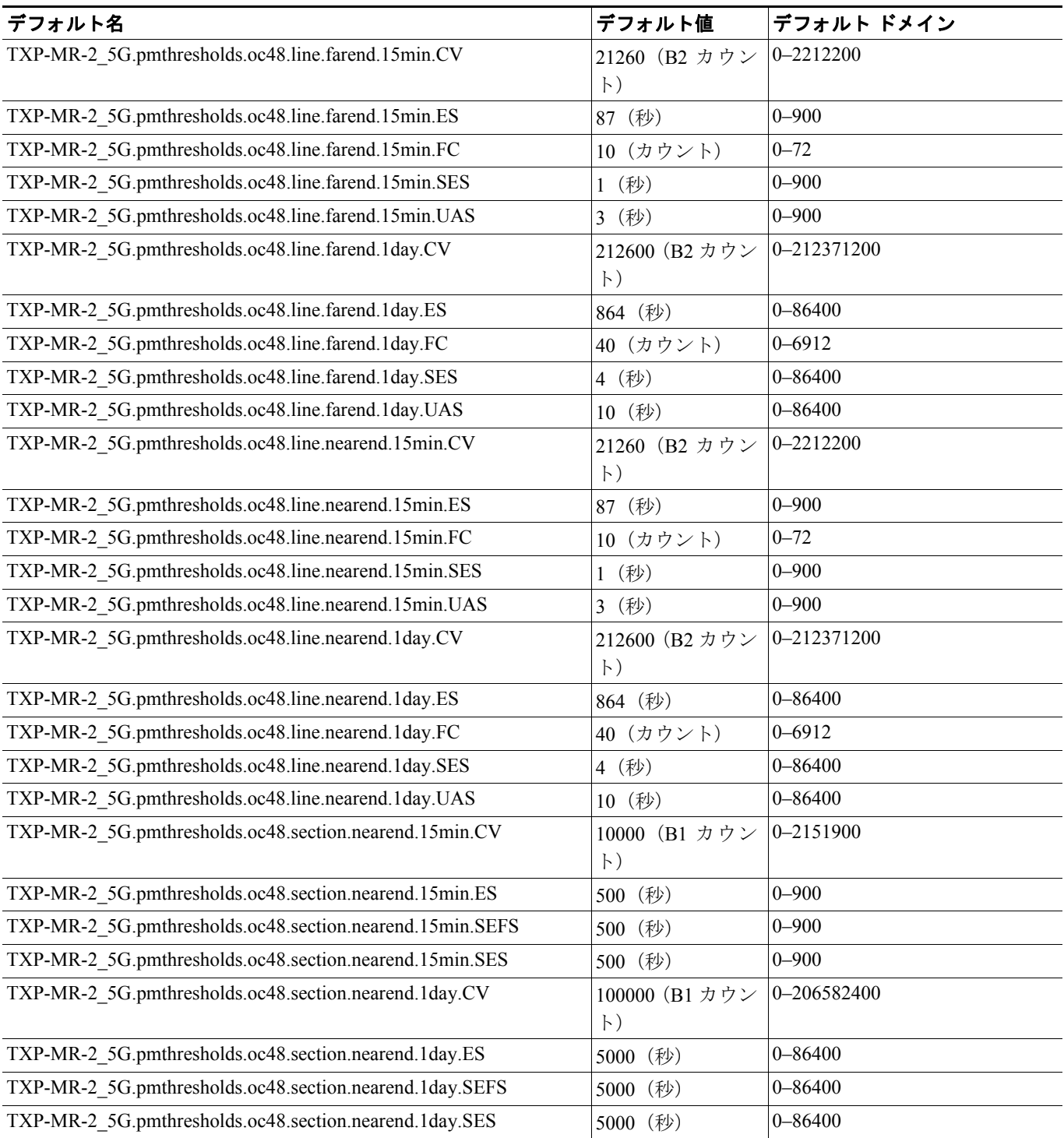

## **D.2.1.8 TXPP\_MR\_2.5G** カードのデフォルト設定

表 [D-8](#page-35-0) に、TXPP\_MR\_2.5G カードのデフォルト設定を示します。

#### <span id="page-35-0"></span>表 **D-8 TXPP\_MR\_2.5G** カードのデフォルト設定(**ANSI**)

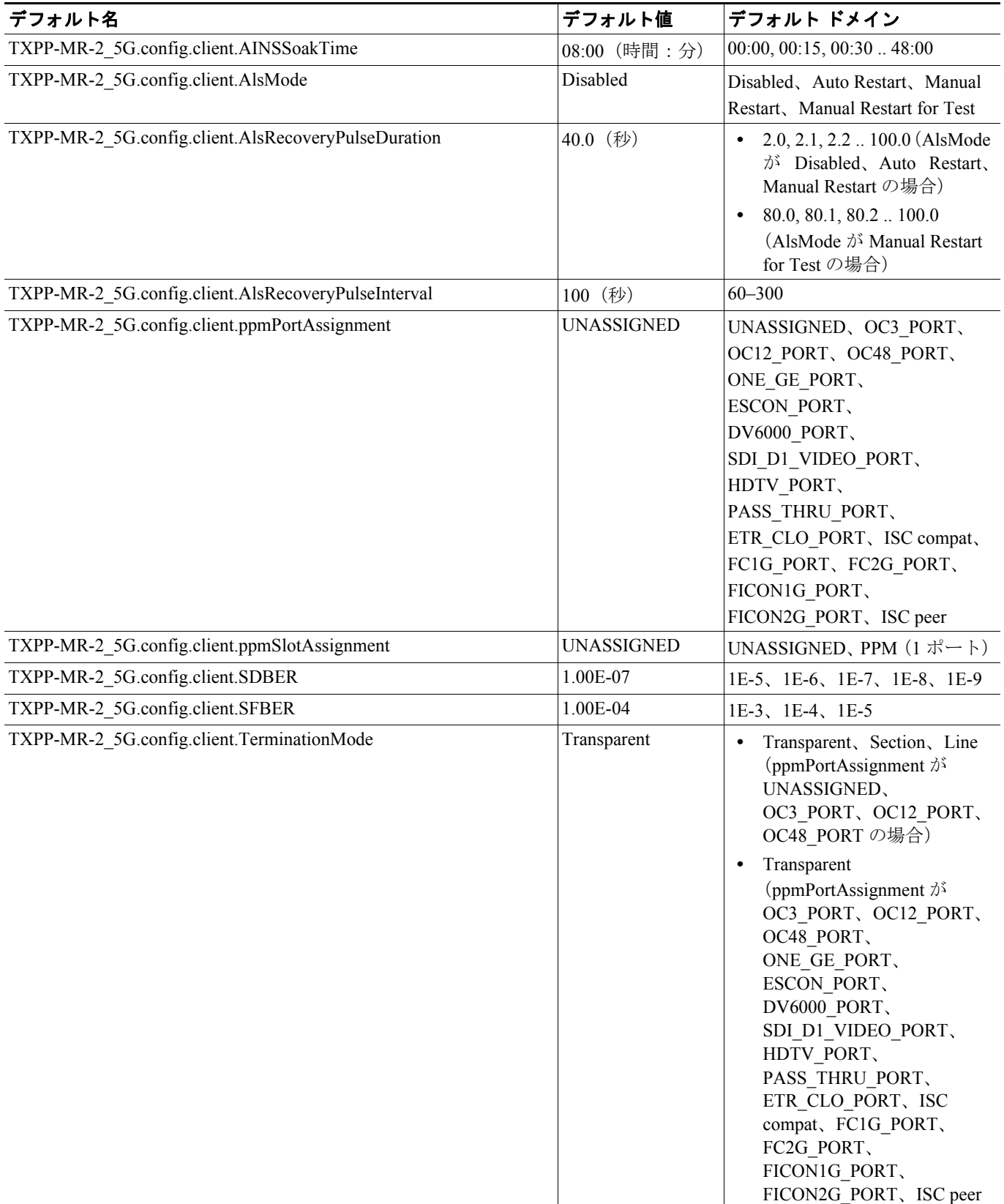
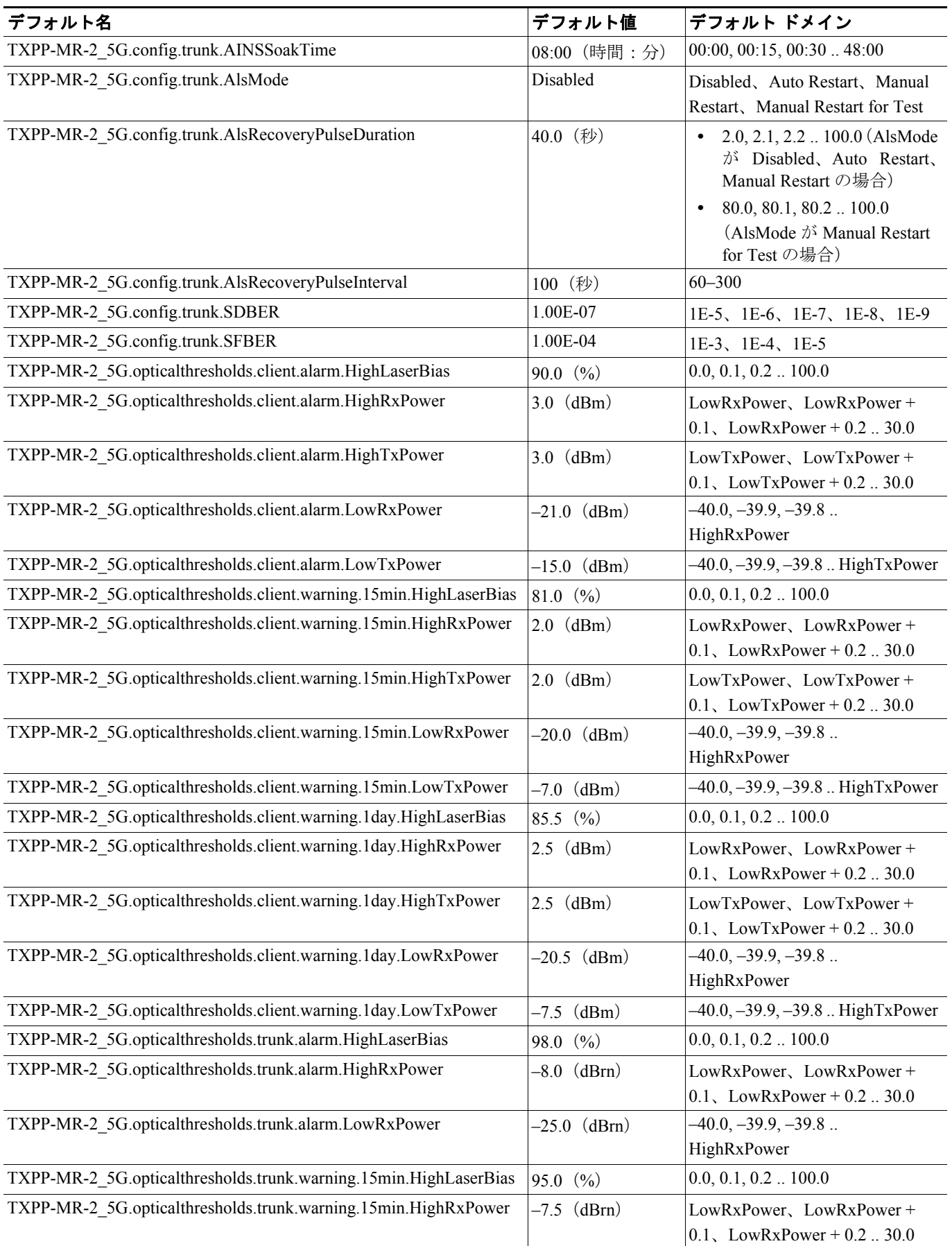

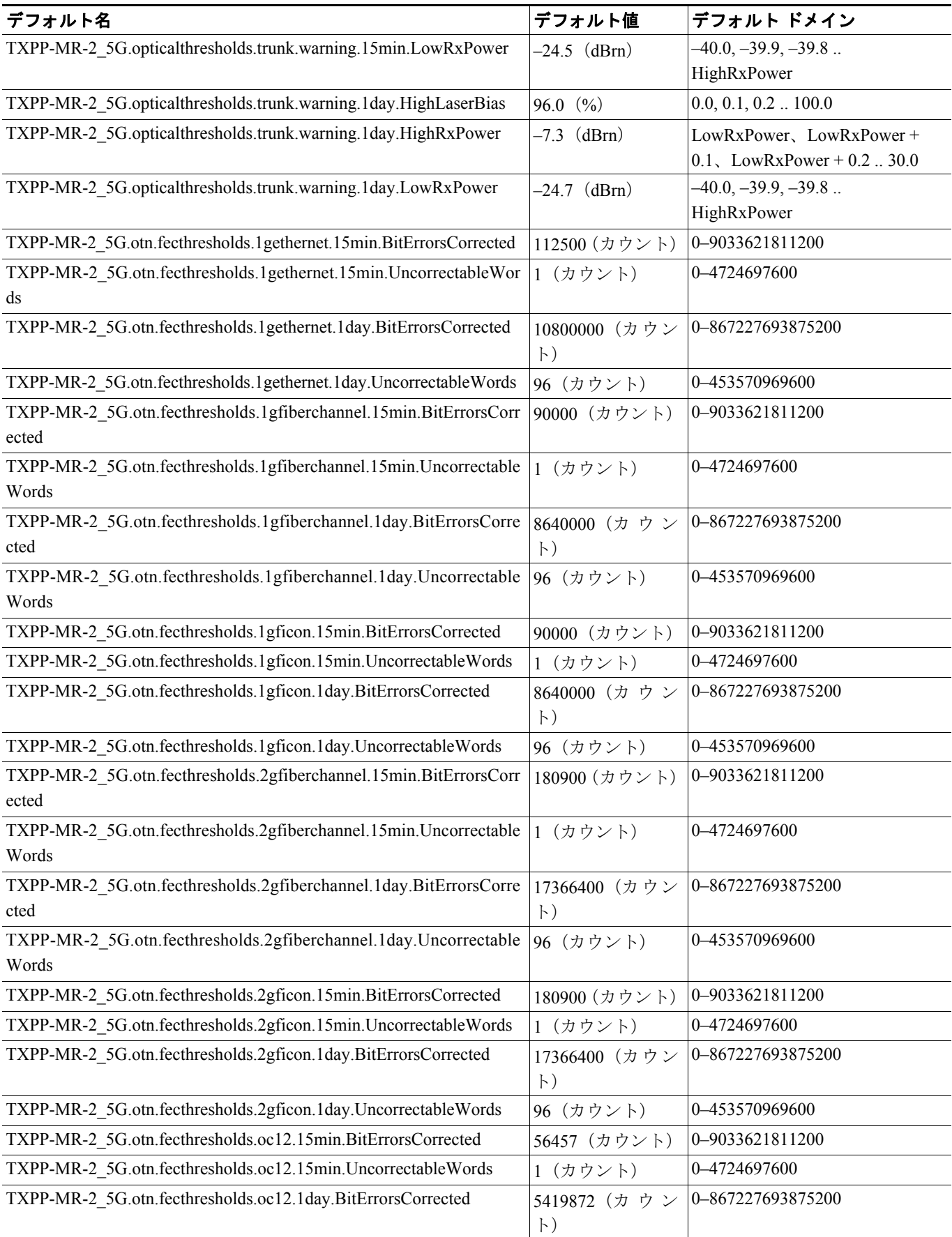

**I** 

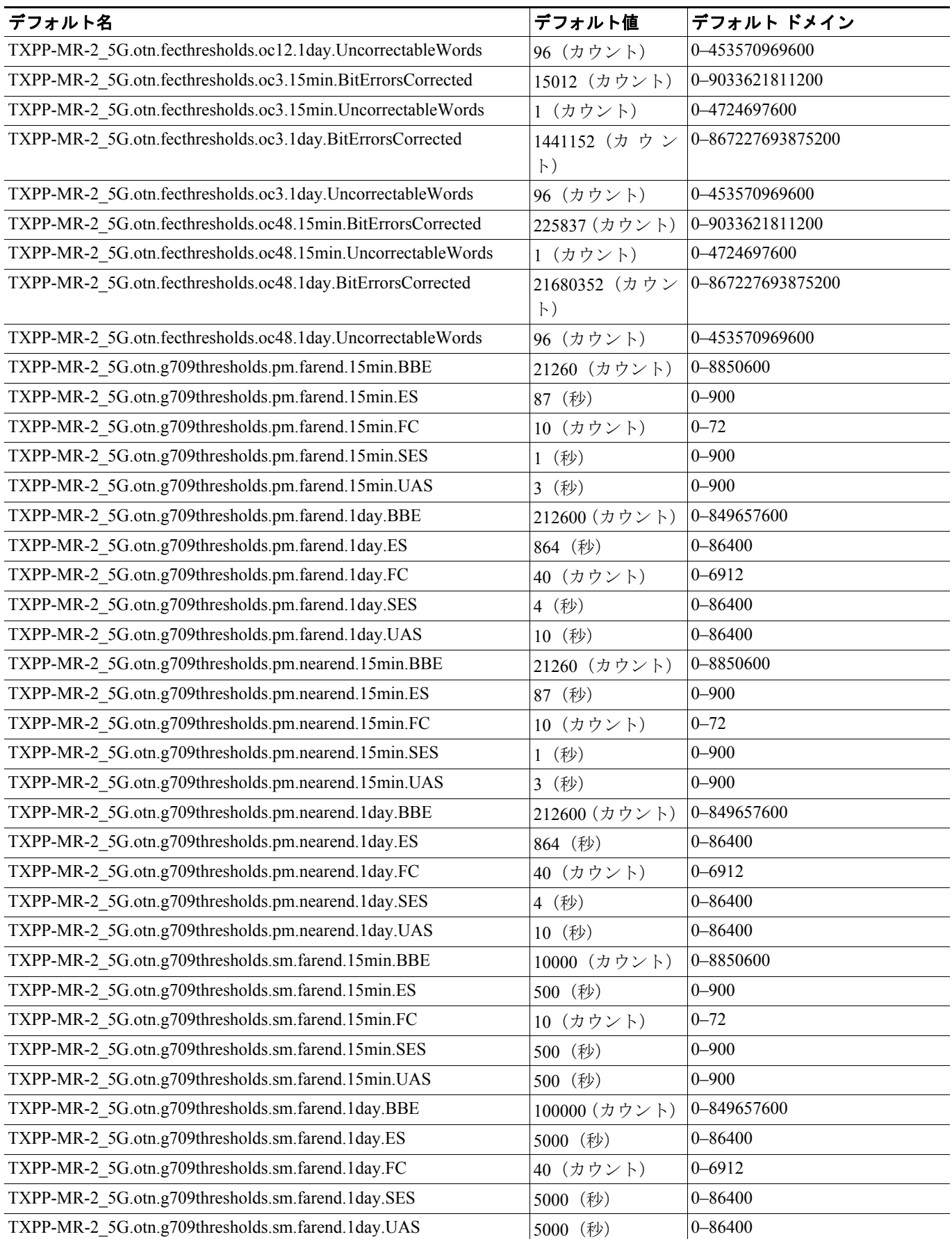

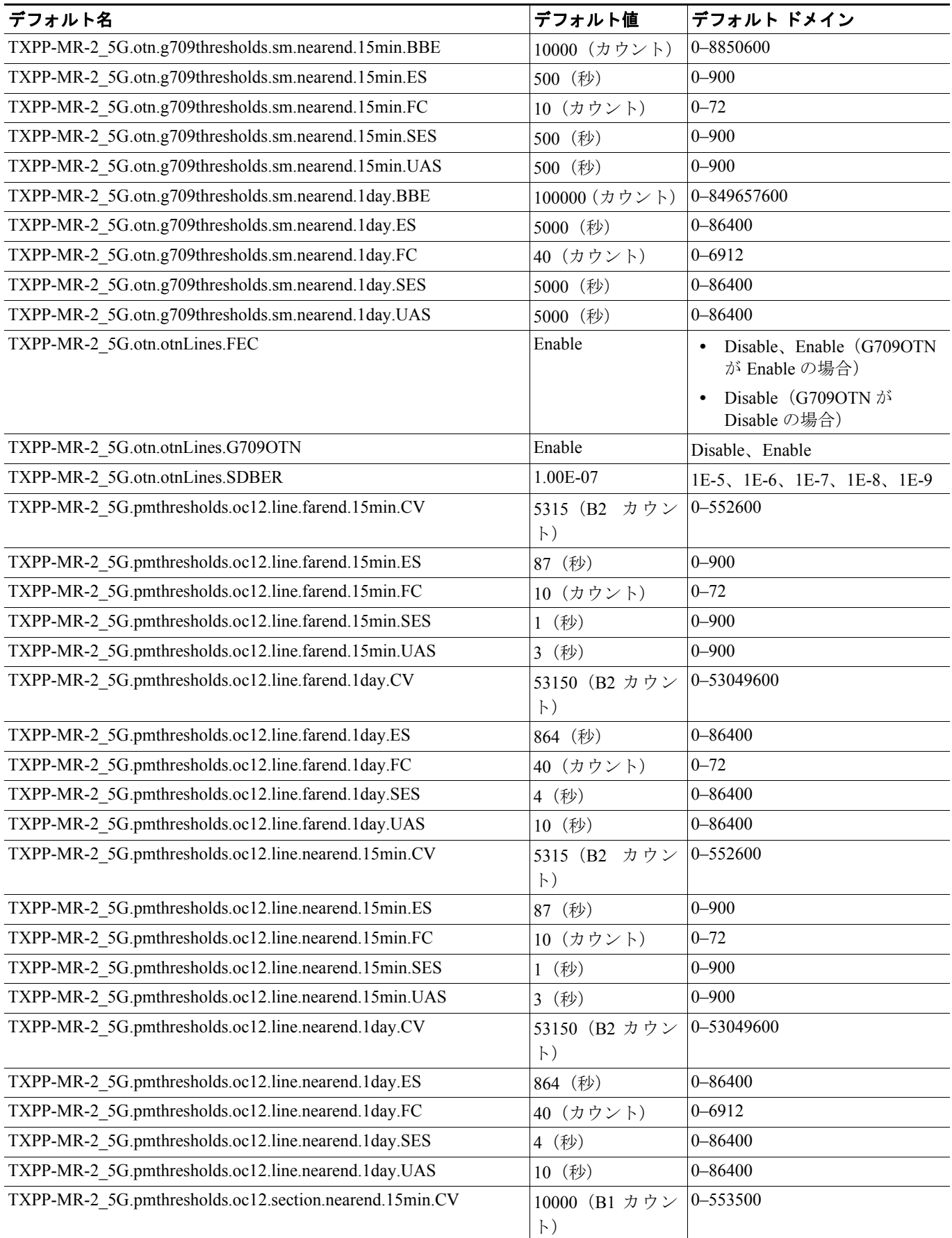

**Cisco ONS 15454 DWDM** インストレーション オペレーション ガイド

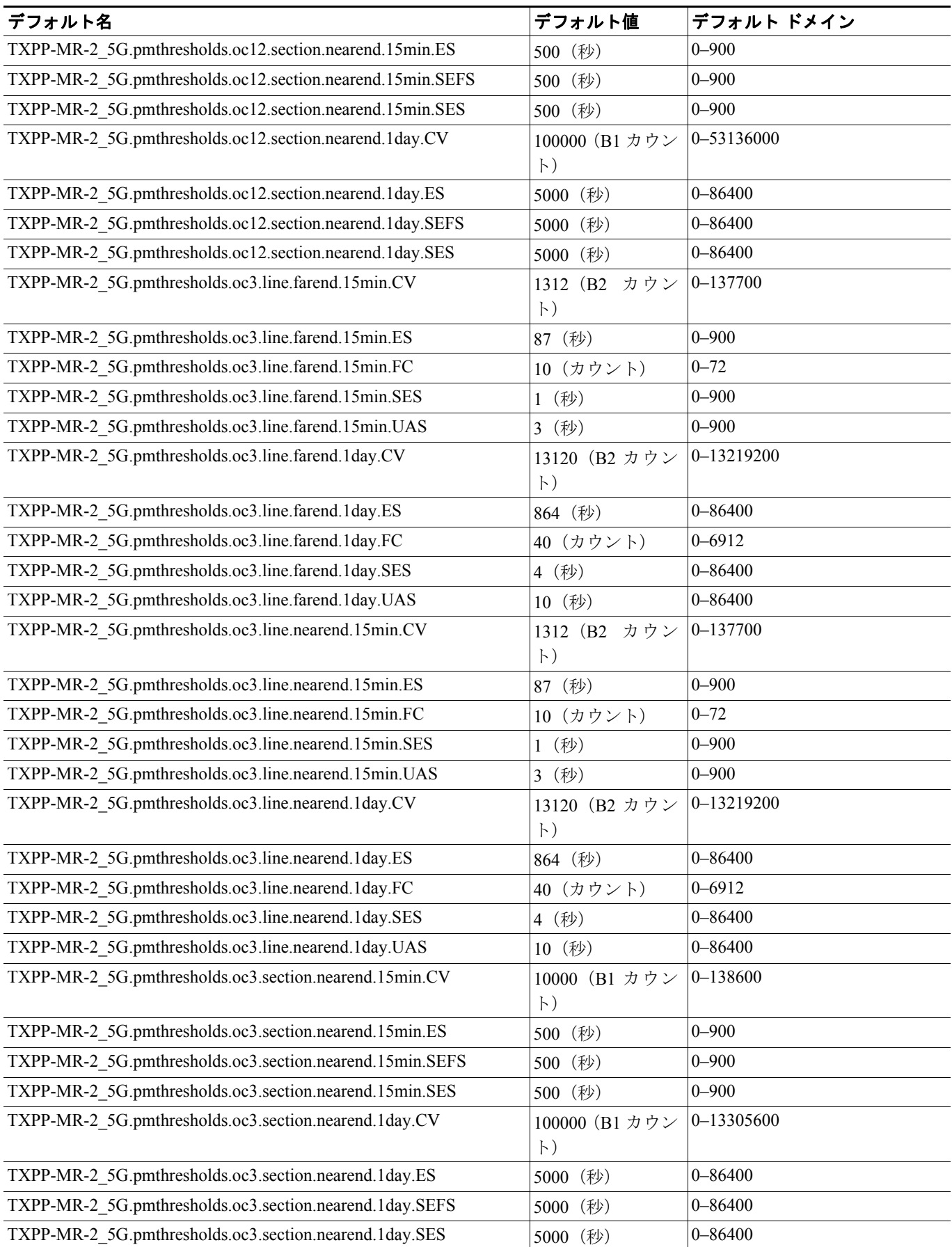

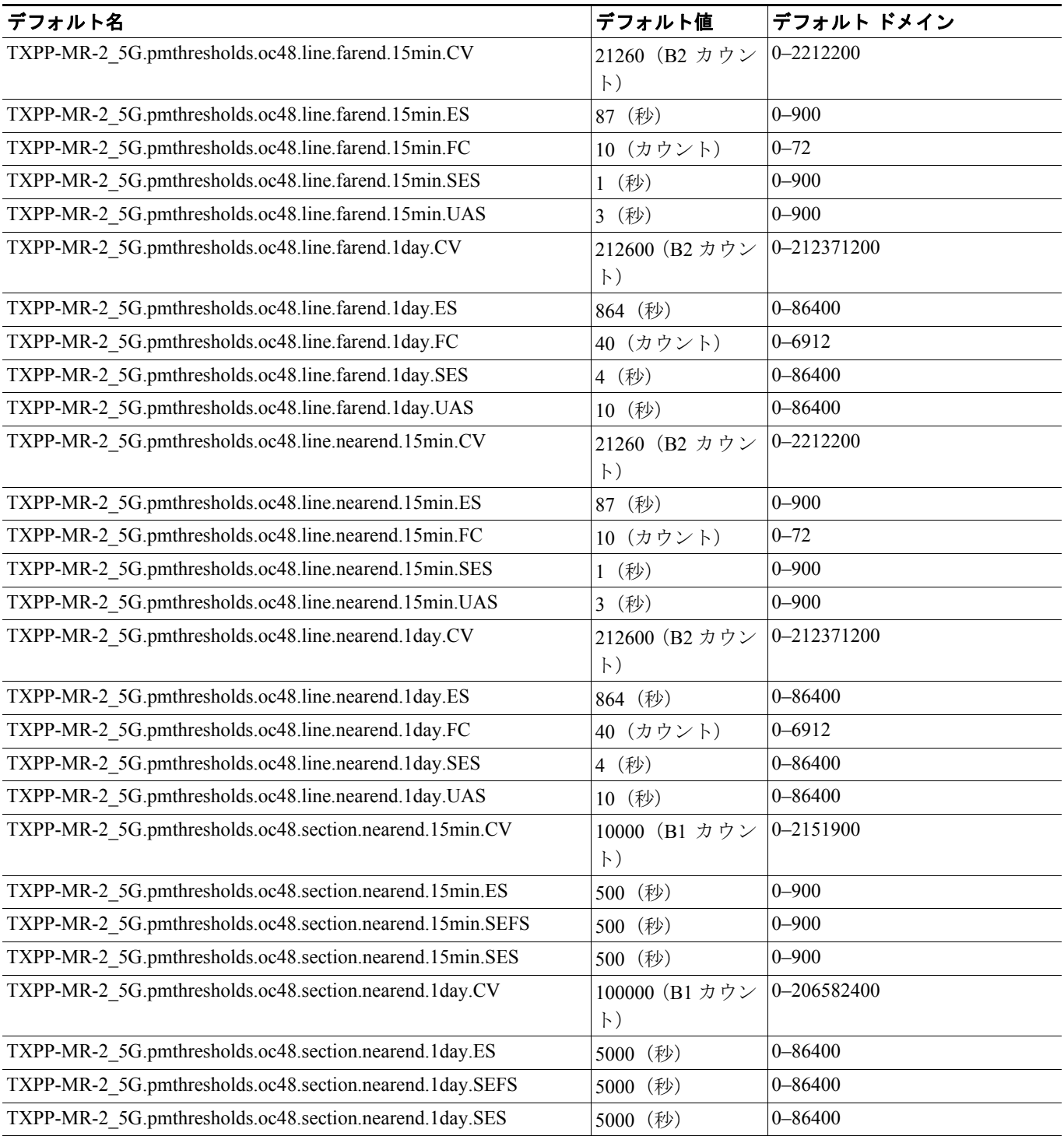

 $\overline{\phantom{a}}$ 

# **D.2.1.9 OSCM** カードのデフォルト設定

表 [D-9](#page-42-0) に、OSCM カードのデフォルト設定を示します。

#### <span id="page-42-0"></span>表 **D-9 OSCM** カードのデフォルト設定(**ANSI**)

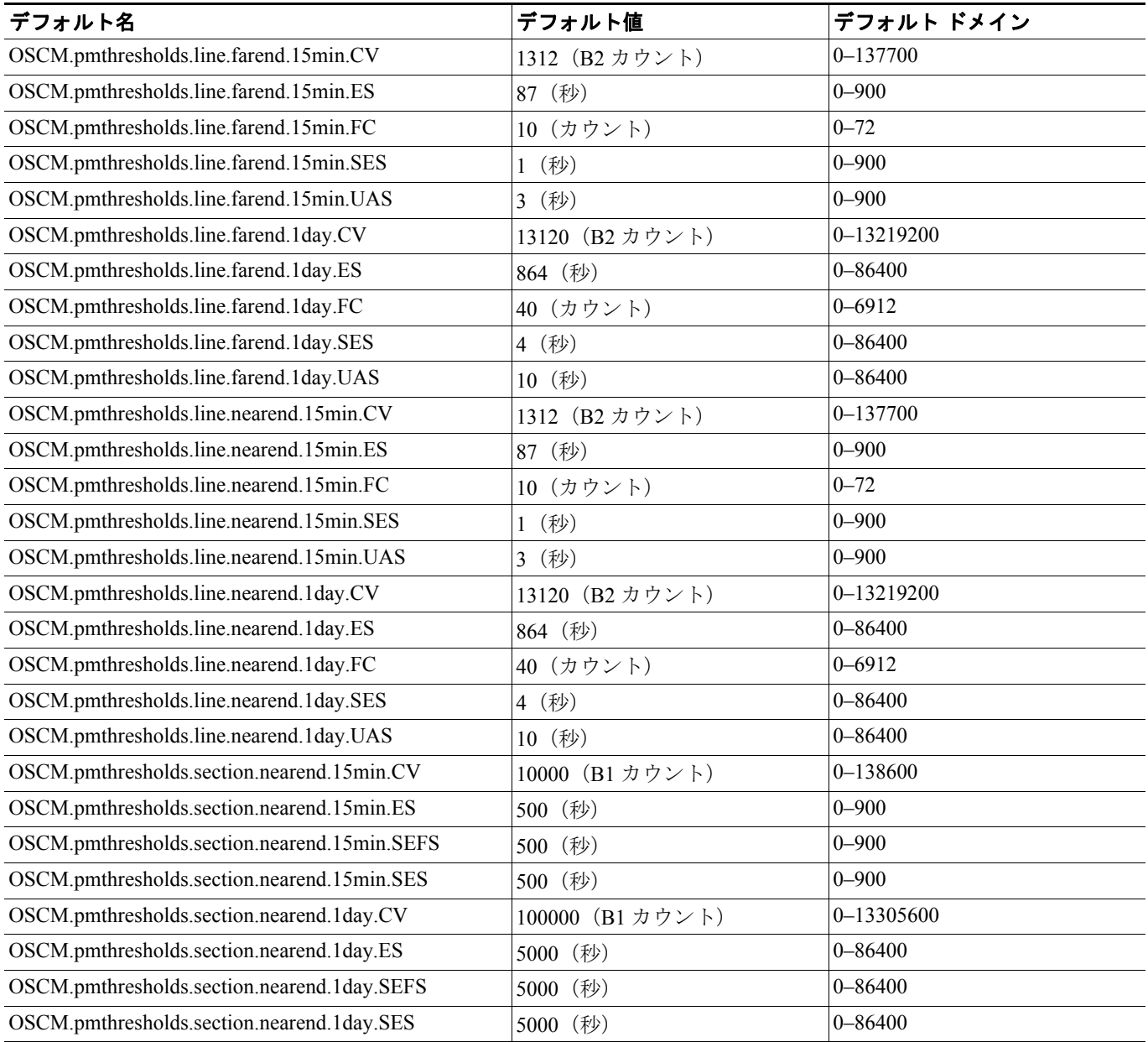

# **D.2.1.10 OSC-CSM** カードのデフォルト設定

表 [D-10](#page-43-0) に、OSC-CSM カードのデフォルト設定を示します。

#### <span id="page-43-0"></span>表 **D-10 OSC-CSM** カードのデフォルト設定(**ANSI**)

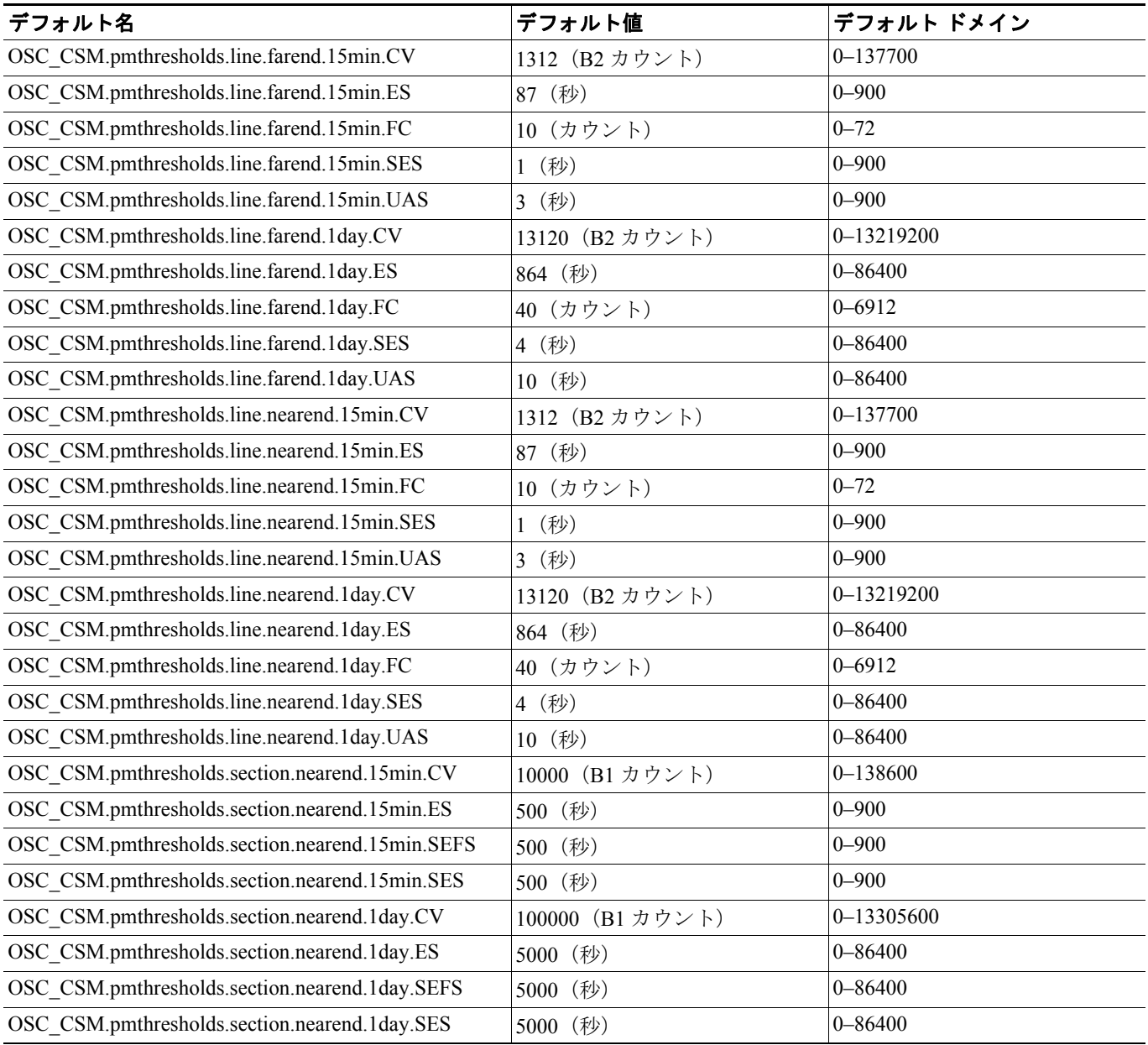

## **D.2.2 ANSI** ノードのデフォルト設定

表 D-11 ([p.D-46](#page-45-0)) に、Cisco ONS 15454 のノード レベルのデフォルト設定を示します。Cisco ONS 15454 各ノードには、以下のユーザ定義のデフォルト値があります。

- **•** Create TL1-Like:クロス コネクトだけを作成するように指示し、その結果得られる回線をアッ プグレード可能な状態にします。
- **•** Insert AIS-V on SDP:搬送中の STS が信号劣化パス BER スレッシュホールドを超える場合に、 必ず各 VT に AIS-V を挿入するようにノードに指示します。
- **•** SDP BER:ノードの SD パスのビット エラー レートを規定します。
- **•** UPSR settings:Unidirectional Path Switched Ring(UPSR)回路の信号劣化および信号損失のス レッシュホールド レベルを設定します。
- **•** Craft Access Only:CTC からノードへの接続を、クラフト アクセス ポート経由に限り許可しま す。
- **•** CTC IP Display Suppression:CTC(スーパーユーザ以外のすべてのユーザに適用可能)のノー ドの IP アドレスを表示させないようにします。
- **•** Defaults Description:ノード上の現在のデフォルト ファイルを指定します。
- **•** Enable Firewall:ノードにアクセスする際のファイアウォールの使用をイネーブルまたはディ セーブルにします。
- **•** Enable Proxy:ノードでのプロキシ サーバの使用をイネーブルまたはディセーブルにします。
- **•** IIOP Listener Port:Internet Inter-Object Request Broker Protocol(IIOP)リスナー ポート番号を設 定します。
- **•** LCD IP setting:ノードの LCD 画面にノードの IP アドレスを表示して LCD パネル上のボタンを 使用するか、IP アドレスの表示だけを行うか、IP アドレスの表示を抑止するかを指定します。
- **•** Login Warning Message:許可なく装置、システム、ネットワークにアクセスして、法律または 契約への抵触が発生している可能性があることを、ログイン画面でユーザに警告します。
- **•** NTP SNTP Server:ノードで使用する Network Time Protocol(NTP; ネットワーク タイム プロト コル) Simple Network Time Protocol (SNTP; 簡易ネットワーク タイム プロトコル) サーバの IP アドレスを設定します。
- **•** Time Zone:ノードがある場所の時間帯を設定します。
- **•** Use DST:Daylight Savings Time(夏時間 ; DST)の使用をイネーブルまたはディセーブルにし ます。
- **•** Use NTP SNTP Server:指定された NTP SNTP サーバのノードでの使用をイネーブルまたはディ セーブルにします。
- **•** 1+1 Protection の各設定:1+1 保護回線に双方向の保護切り替えがあるかどうか、リバーティブ かどうか、および復元時間の長さを指定します。
- **•** BLSR Protection の各設定:BLSR 保護回線がリバーティブかどうか、およびリング レベルとス パン レベルの両方での復元時間の長さを指定します。
- **•** Y Cable Protection の各設定:Y 字型ケーブル保護回線に双方向の保護切り替えがあるかどうか、 リバーティブかどうか、および復元時間の長さを指定します。
- **•** Security Policy の各設定:ロックアウト、各ユーザ レベルのアイドル時間のタイムアウト、オ プションのロックアウト期間の前に失敗したログインを許可するかどうかを決定します。ま た、オプションの手動のロック解除の有効性、パスワードの再利用、パスワードの変更頻度の ポリシー、旧パスワードと新パスワード間の文字数の差異、セキュリティ上のパスワードの有 効期間、ユーザごとの強制的な同時 1 セッション、不操作期間の設定後の操作していないユー ザを無効にするオプションを決定します。
- **•** BITS Timing の各設定:BITS1/BITS2 タイミングのための AIS スレッシュホールド、コーディ ング、フレーミング、State、State Out、LBO 設定を指定します。
- **•** General Timing の各設定:ノードのタイミングのモード(External、Line、Mixed)、RES の品質、 リバーティブ、復元時間、および SSM メッセージ セットを指定します。

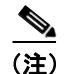

(注) 個々のカード設定の詳細については、第 10 章「ノードの管理」を参照してください。

#### <span id="page-45-0"></span>表 **D-11** ノードのデフォルト設定(**ANSI**)

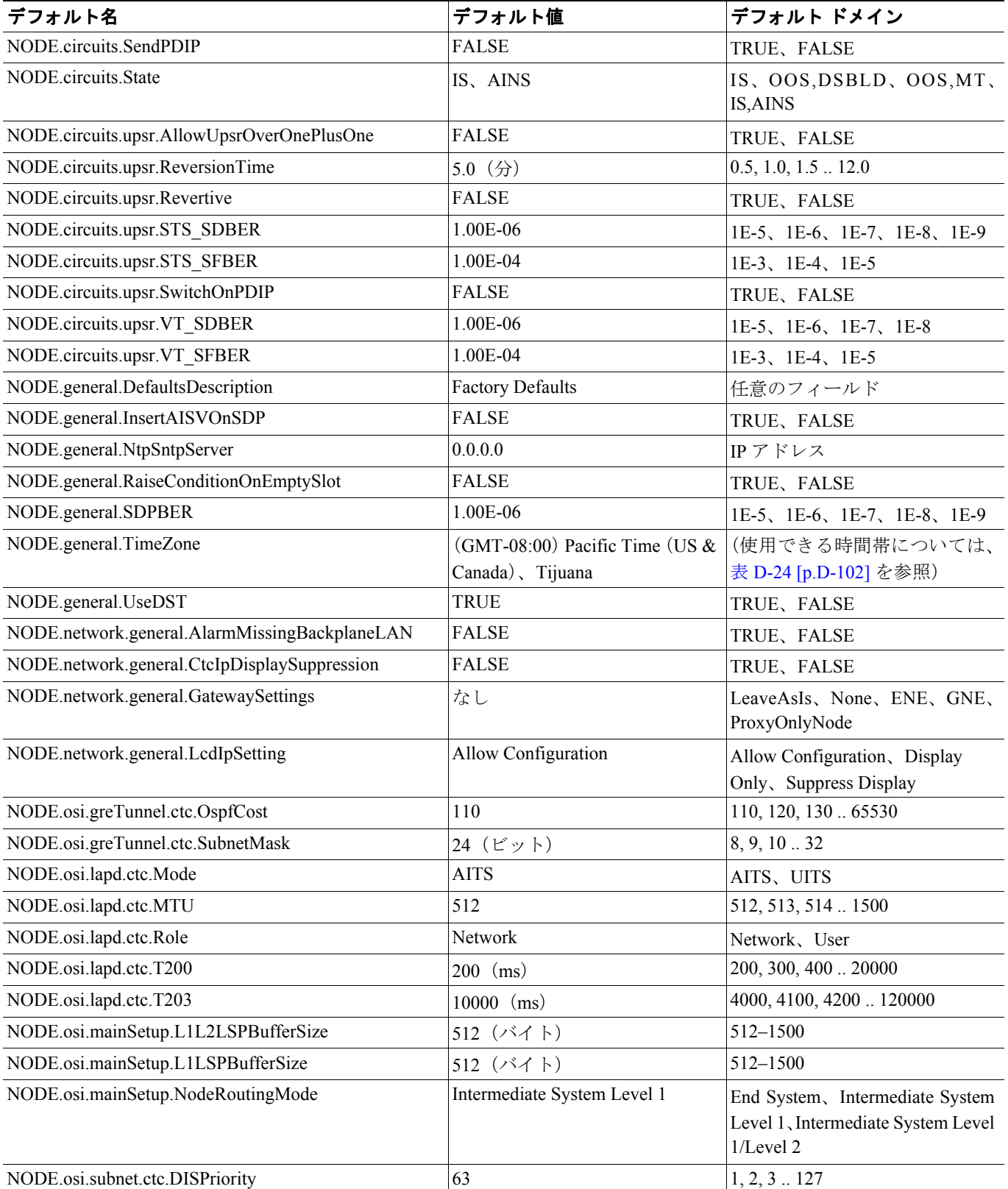

#### **Cisco ONS 15454 DWDM** インストレーション オペレーション ガイド

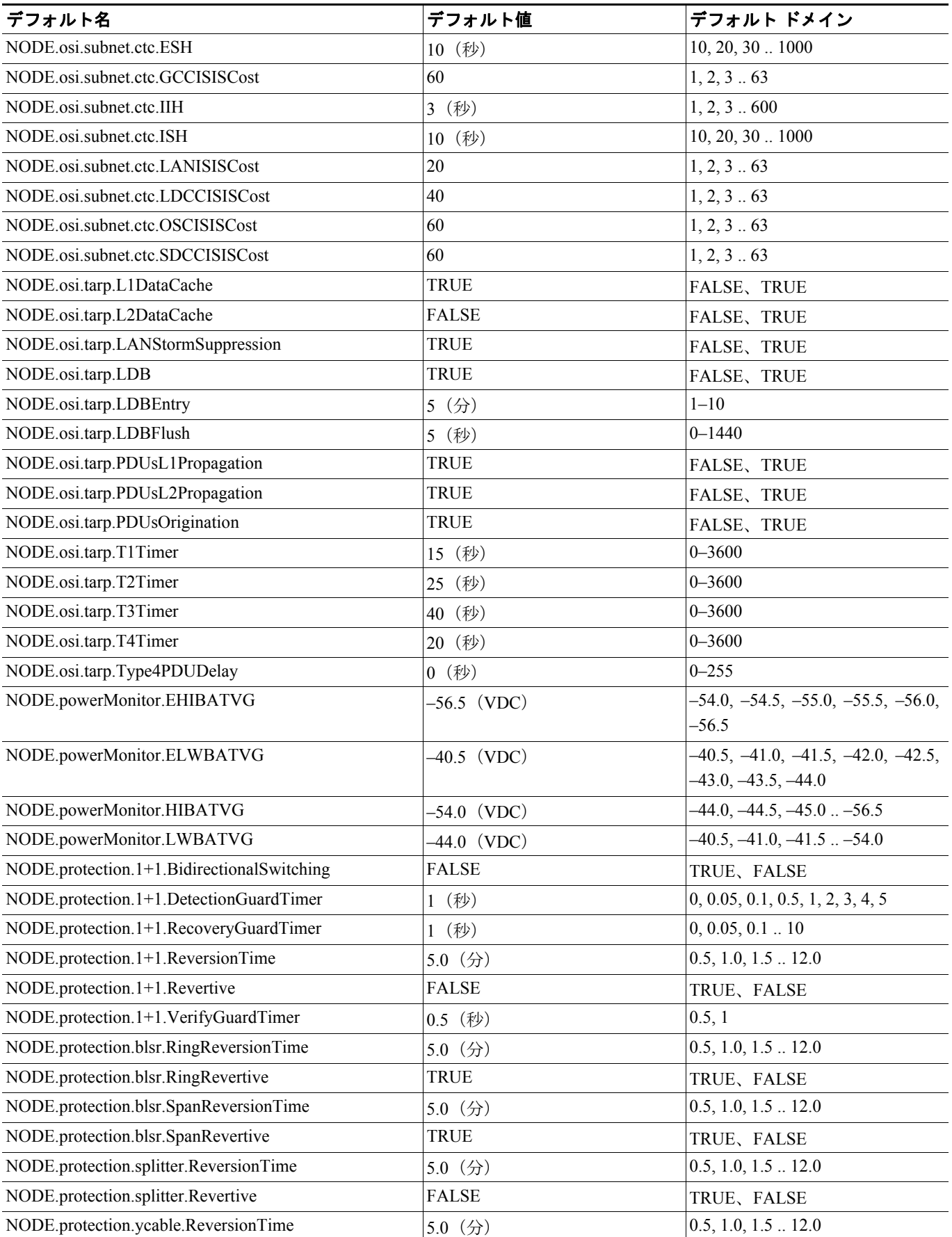

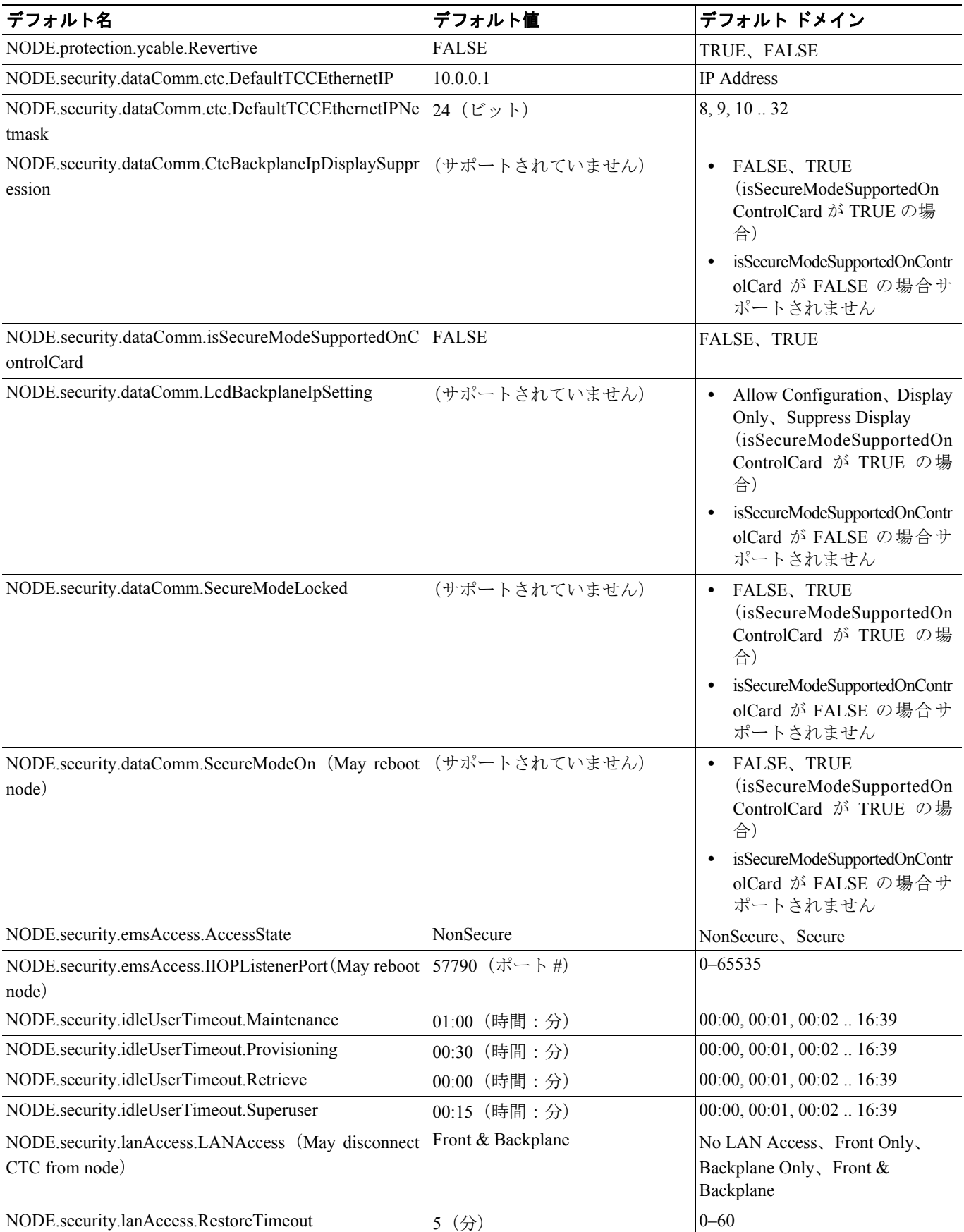

 $\overline{\phantom{a}}$ 

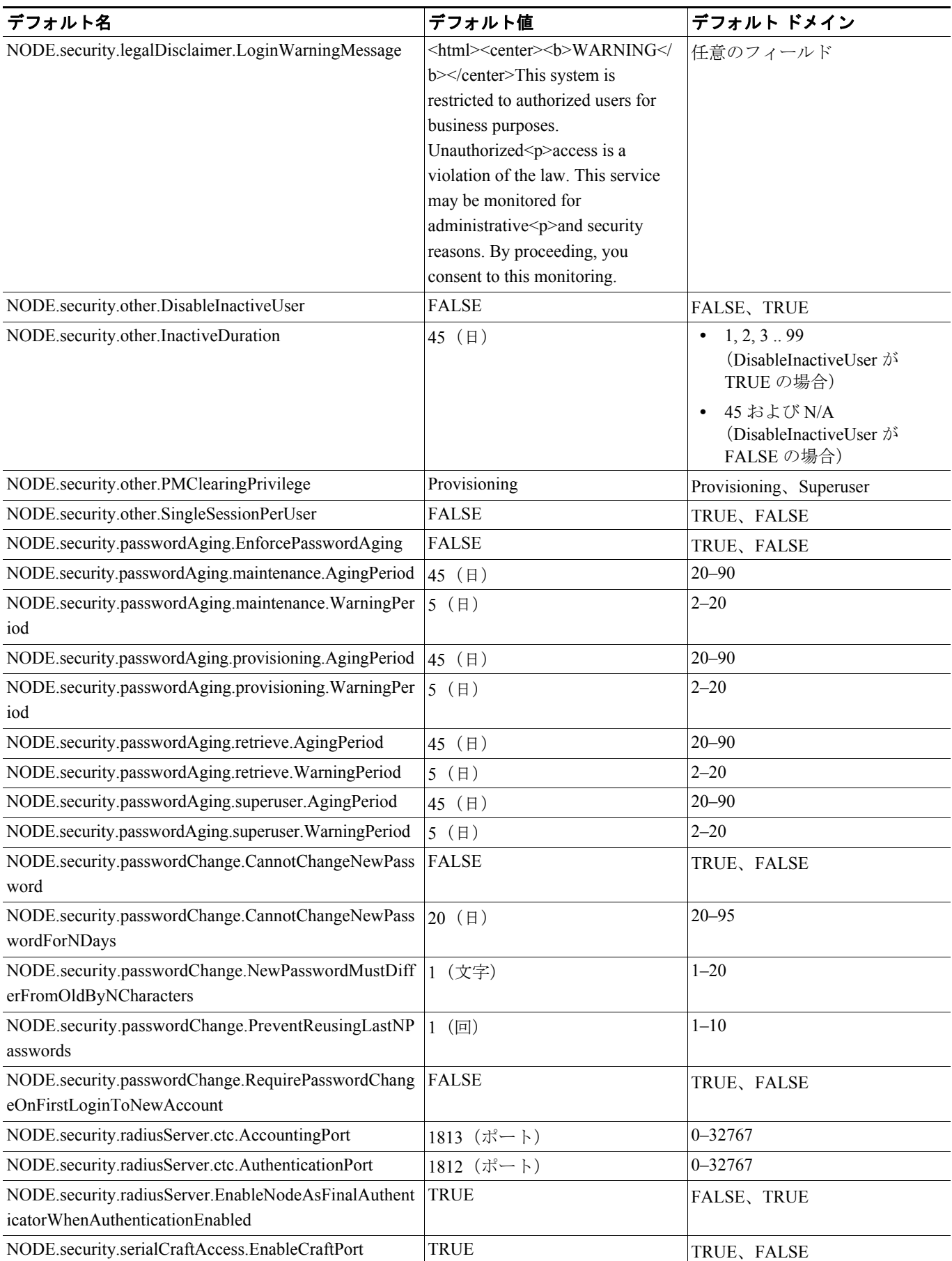

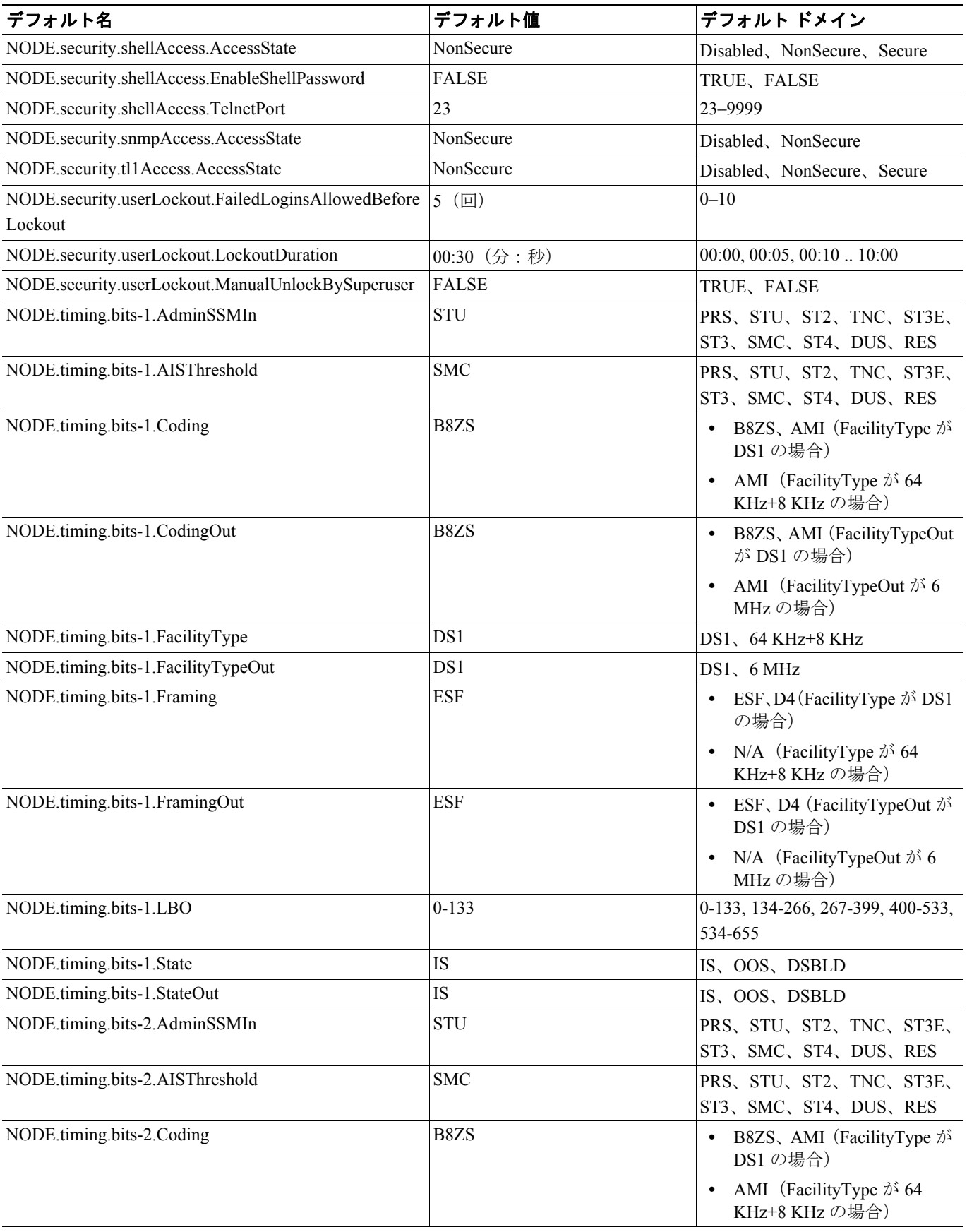

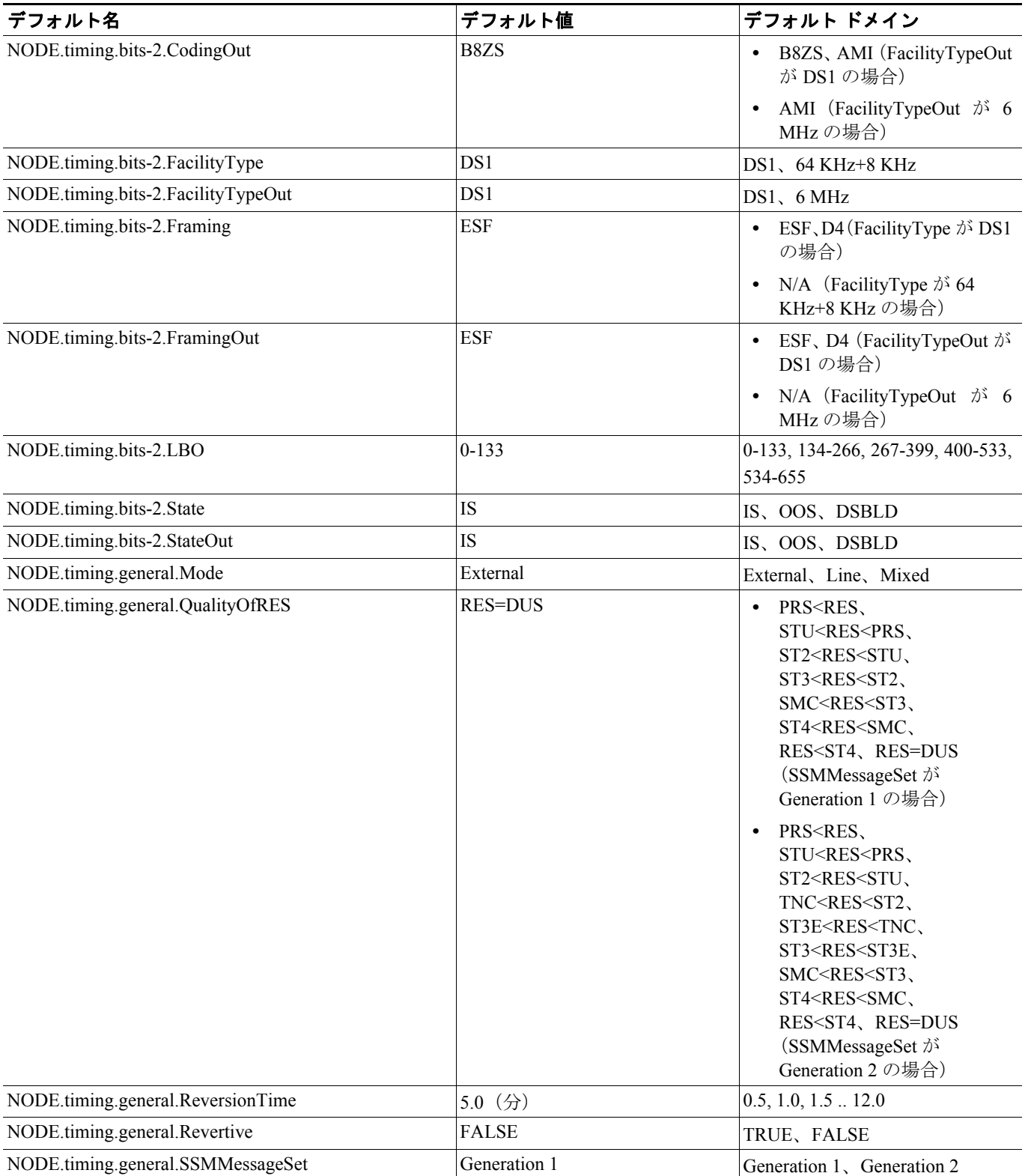

# **D.2.3 ANSI CTC** のデフォルト設定

表 [D-12](#page-51-0) に、Cisco ONS 15454 の CTC レベルのデフォルト設定を示します。CTC では、以下のユー ザ定義のデフォルト値があります。

- **•** Create circuits with the Route Automatically チェックボックスはデフォルトで選択されています。
- **•** Create TL1-like circuits:クロスコネクトだけを作成するように指示し、その結果得られる回線 をアップグレード可能な状態にします。
- **•** デフォルトのネットワーク マップ(国)を選択します。

#### 表 **D-12 CTC** のデフォルト設定(**ANSI**)

<span id="page-51-0"></span>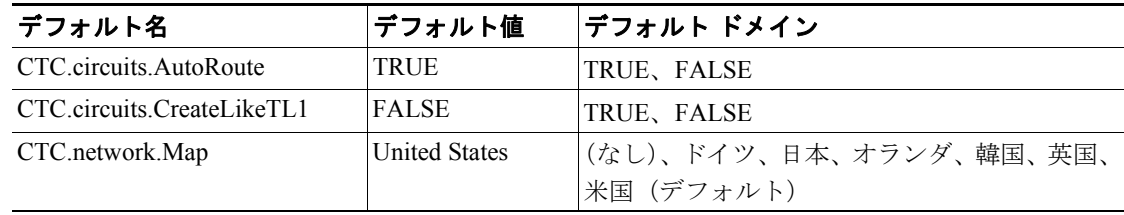

# **D.3 ETSI** プラットフォームのデフォルト

ここでは、15454 ETSI プラットフォームの NE のデフォルト値を示します。15454 ANSI プラット フォームのデフォルト値については、「D.2 ANSI [プラットフォームのデフォルト値」\(](#page-2-0)p.D-3)を参 照してください。

## **D.3.1 ETSI** カードのデフォルト設定

ここでは、DWDM、TXP、および MXP カードの各デフォルト設定を表に示します。光回線、電気 回線、イーサネット、ファイバ チャネルなど、その他すべてのカードについては、『*Cisco ONS 15454 SDH Reference Manual*』を参照してください。

Cisco 社では、Cisco ONS 15454 のカードに、次のようなユーザ設定可能なデフォルト値を提供して います。

- **•** Soak Time:すべてのカードの値。AINS ポートが有効な信号を受信してから、インサービス状 態に自動的に移行するまでの経過時間です。
- Port State (config state): すべてのカードの値。ポートをサービス状態にするかサービス不可状 態にするかによって、ポートを管理上の状態(unlocked、locked,disabled、locked,maintenance、 unlocked.automaticInService)にします。
- **•** SF BER Level:*TXP* および *MXP* カードの値。信号損失ビット エラー レートを定義します。
- **•** SD BER Level:*TXP* および *MXP* カードの値。信号劣化ビット エラー レートを定義します。
- Enable Sync Messages : MXP カー*ドの値*。同期ステータス メッセージ (S1 バイト) をイネーブ ルにし、ノードで最適なタイミング ソースを選択できるようにします。
- **•** Send Do Not Use:*TXP* および *MXP* カードの値。イネーブルにすると、S1 バイトで DUS メッ セージが送信されます。
- **•** Payload Type:*TXP* および *MXP* カードの値。クライアントの信号タイプを定義します。
- **•** Termination Mode:*TXP* および *MXP* カードの値。終端タイプを定義します(Line、Section、 Transparent)。
- **•** ALS Mode:*TXP* および *MXP* カードの値。自動レーザー遮断機能を、4 つの状態(Disabled、 Auto Restart、Manual Restart、Manual Restart for Test)のいずれかに設定します。
- ALS Recovery Interval: TXP および MXP カードの値。自動レーザー遮断 (ALS) の回復間隔を 設定します。
- ALS Recovery Pulse Width: TXP および MXP カードの値。自動レーザー遮断 (ALS) の回復パ ルス信号幅を設定します。
- **•** FEC:*TXP* および *MXP* カードの値。光転送ネットワークを監視する FEC をイネーブルまたは ディセーブルにします。
- **•** G.709 OTN:*TXP* および *MXP* カードの値。光転送ネットワークを監視する ITU-T G.709 をイ ネーブルまたはディセーブルにします。
- **•** FEC Thresholds:*TXP* および *MXP* カードの値。問題を早期発見するために FEC パフォーマンス データを収集する Performance Monitoring (PM; パフォーマンス モニタリング)のパラメータを 設定します。
- **•** Optical Thresholds:*TXP* および *MXP* カードの値。問題を早期発見するために物理的な光回線の パフォーマンスデータを収集する Performance Monitoring (PM; パフォーマンス モニタリング) のパラメータを設定します。
- **•** OTN Thresholds:*TXP* および *MXP* カードの値。問題を早期発見するために OTN のトランク側 のパフォーマンス データを収集する PM のパラメータを設定します。
- **•** PM Threshold settings:すべてのカードの値。問題を早期発見するためにパフォーマンス データ を収集する Performance Monitoring (PM; パフォーマンス モニタリング)のパラメータを設定し ます。

 $\begin{picture}(20,5) \put(0,0){\line(1,0){15}} \put(15,0){\line(1,0){15}} \put(15,0){\line(1,0){15}} \put(15,0){\line(1,0){15}} \put(15,0){\line(1,0){15}} \put(15,0){\line(1,0){15}} \put(15,0){\line(1,0){15}} \put(15,0){\line(1,0){15}} \put(15,0){\line(1,0){15}} \put(15,0){\line(1,0){15}} \put(15,0){\line(1,0){15}} \put(15,0){\line(1,$ 

**The Second Second** 

(注) 個々のカード設定の詳細については、第 11 章「DWDM カードのプロビジョニング」を参照してく ださい。

♦

(注) パフォーマンス モニタリング パラメータの詳細については、第 9 章「パフォーマンスの監視」を 参照してください。

#### **D.3.1.1 MXP\_2.5G\_10G** カードのデフォルト設定

表 [D-13](#page-53-0) に、MXP\_2.5G\_10G カードのデフォルト設定を示します。

#### <span id="page-53-0"></span>表 **D-13 MXP\_2.5G\_10G** カードのデフォルト設定(**ETSI**)

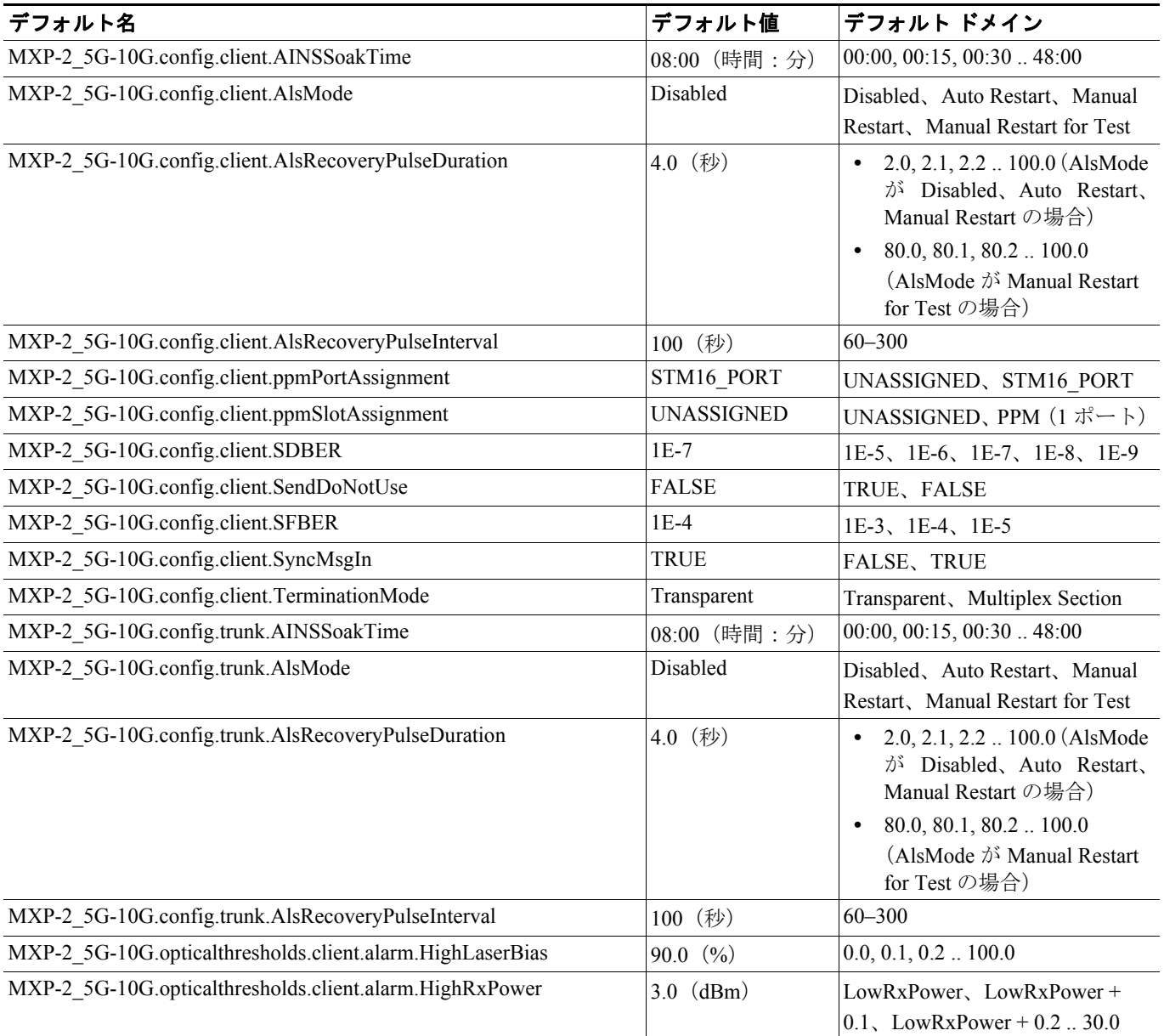

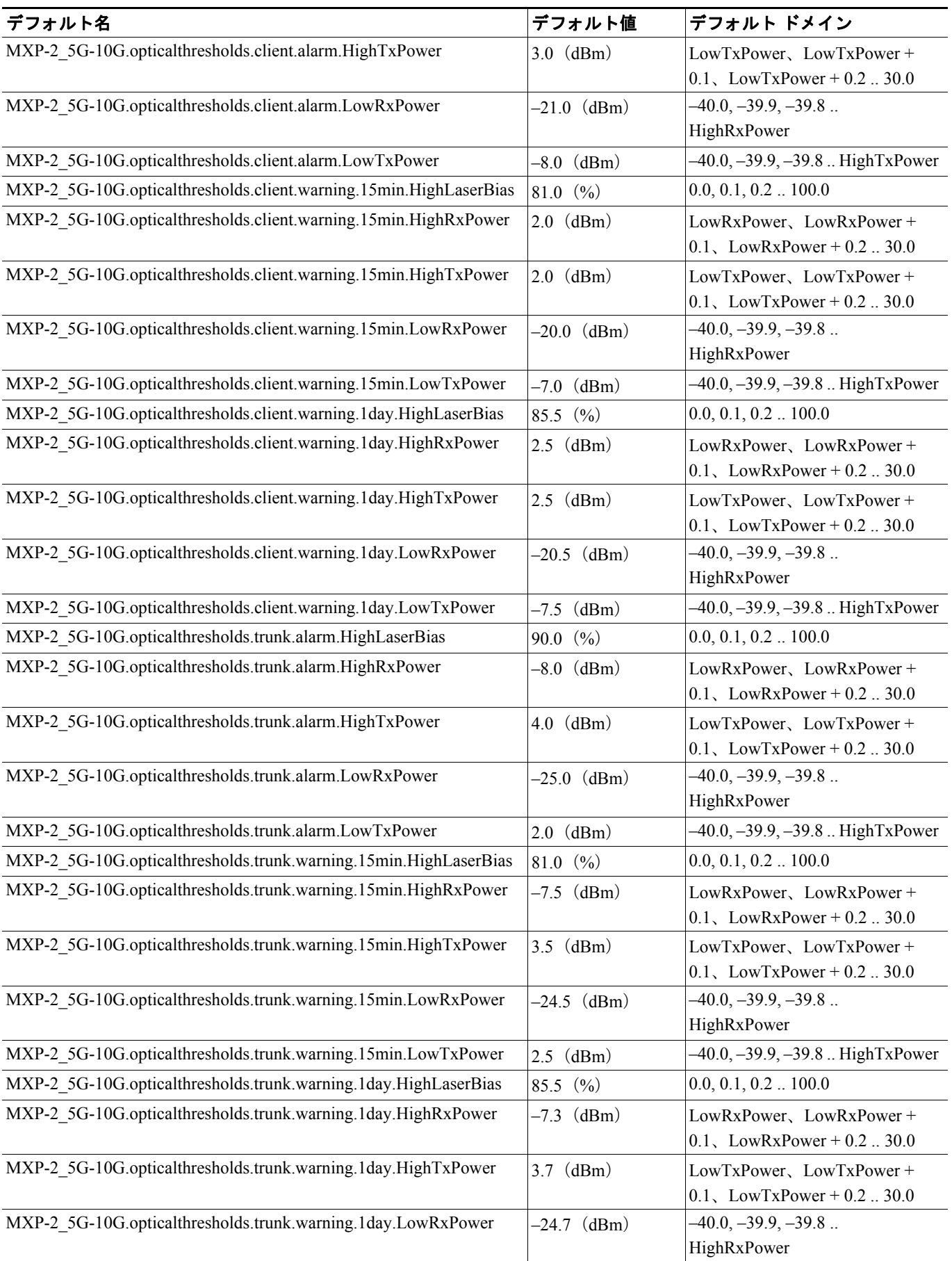

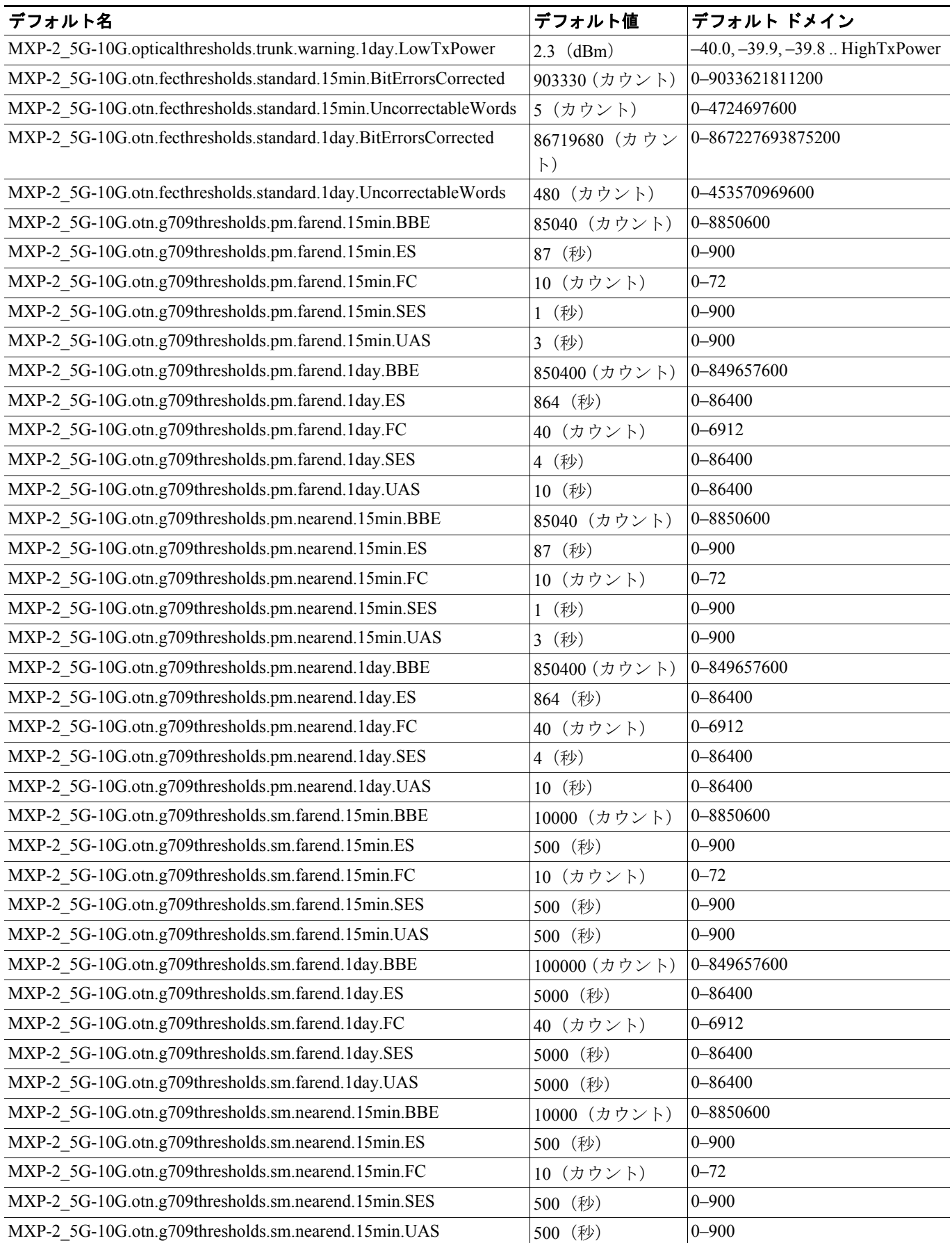

**Cisco ONS 15454 DWDM** インストレーション オペレーション ガイド

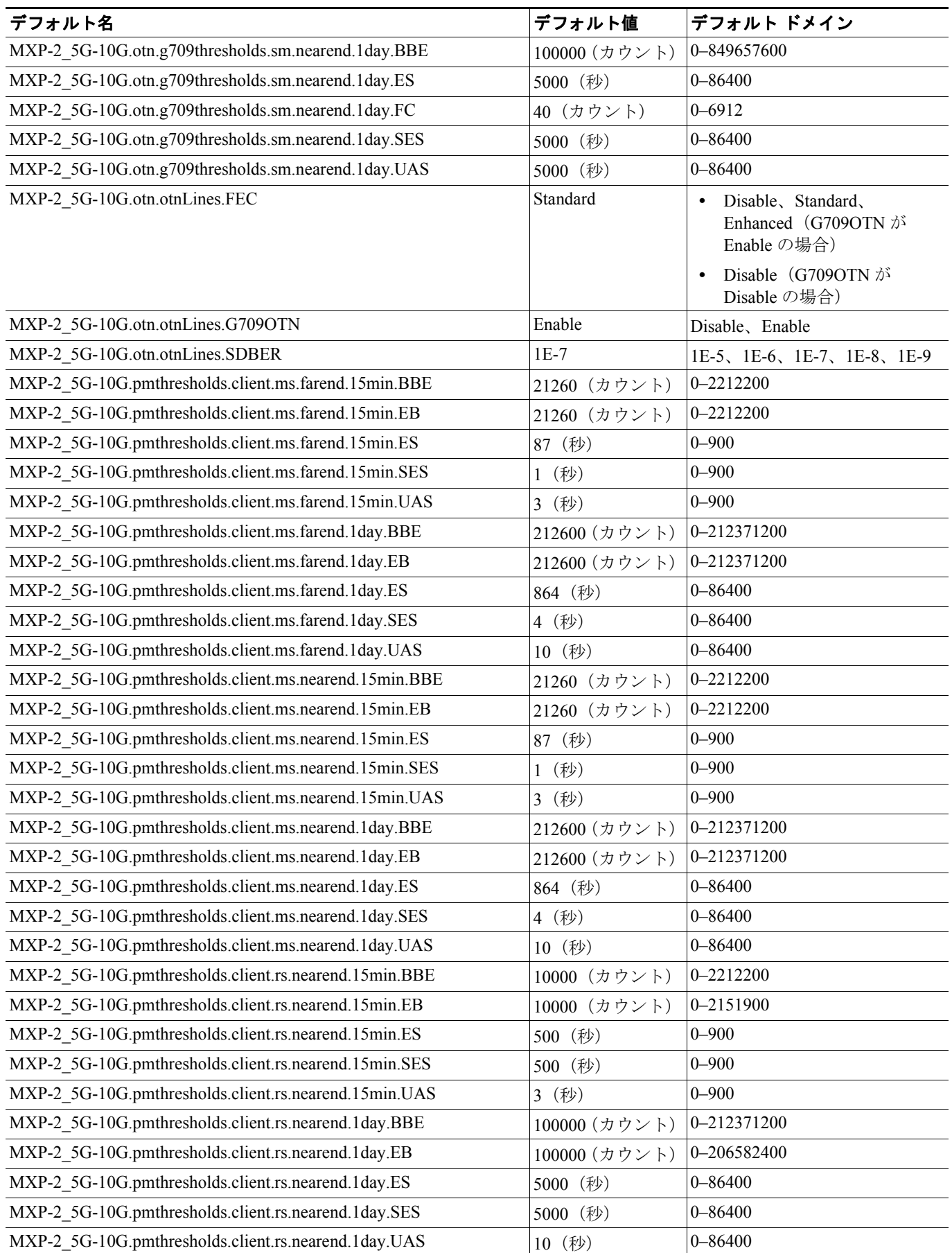

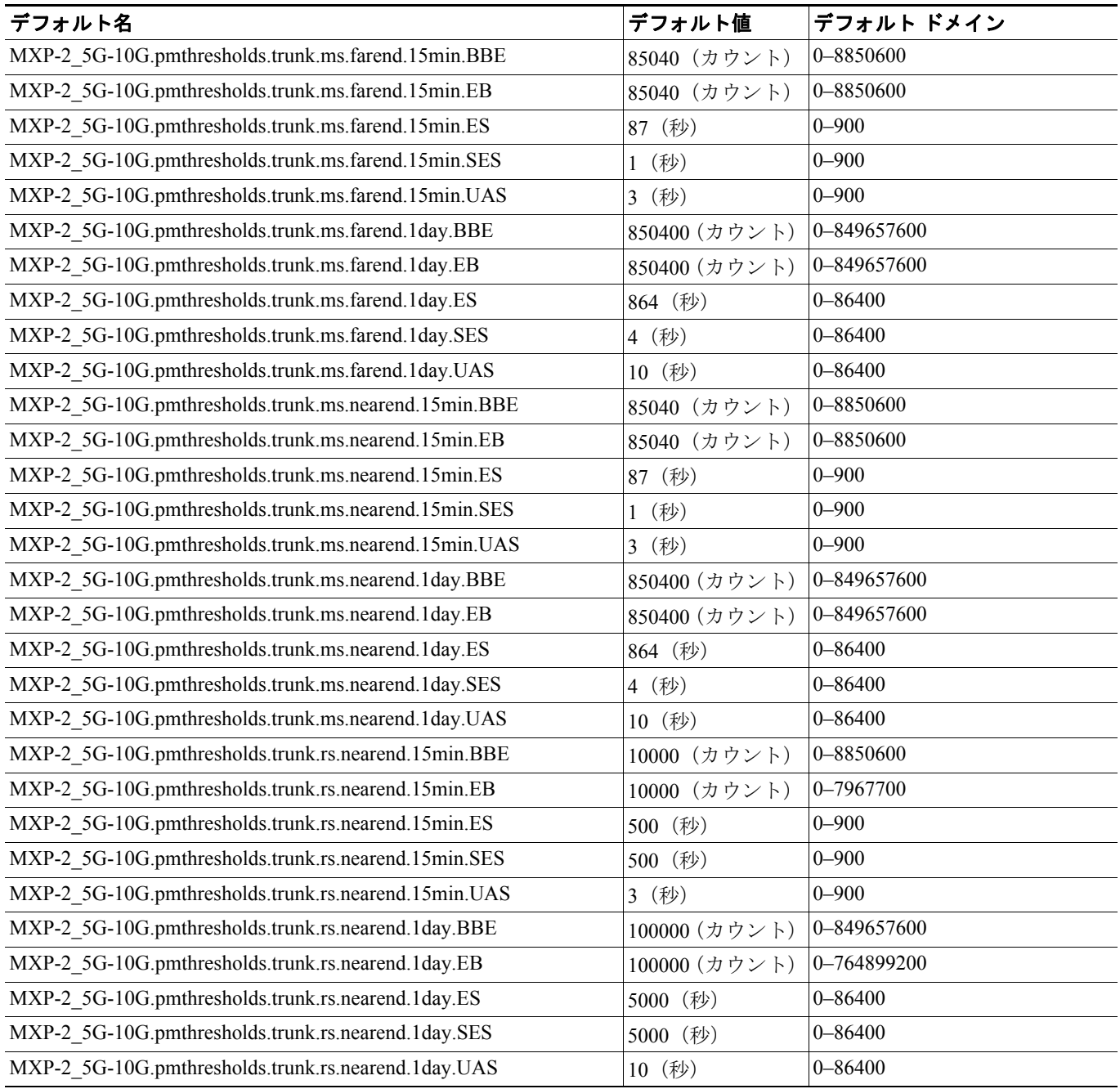

П

#### **D.3.1.2 MXP\_2.5G\_10E** カードのデフォルト設定

表 [D-14](#page-58-0) に MXP\_2.5G\_10E カードのデフォルト設定を示します。

#### <span id="page-58-0"></span>表 **D-14 MXP\_2.5G\_10E** カードのデフォルト設定(**ETSI**)

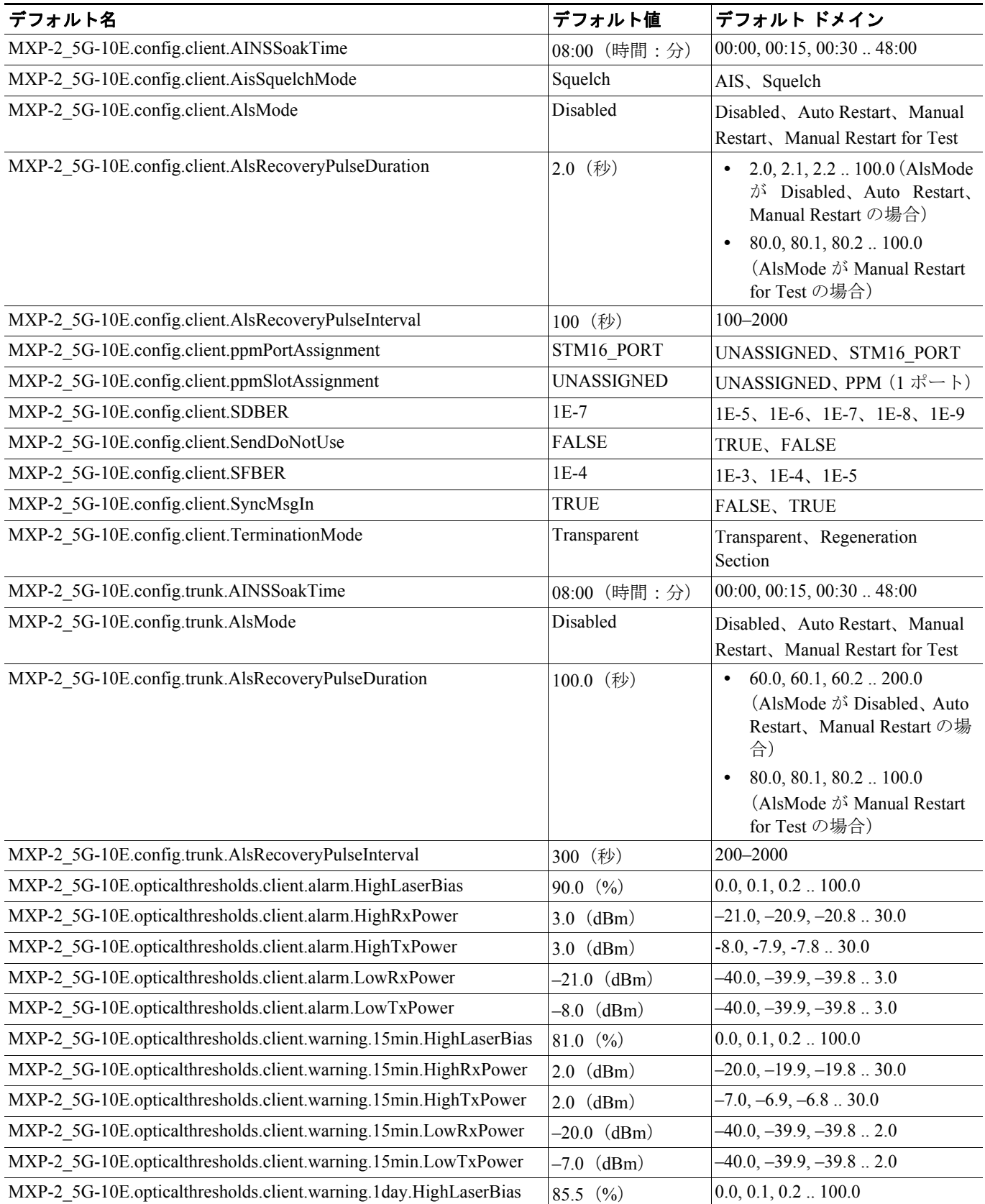

#### **Cisco ONS 15454 DWDM** インストレーション オペレーション ガイド

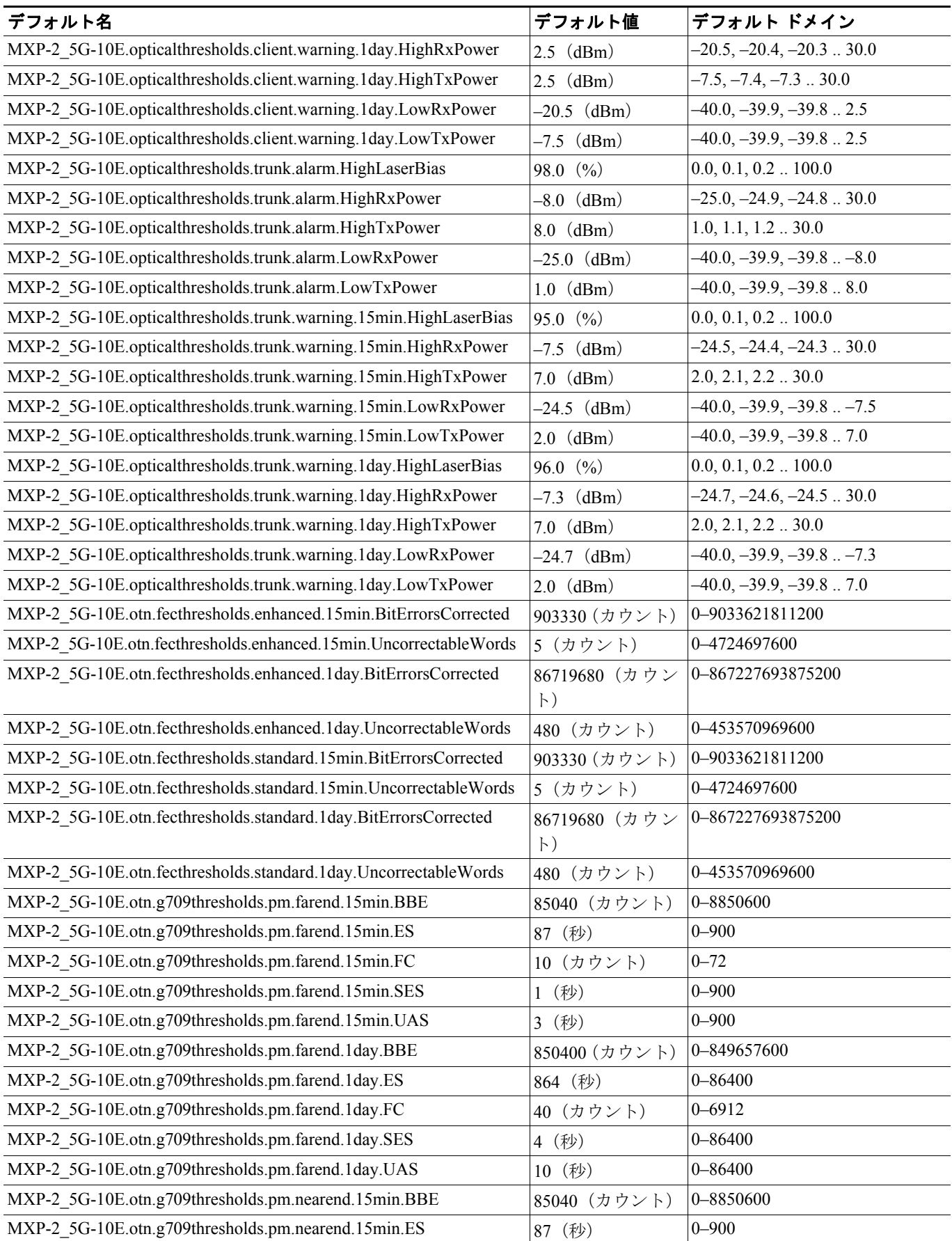

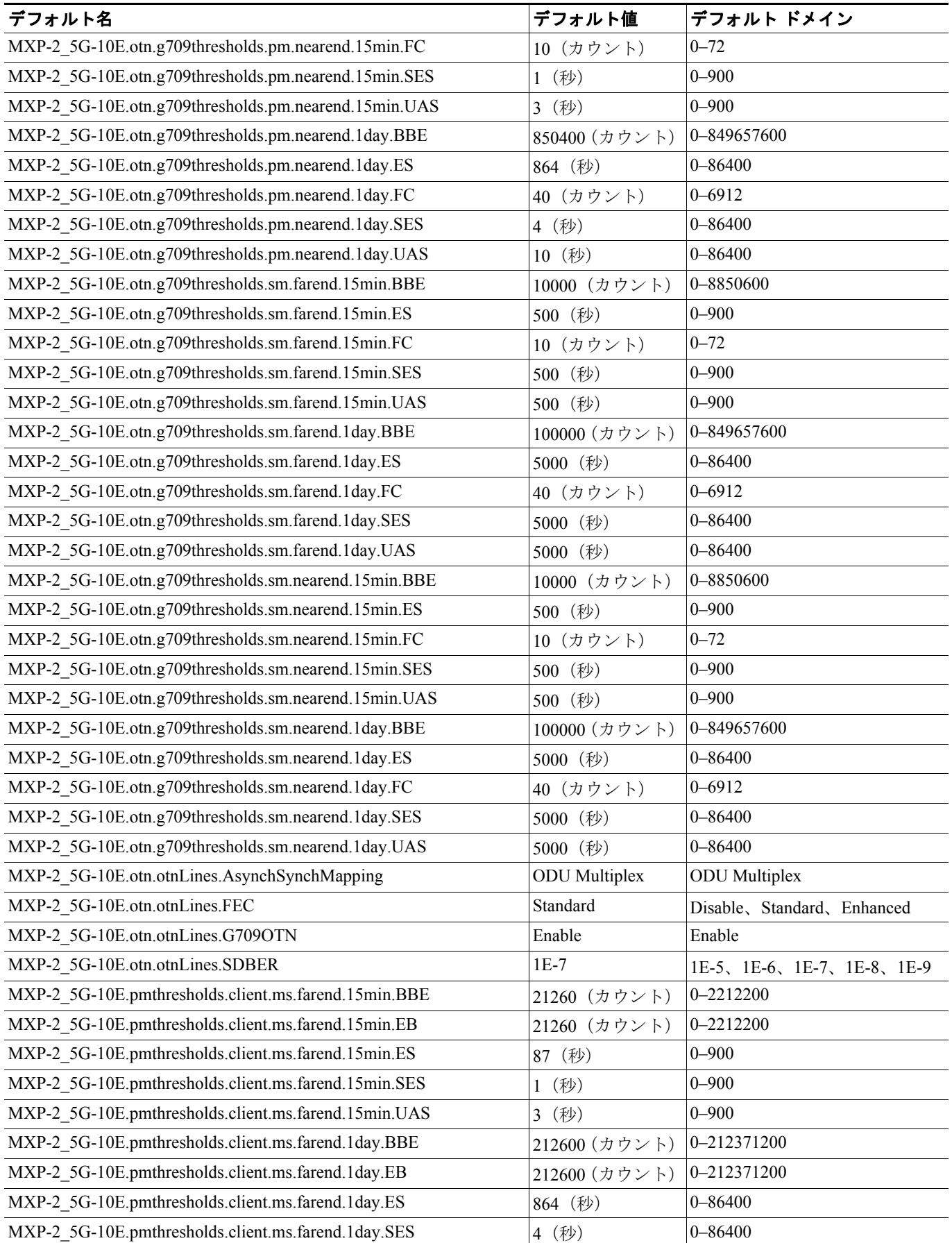

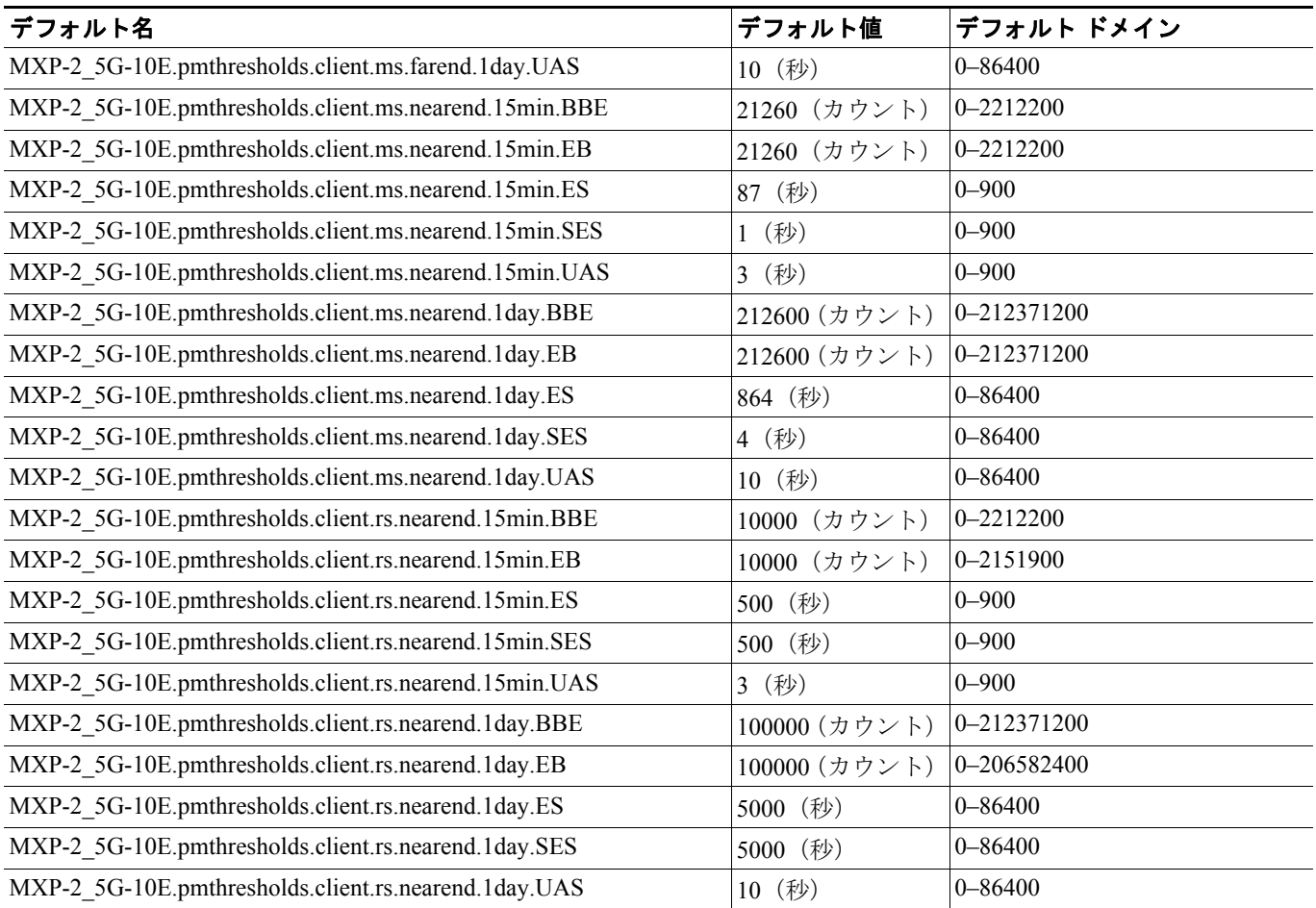

П

#### **D.3.1.3 MXP\_MR\_2.5G** カードのデフォルト設定

表 [D-15](#page-62-0) に、MXP\_MR\_2.5G カードのデフォルト設定を示します。

## <span id="page-62-0"></span>表 **D-15 MXP\_MR\_2.5G** カードのデフォルト設定(**ETSI**)

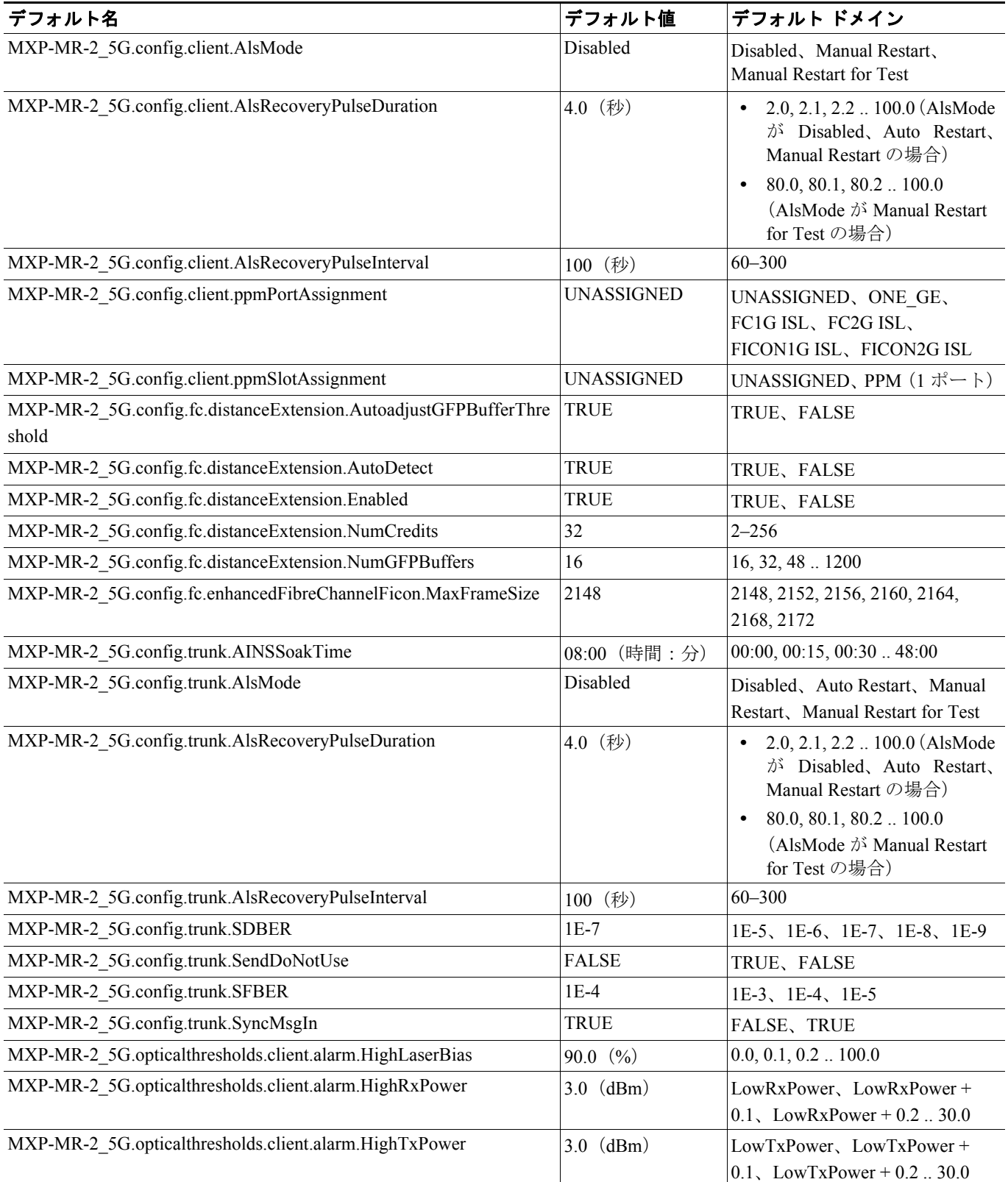

#### 表 **D-15 MXP\_MR\_2.5G** カードのデフォルト設定(**ETSI**)(続き)

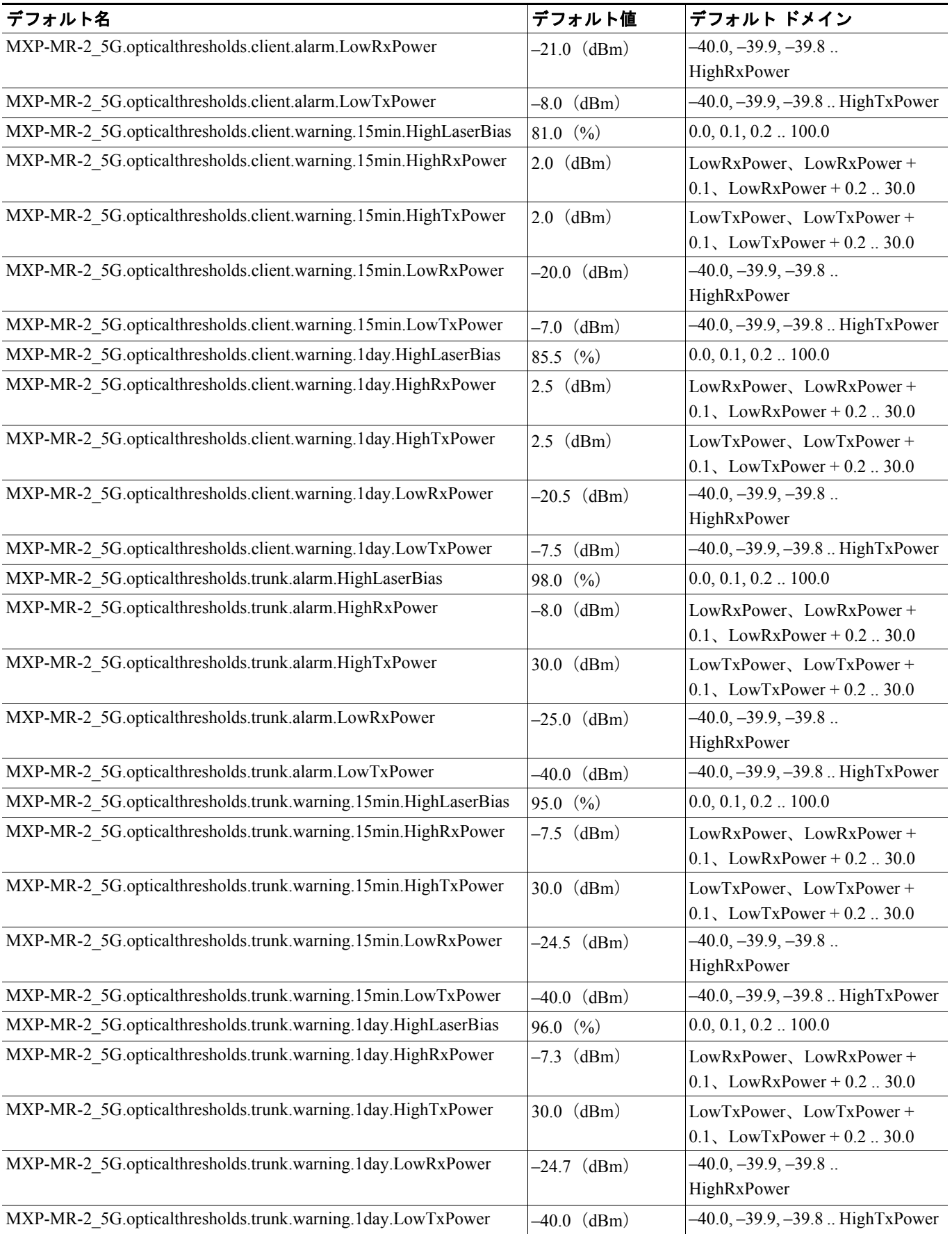

П

#### 表 **D-15 MXP\_MR\_2.5G** カードのデフォルト設定(**ETSI**)(続き)

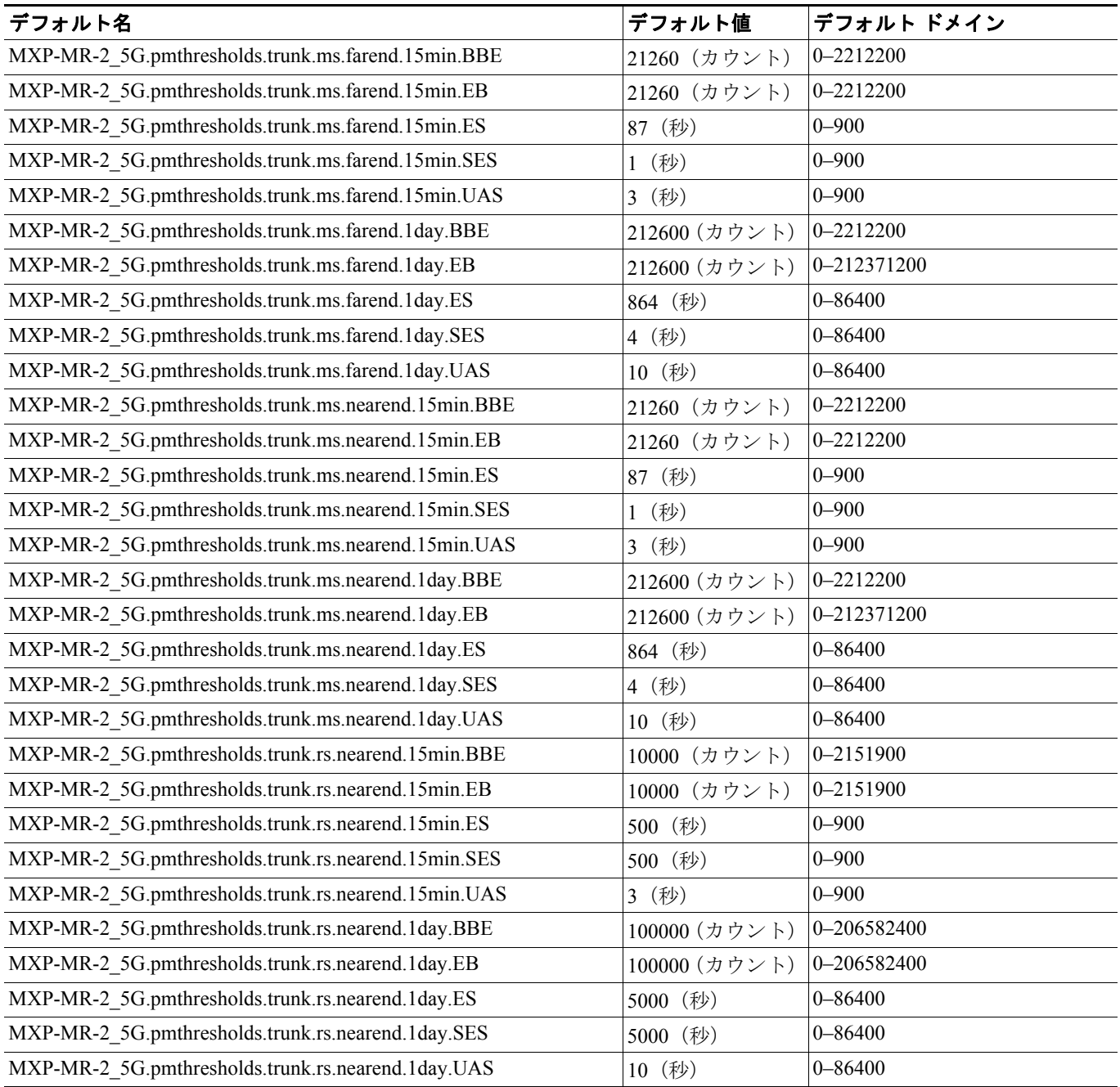

## **D.3.1.4 MXPP\_MR\_2.5G** カードのデフォルト設定

表 [D-16](#page-65-0) に、MXPP\_MR\_2.5G カードのデフォルト設定を示します。

#### <span id="page-65-0"></span>表 **D-16 MXPP\_MR\_2.5G** カードのデフォルト設定(**ETSI**)

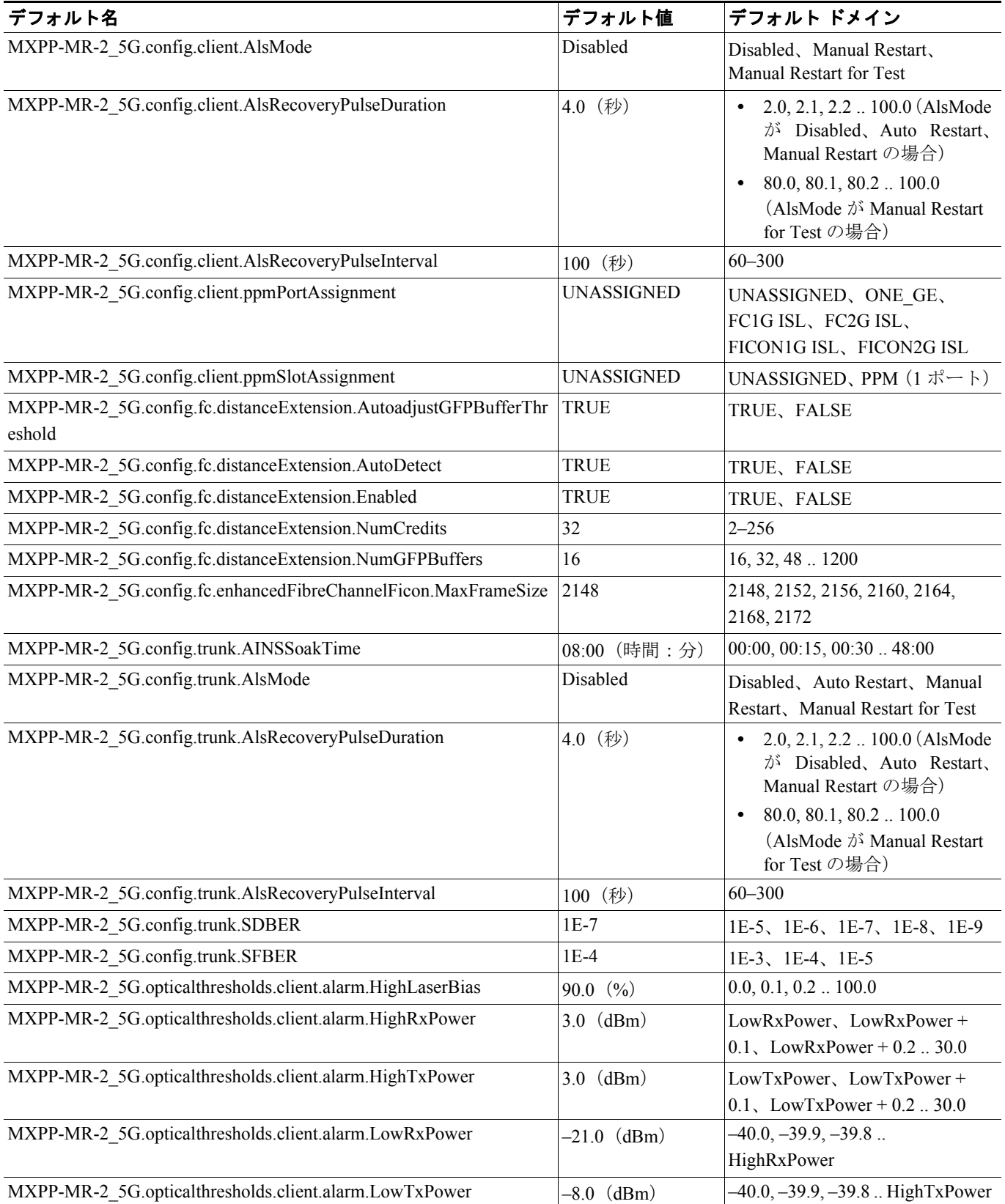

### 表 **D-16 MXPP\_MR\_2.5G** カードのデフォルト設定(**ETSI**)(続き)

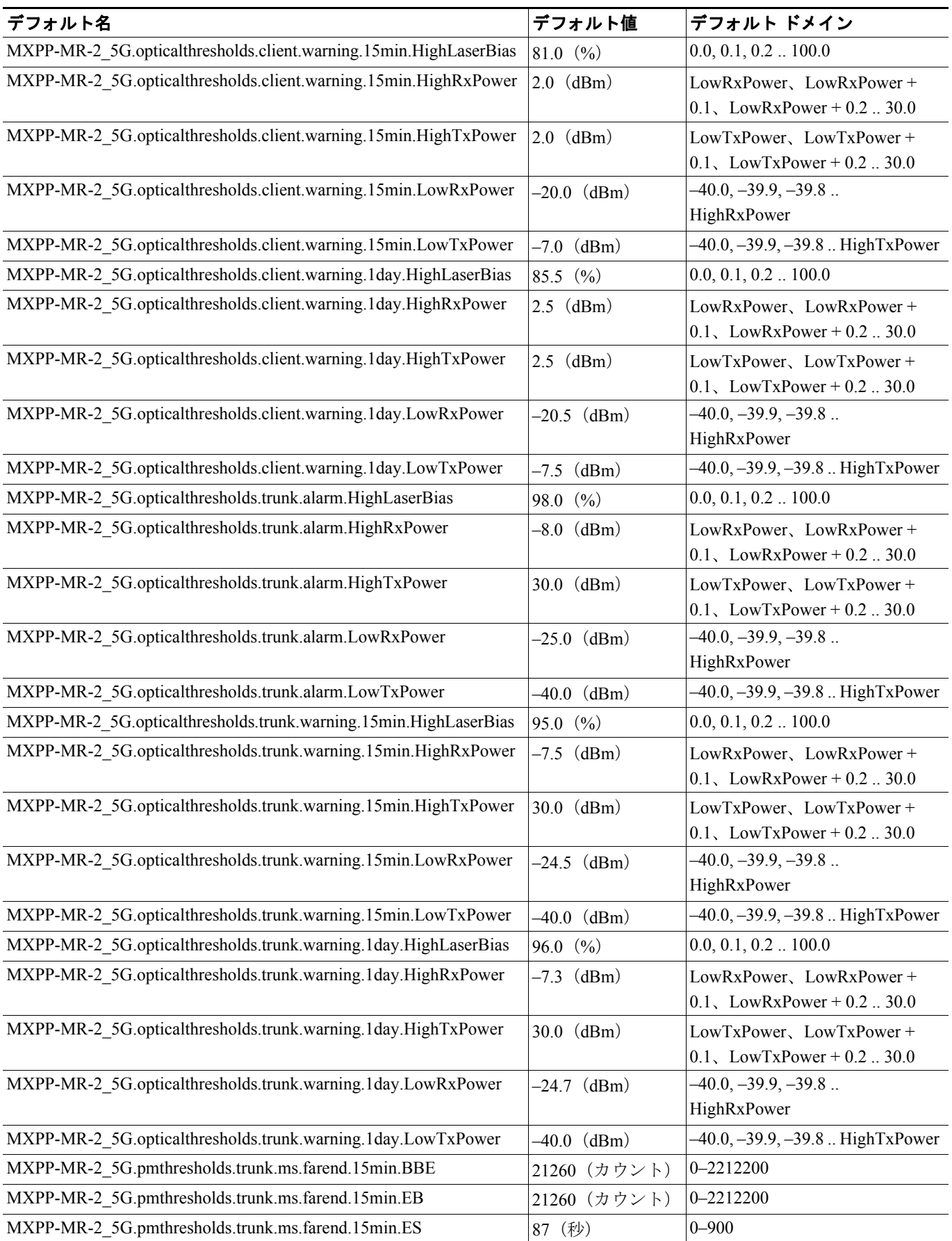

#### 表 **D-16 MXPP\_MR\_2.5G** カードのデフォルト設定(**ETSI**)(続き)

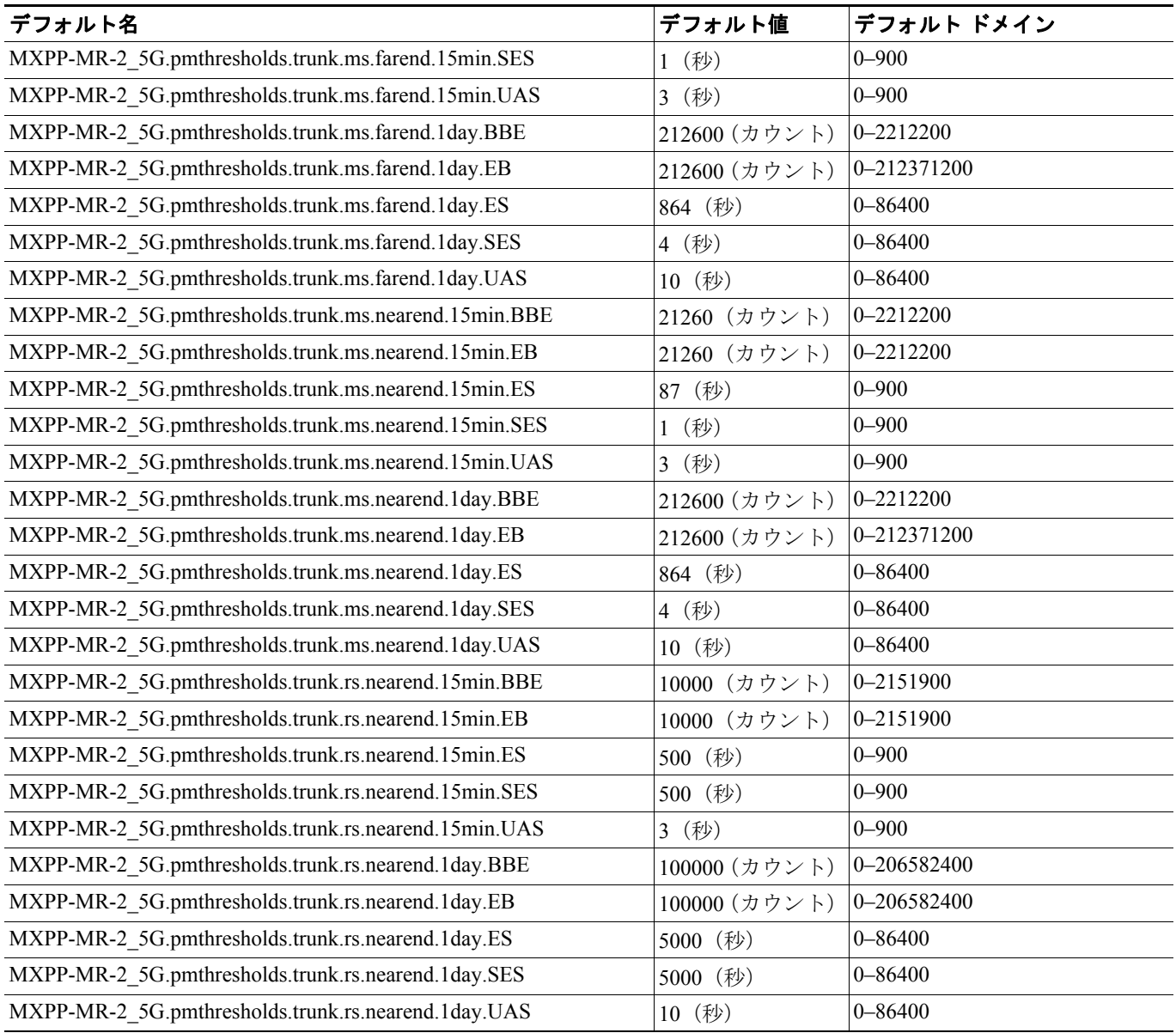

 $\overline{\phantom{a}}$ 

# **D.3.1.5 TXP\_MR\_10E** カードのデフォルト設定

表 [D-17](#page-68-0) に、TXP\_MR\_10E カードのデフォルト設定を示します。

#### <span id="page-68-0"></span>表 **D-17 TXP\_MR\_10E** カードのデフォルト設定(**ETSI**)

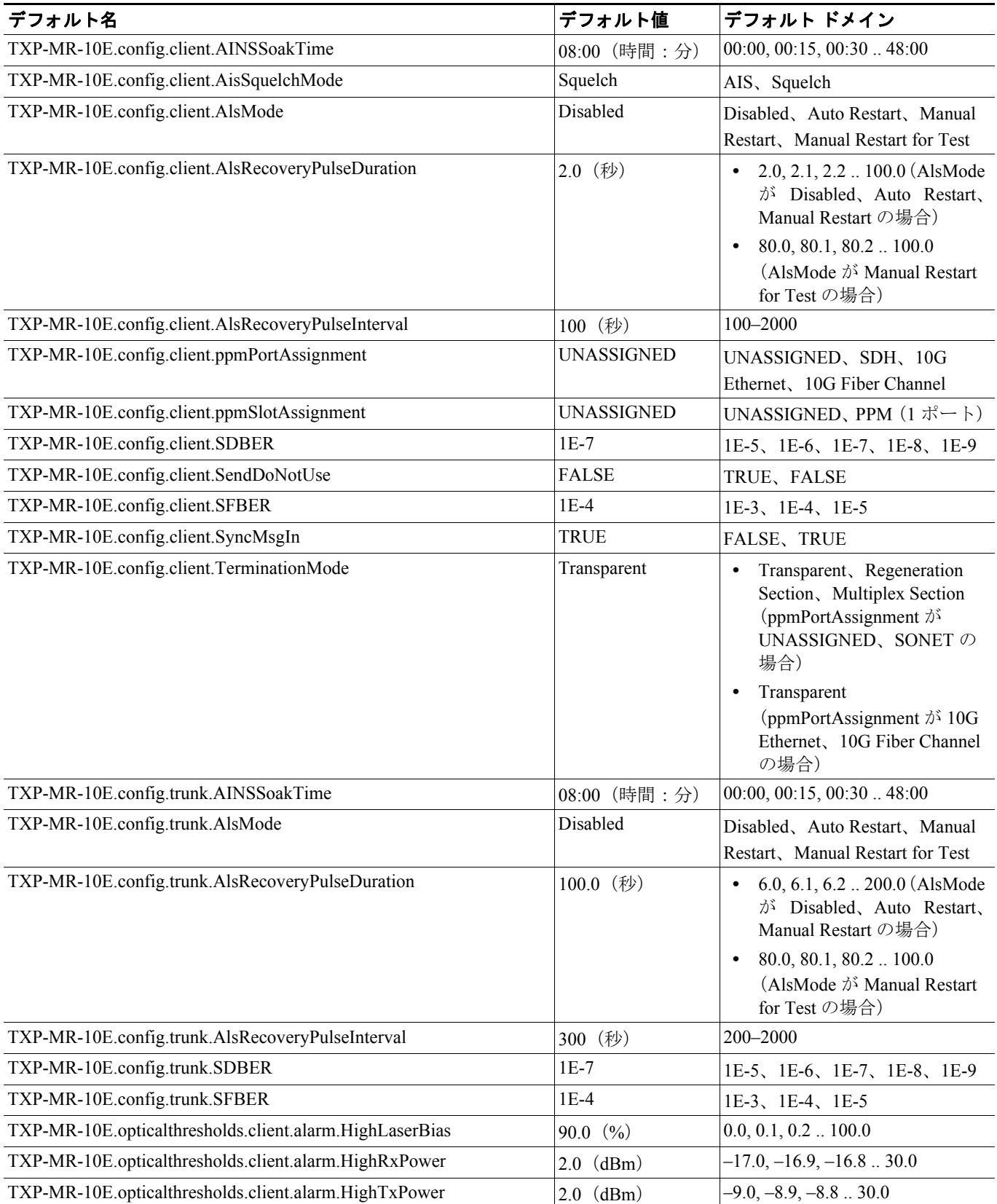

#### 表 **D-17 TXP\_MR\_10E** カードのデフォルト設定(**ETSI**)(続き)

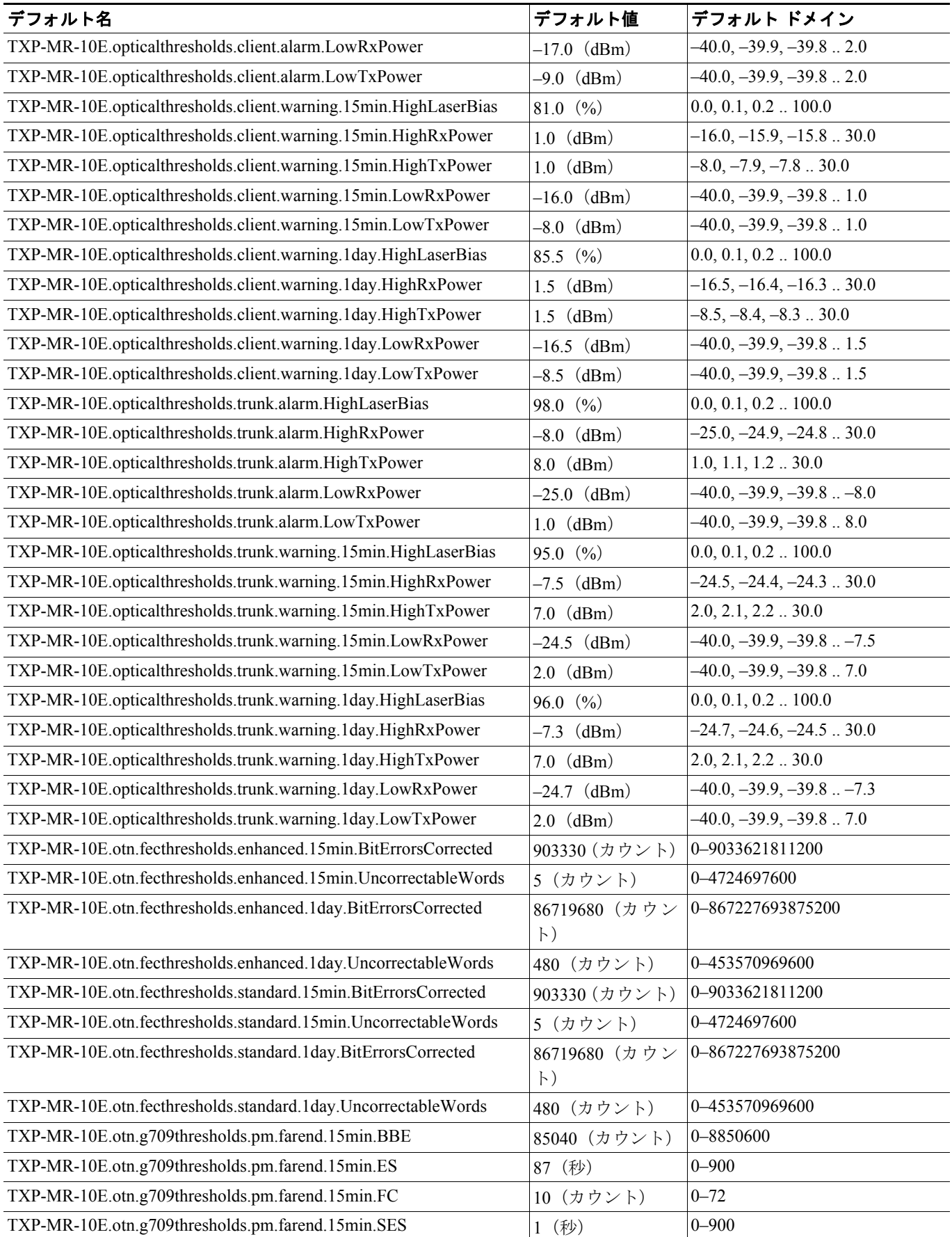

# 表 **D-17 TXP\_MR\_10E** カードのデフォルト設定(**ETSI**)(続き)

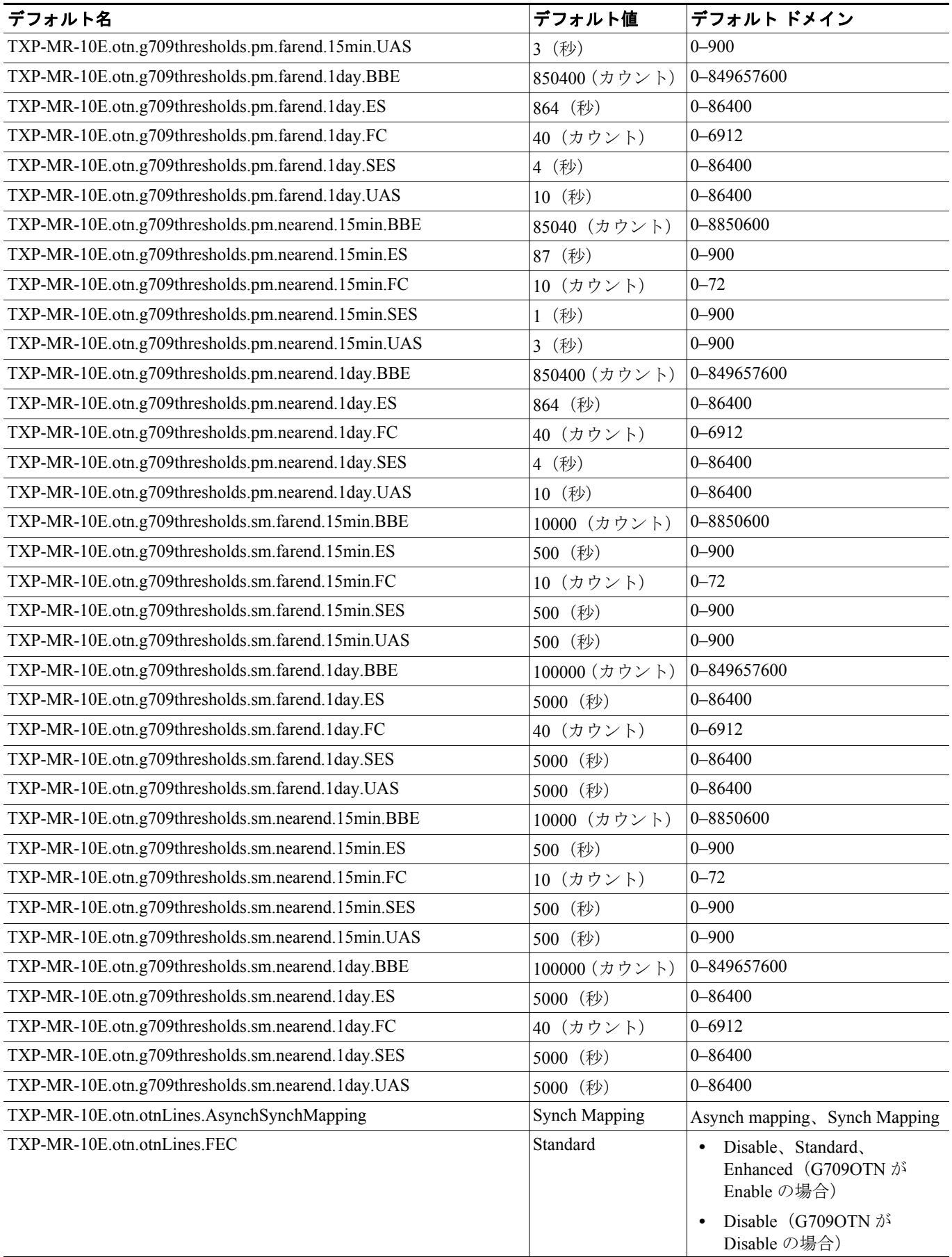

#### 表 **D-17 TXP\_MR\_10E** カードのデフォルト設定(**ETSI**)(続き)

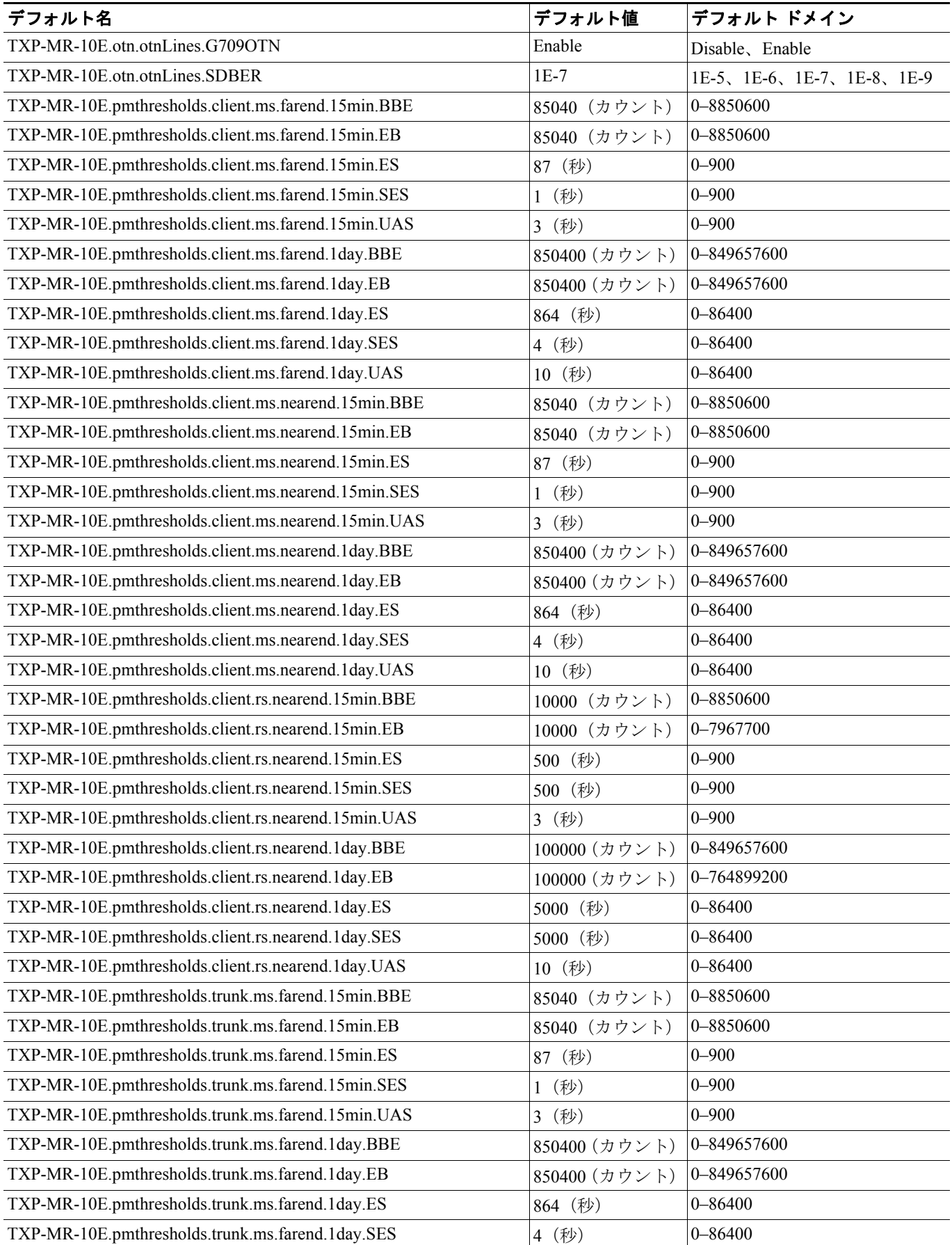

**Cisco ONS 15454 DWDM** インストレーション オペレーション ガイド
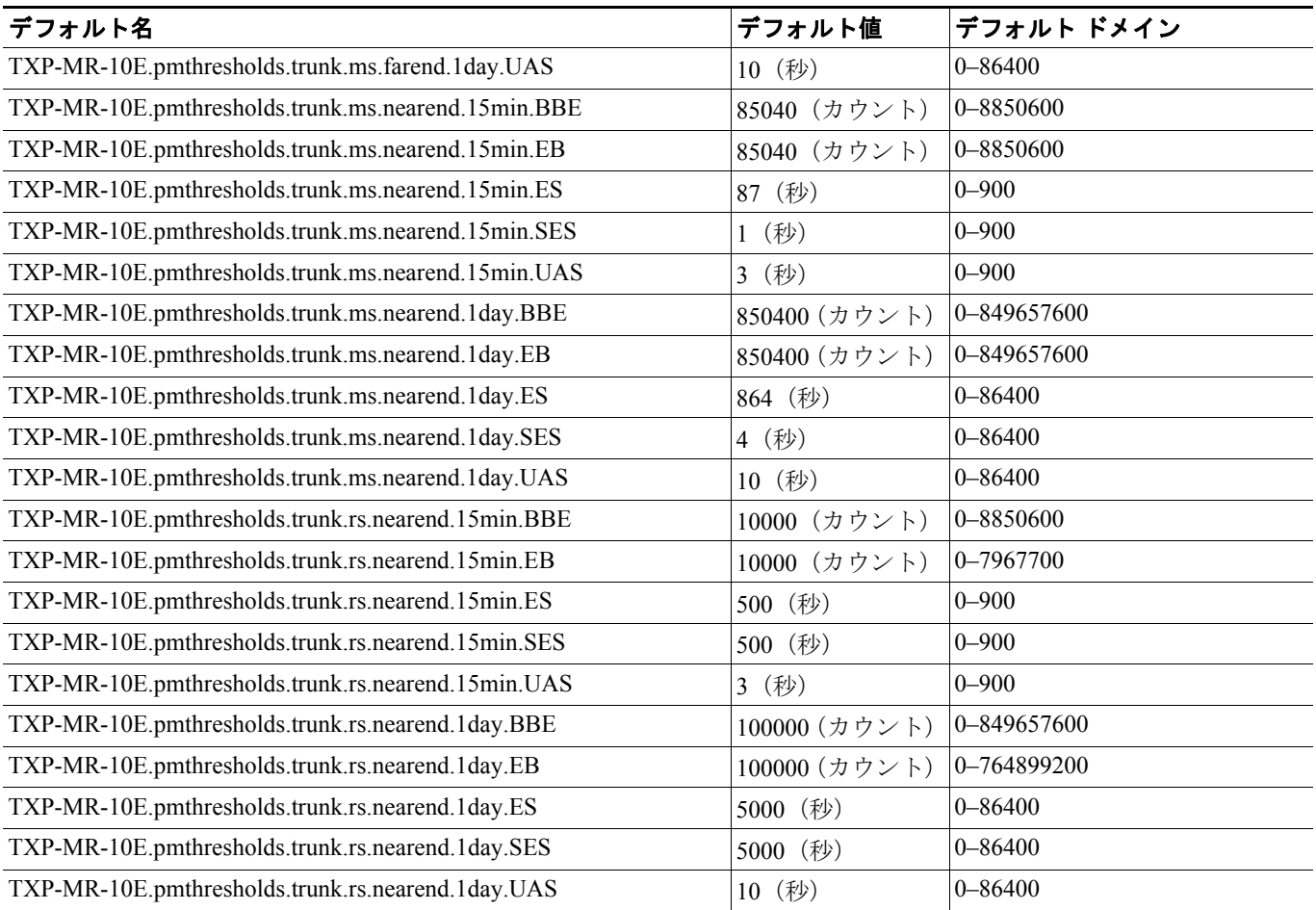

# **D.3.1.6 TXP\_MR\_10G** カードのデフォルト設定

表 [D-18](#page-73-0) に、TXP\_MR\_10G カードのデフォルト設定を示します。

#### <span id="page-73-0"></span>表 **D-18 TXP\_MR\_10G** カードのデフォルト設定(**ETSI**)

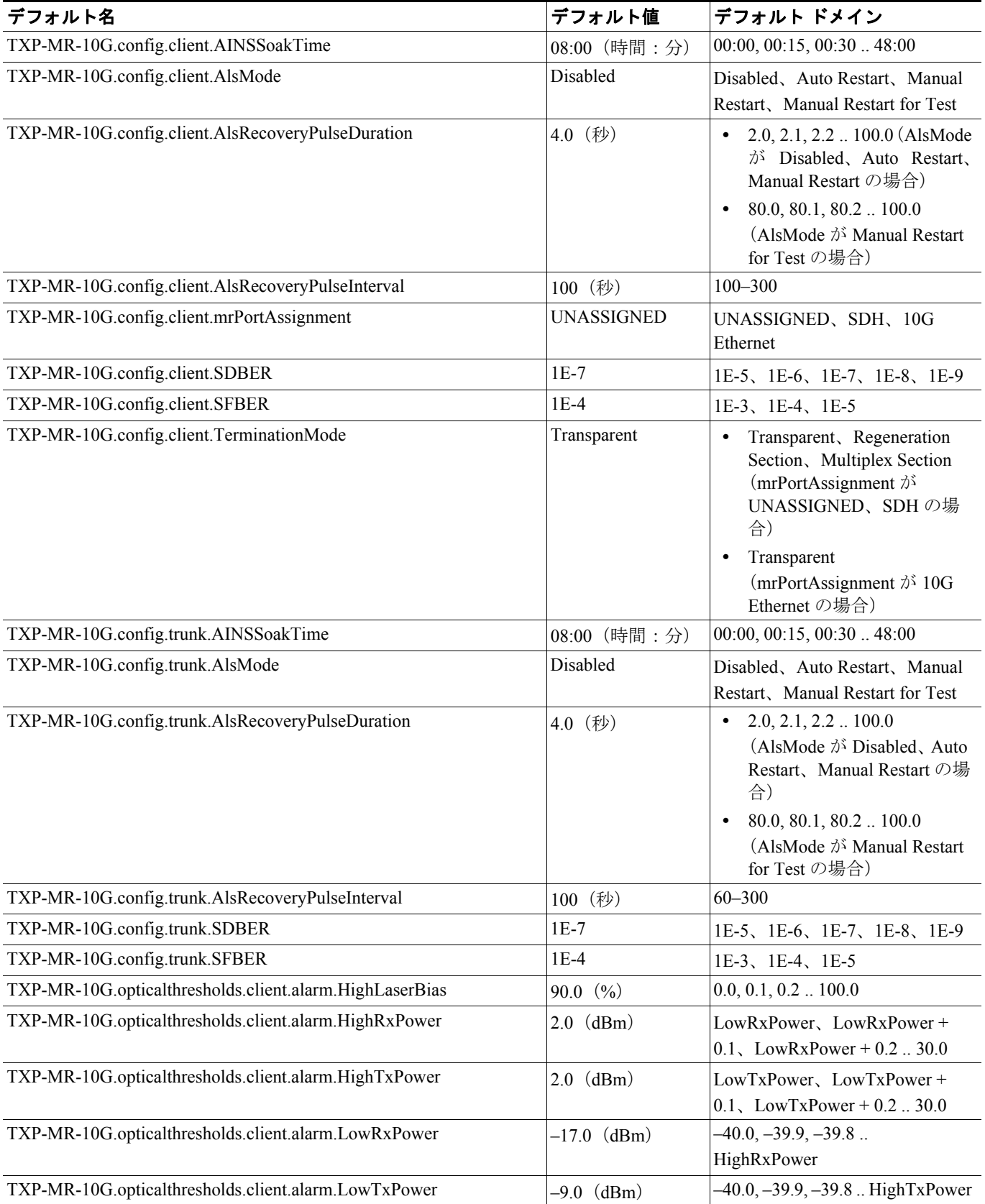

**Cisco ONS 15454 DWDM** インストレーション オペレーション ガイド

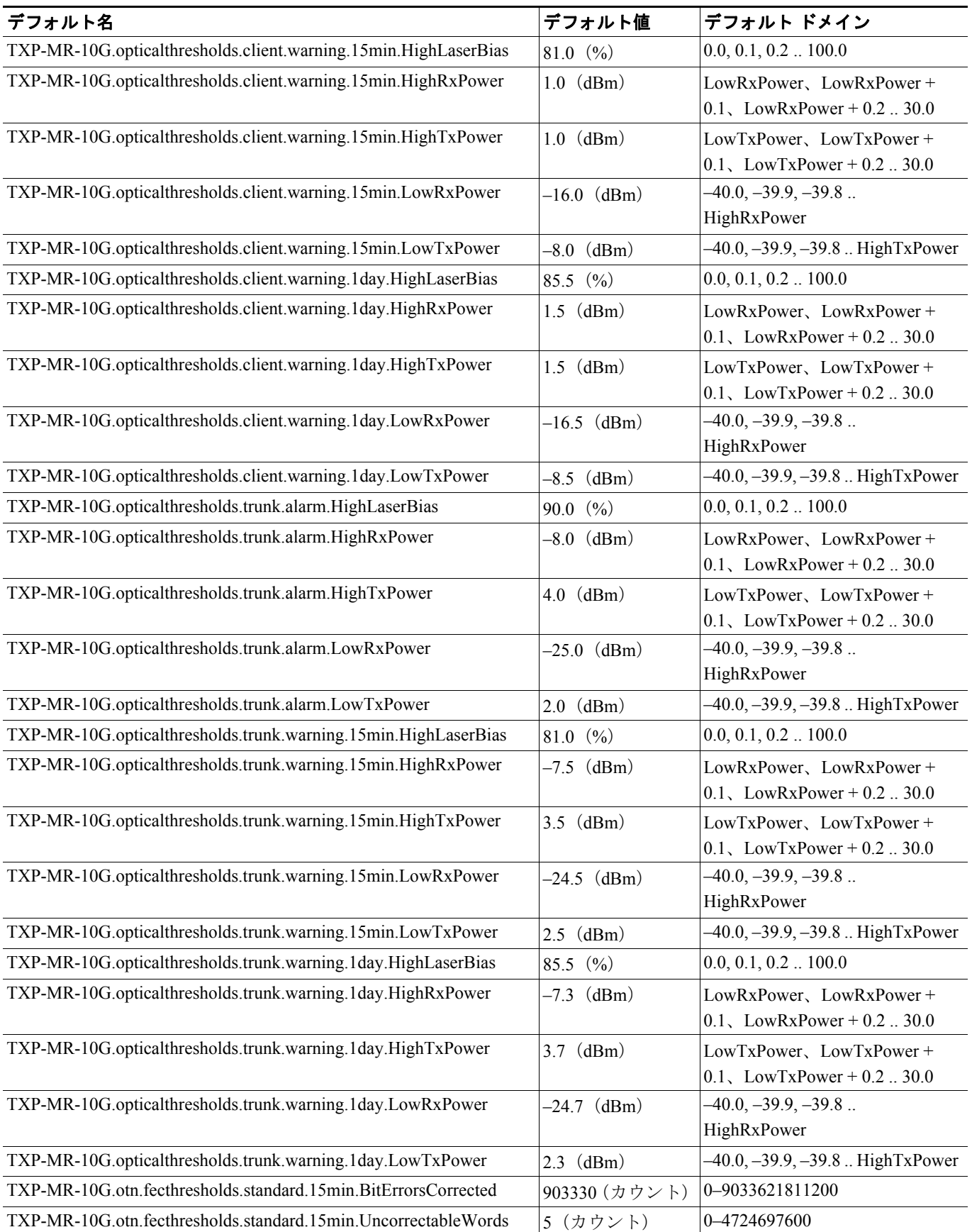

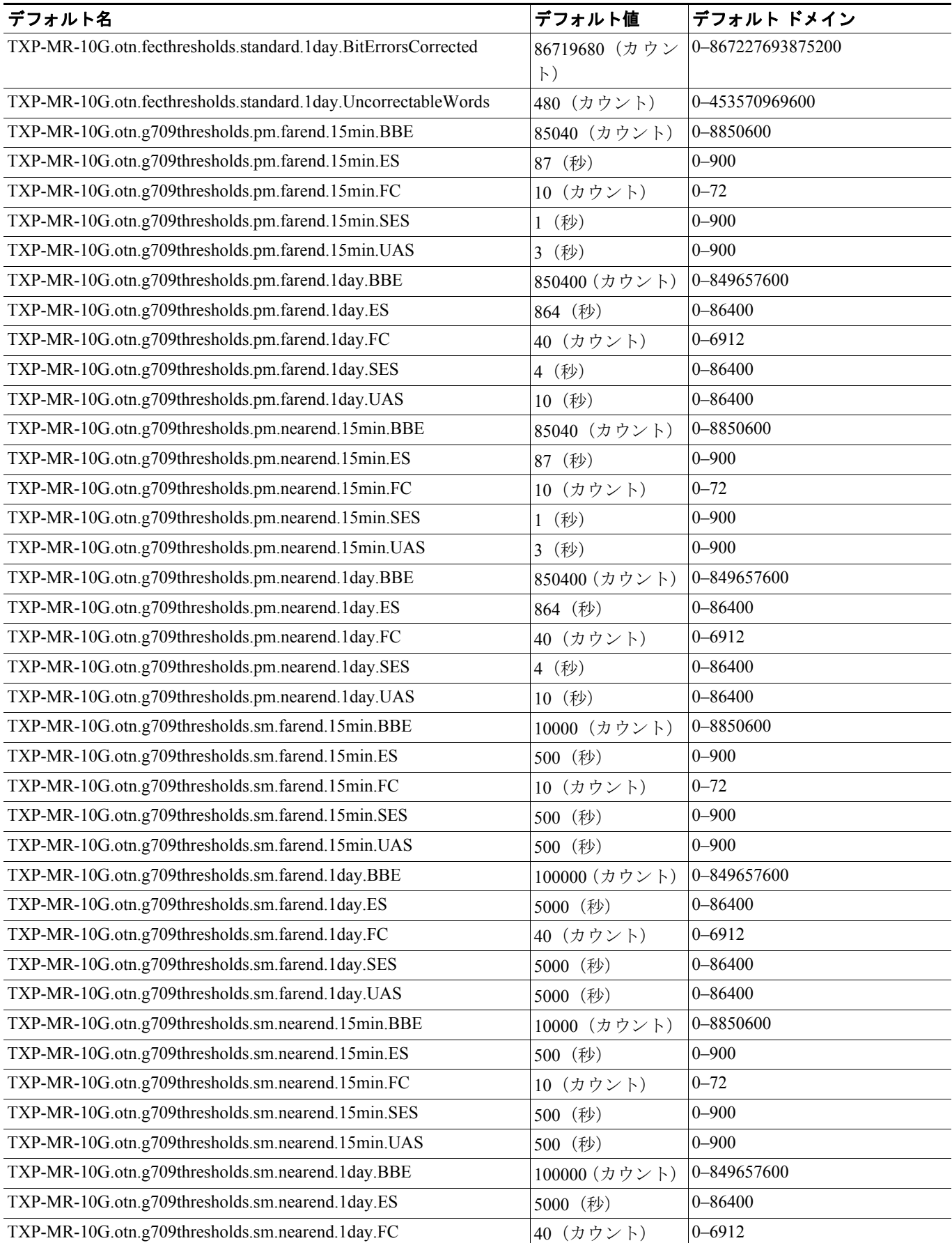

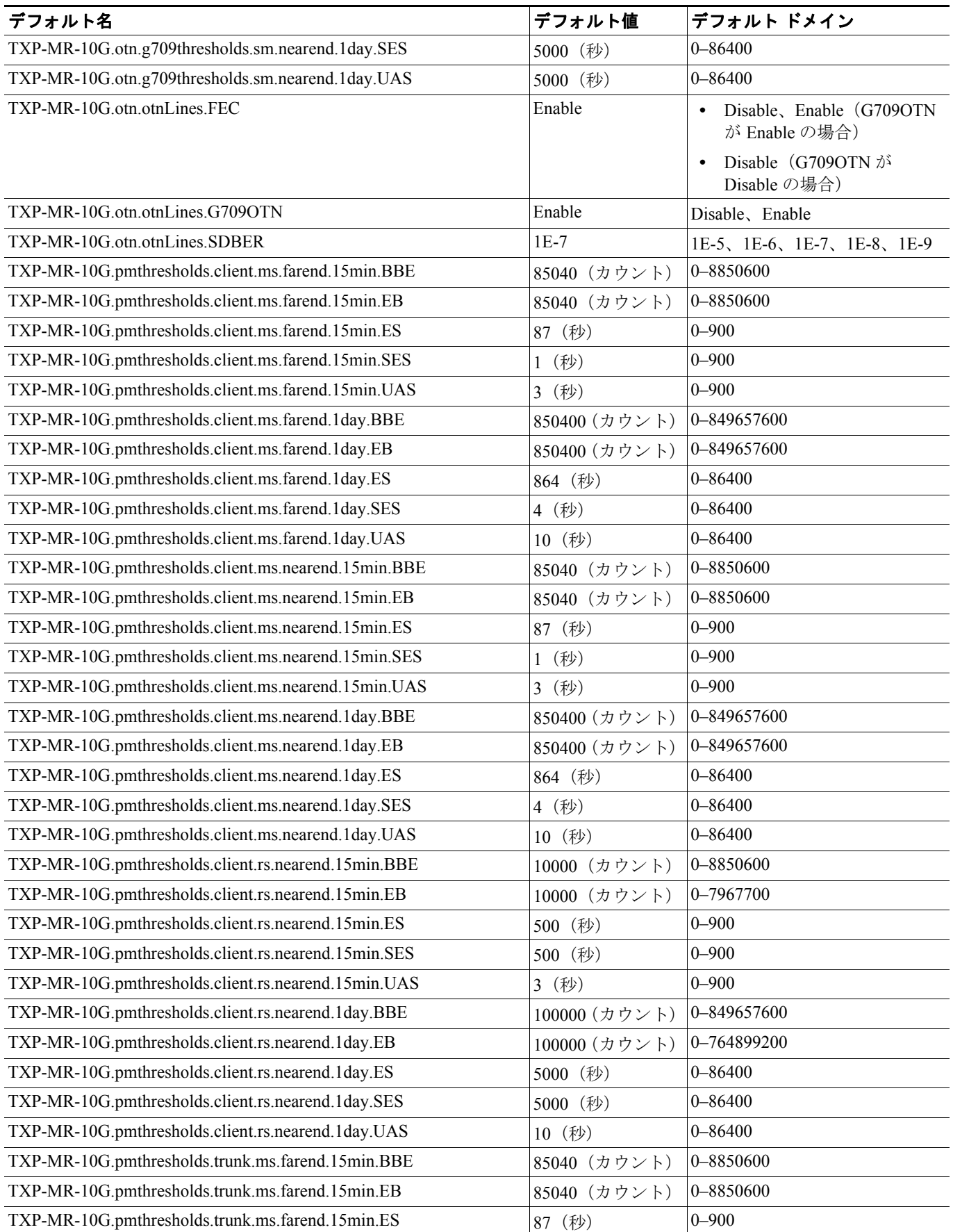

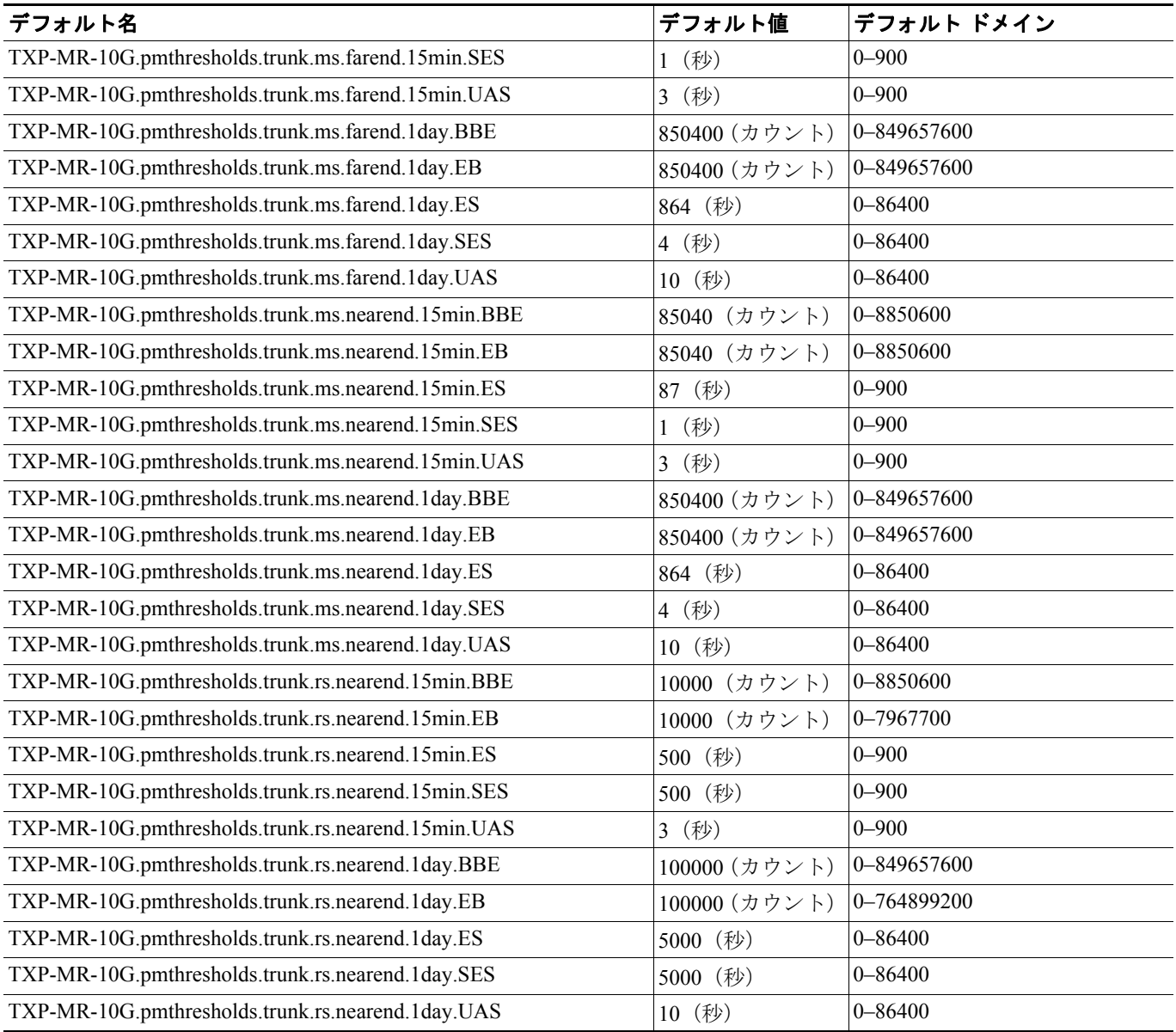

П

# **D.3.1.7 TXP\_MR\_2.5G** カードのデフォルト設定

表 [D-19](#page-78-0) に、TXP\_MR\_2.5G カードのデフォルト設定を示します。

# <span id="page-78-0"></span>表 **D-19 TXP\_MR\_2.5G** カードのデフォルト設定(**ETSI**)

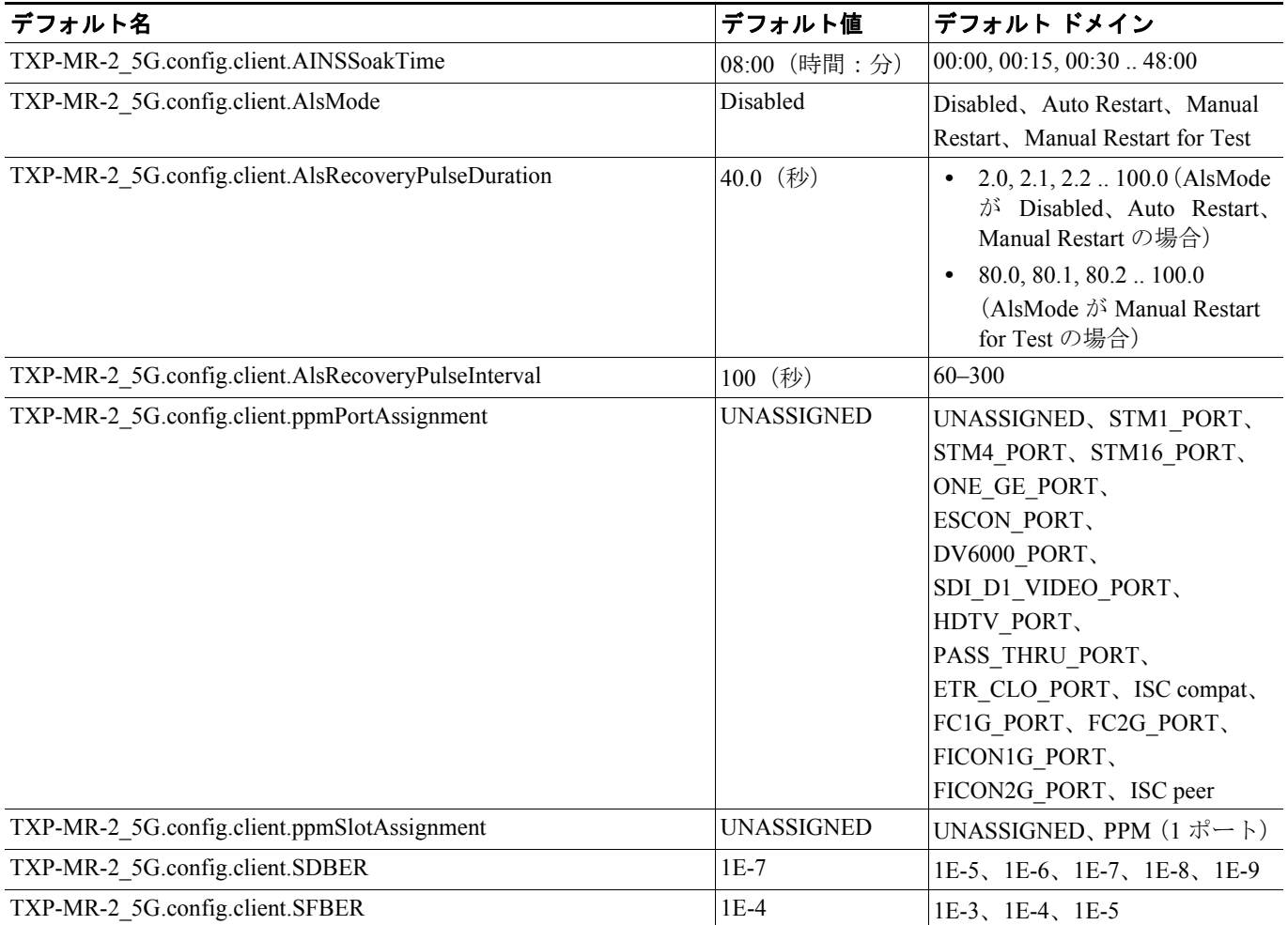

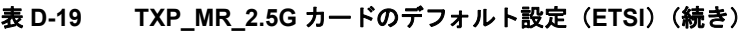

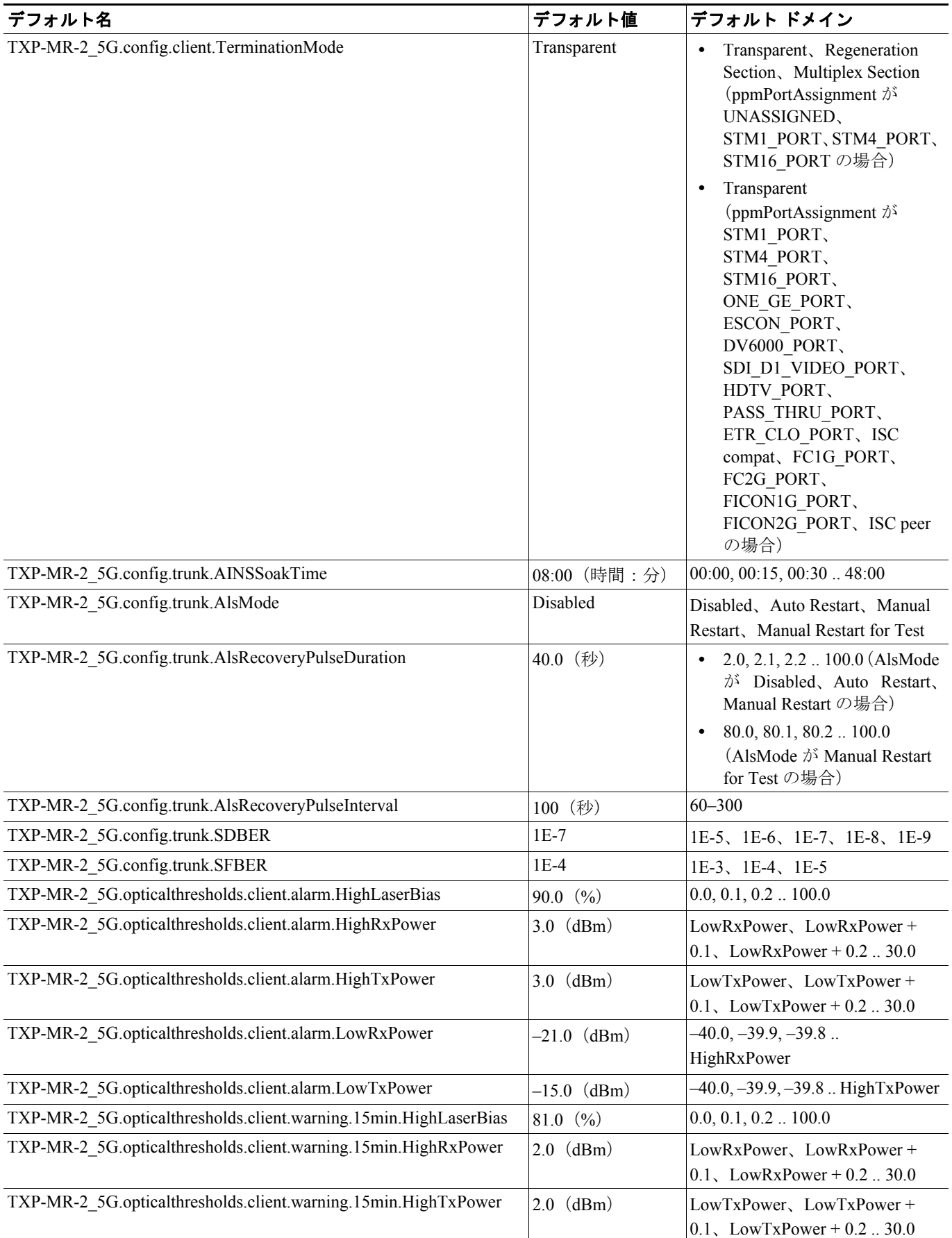

 $\overline{\phantom{a}}$ 

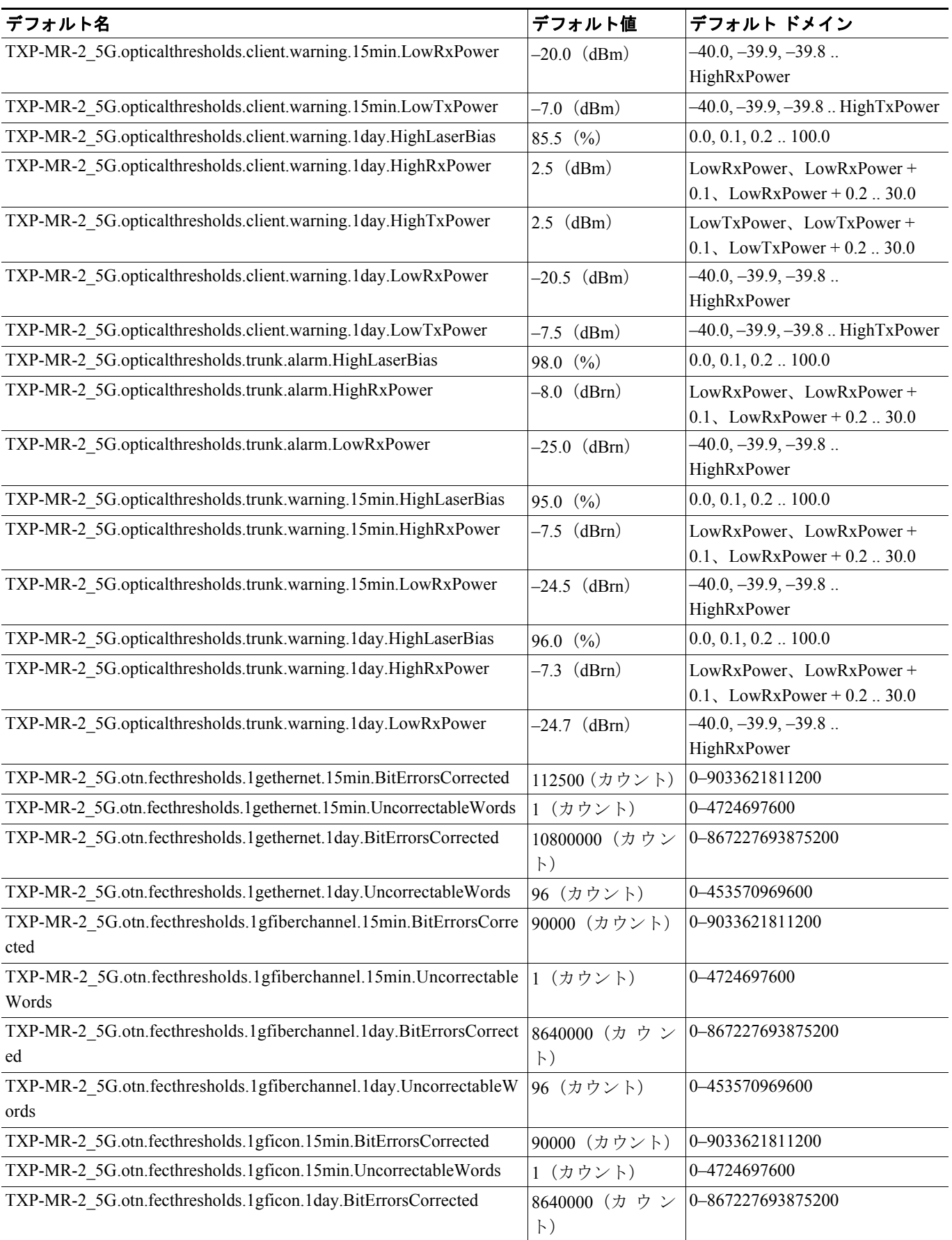

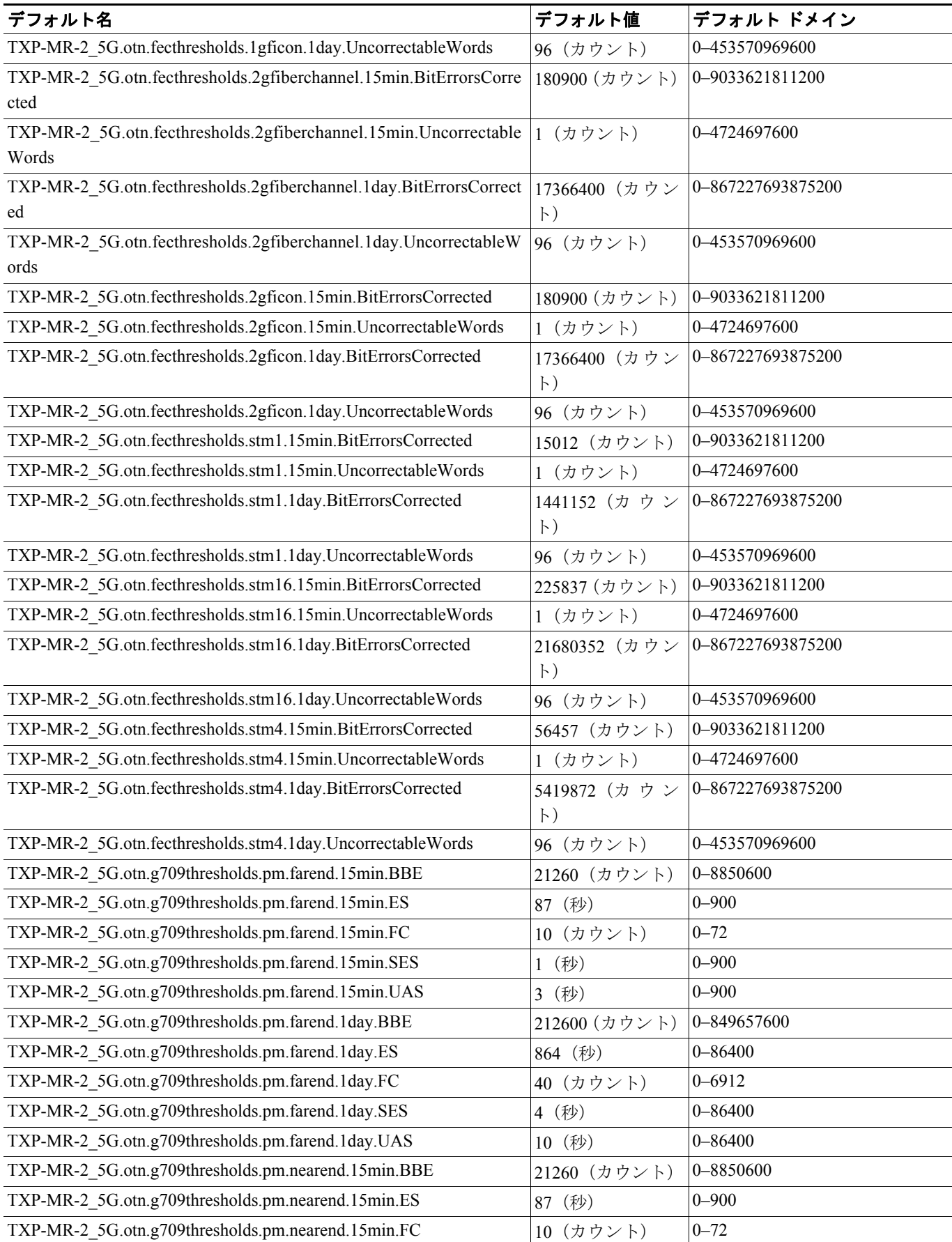

**Cisco ONS 15454 DWDM** インストレーション オペレーション ガイド

П

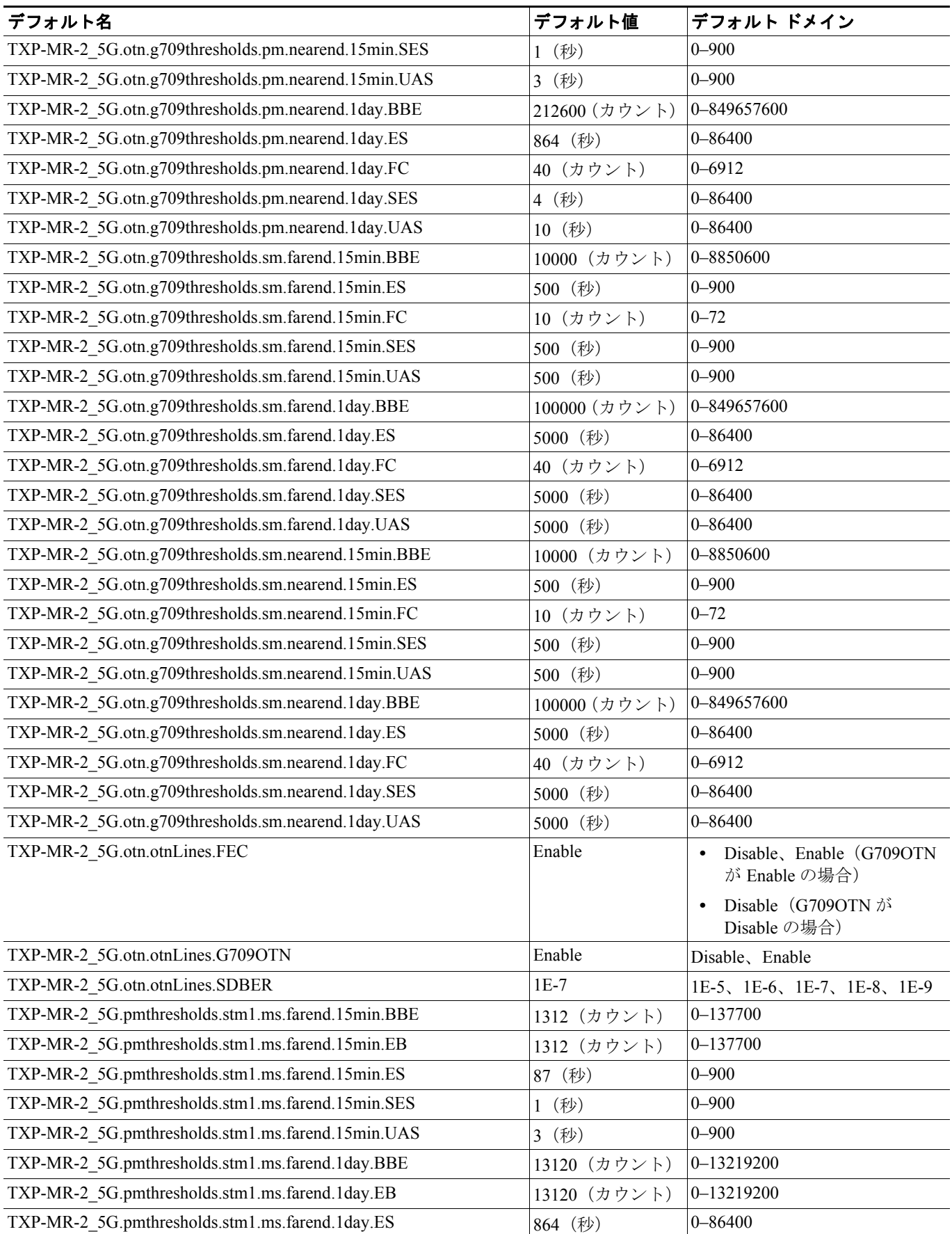

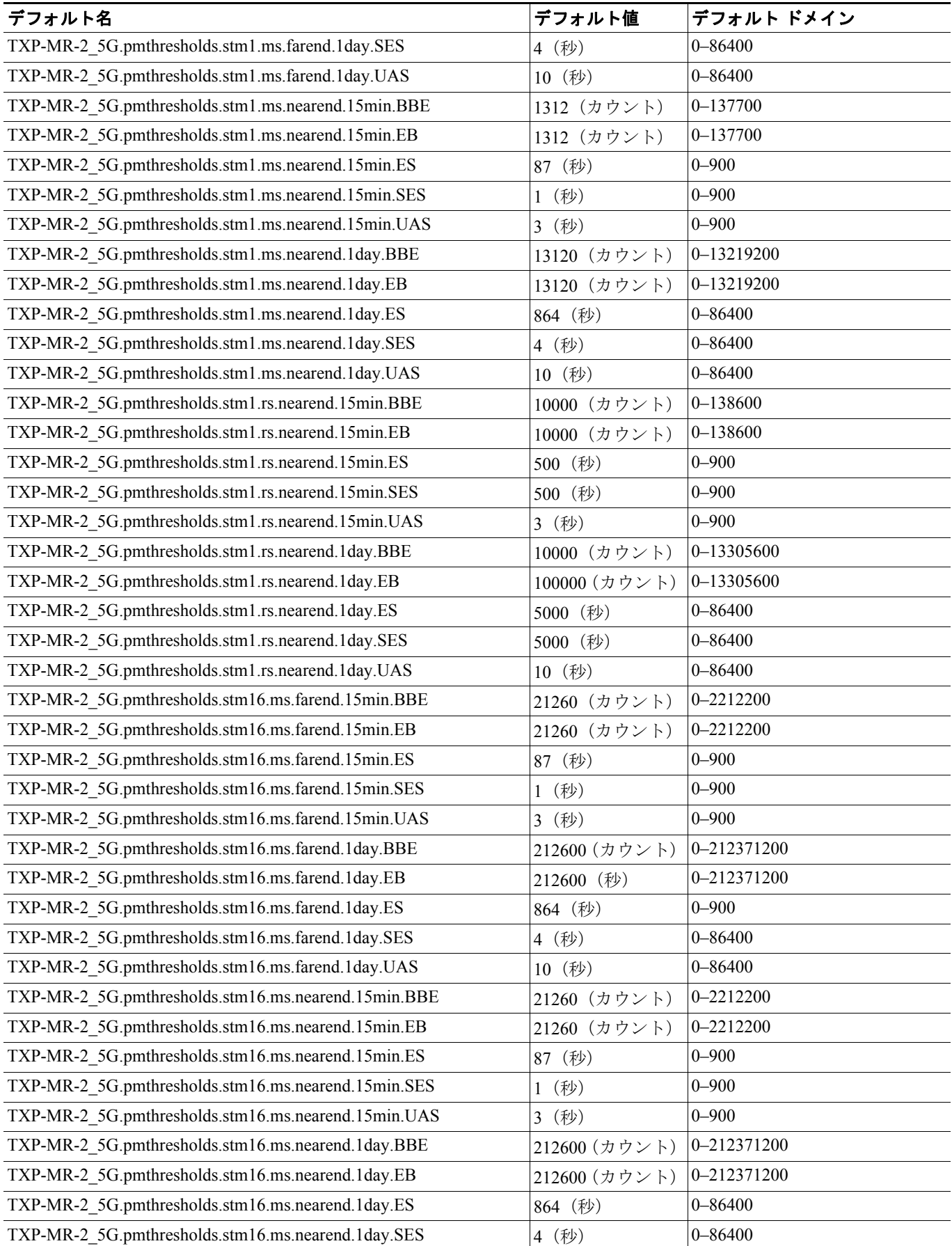

**Cisco ONS 15454 DWDM** インストレーション オペレーション ガイド

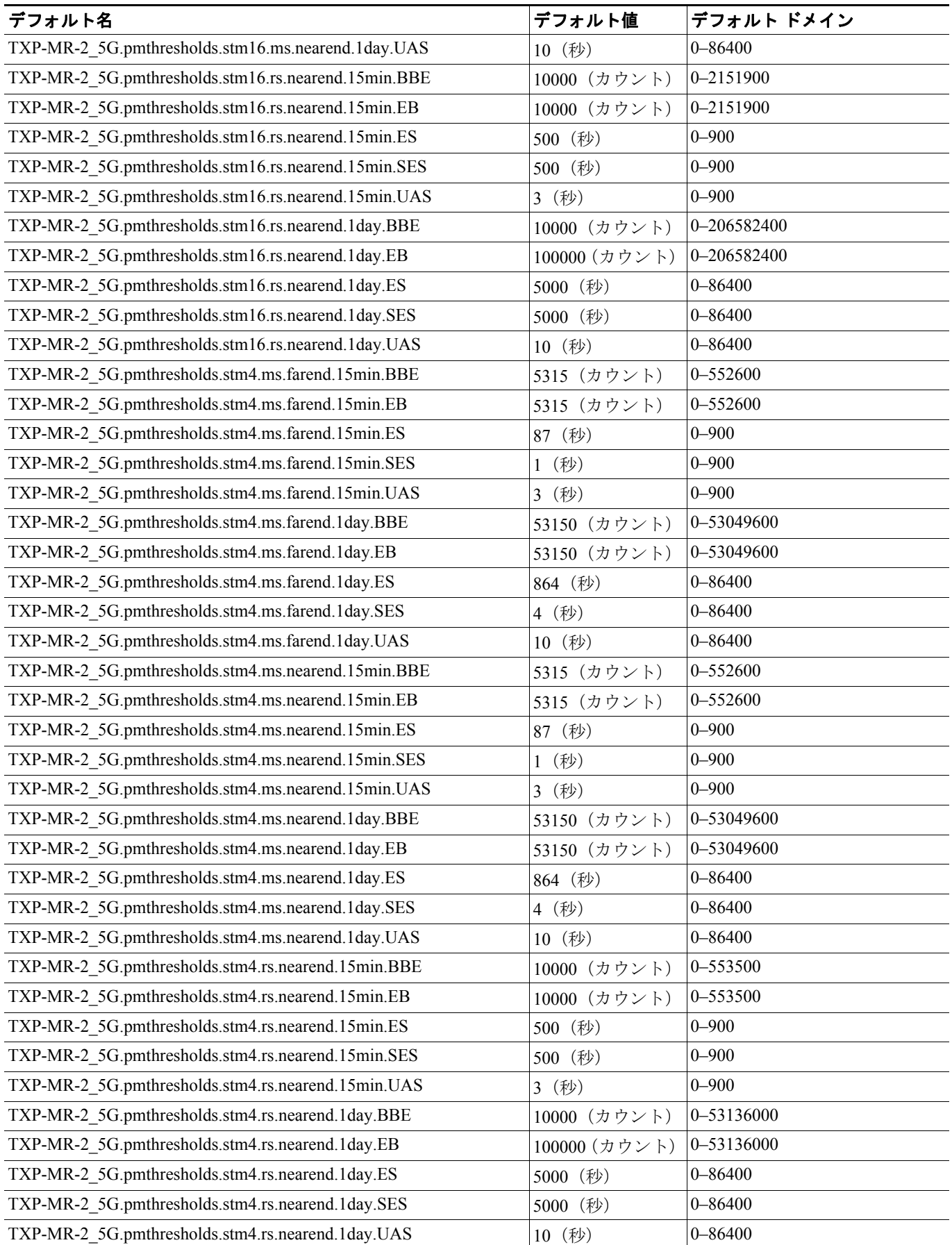

# **D.3.1.8 TXPP\_MR\_2.5G** カードのデフォルト設定

表 [D-20](#page-85-0) に、TXPP\_MR\_2.5G カードのデフォルト設定を示します。

#### <span id="page-85-0"></span>表 **D-20 TXPP-MR-2.5G** カードのデフォルト設定(**ETSI**)

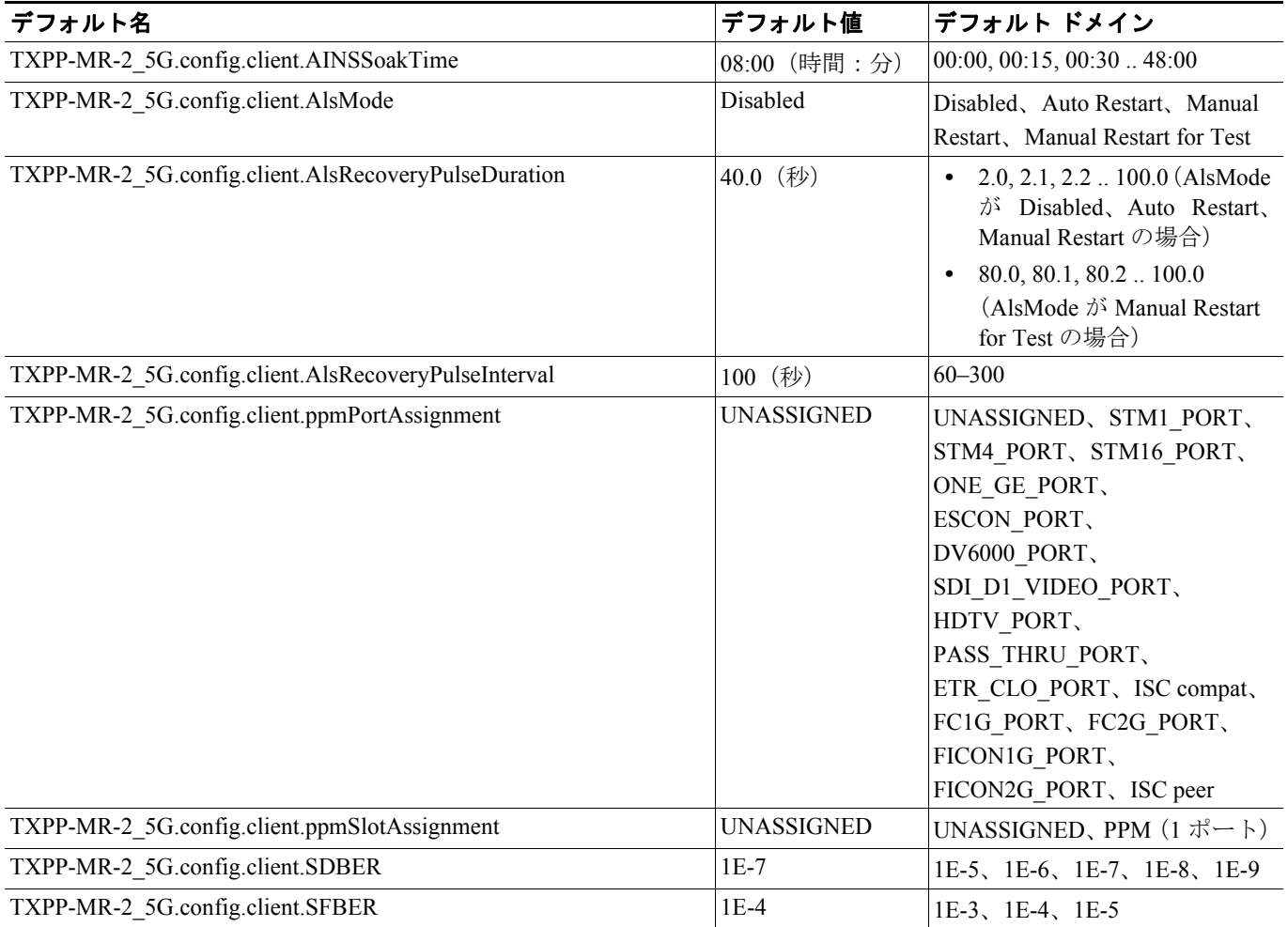

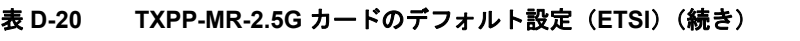

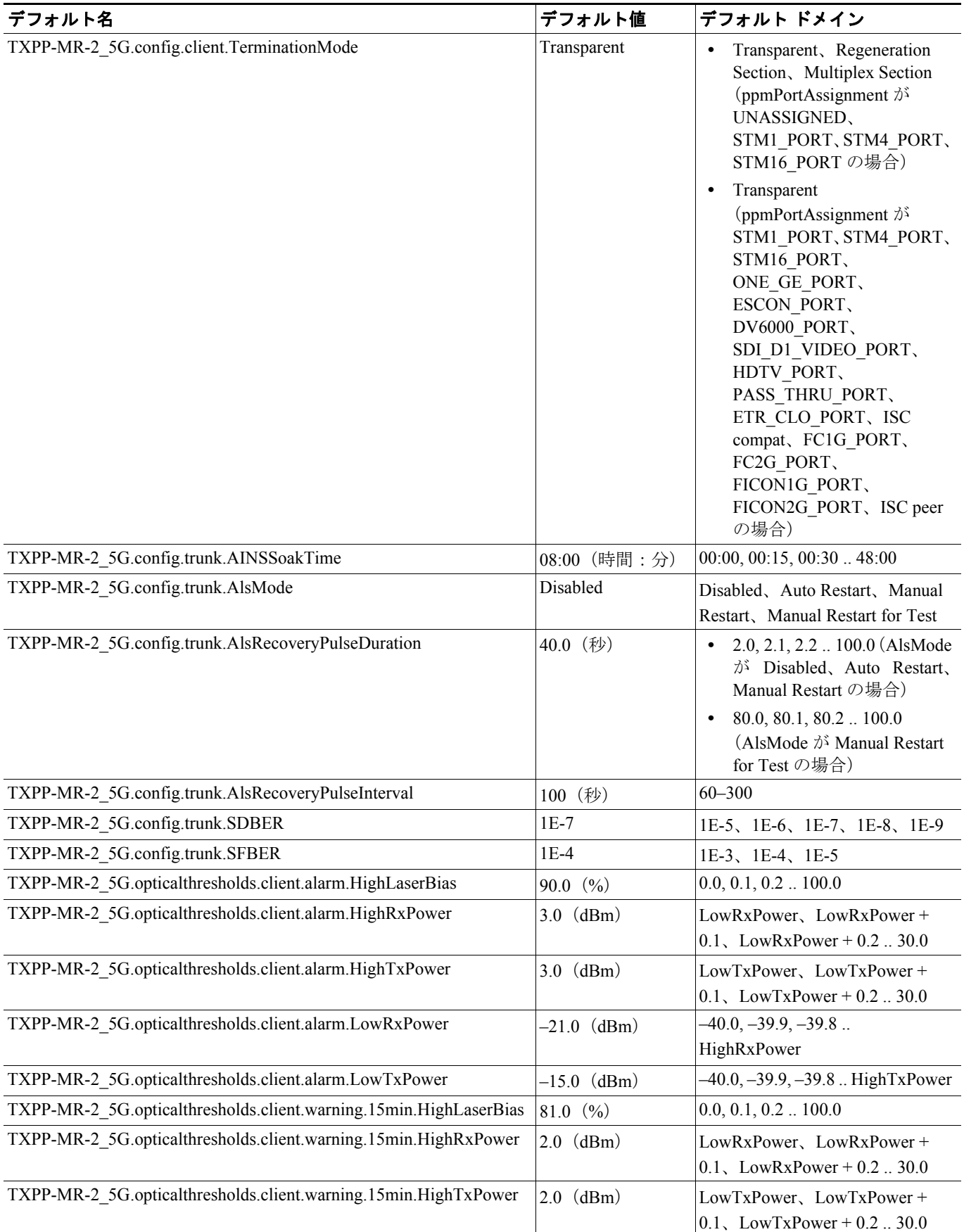

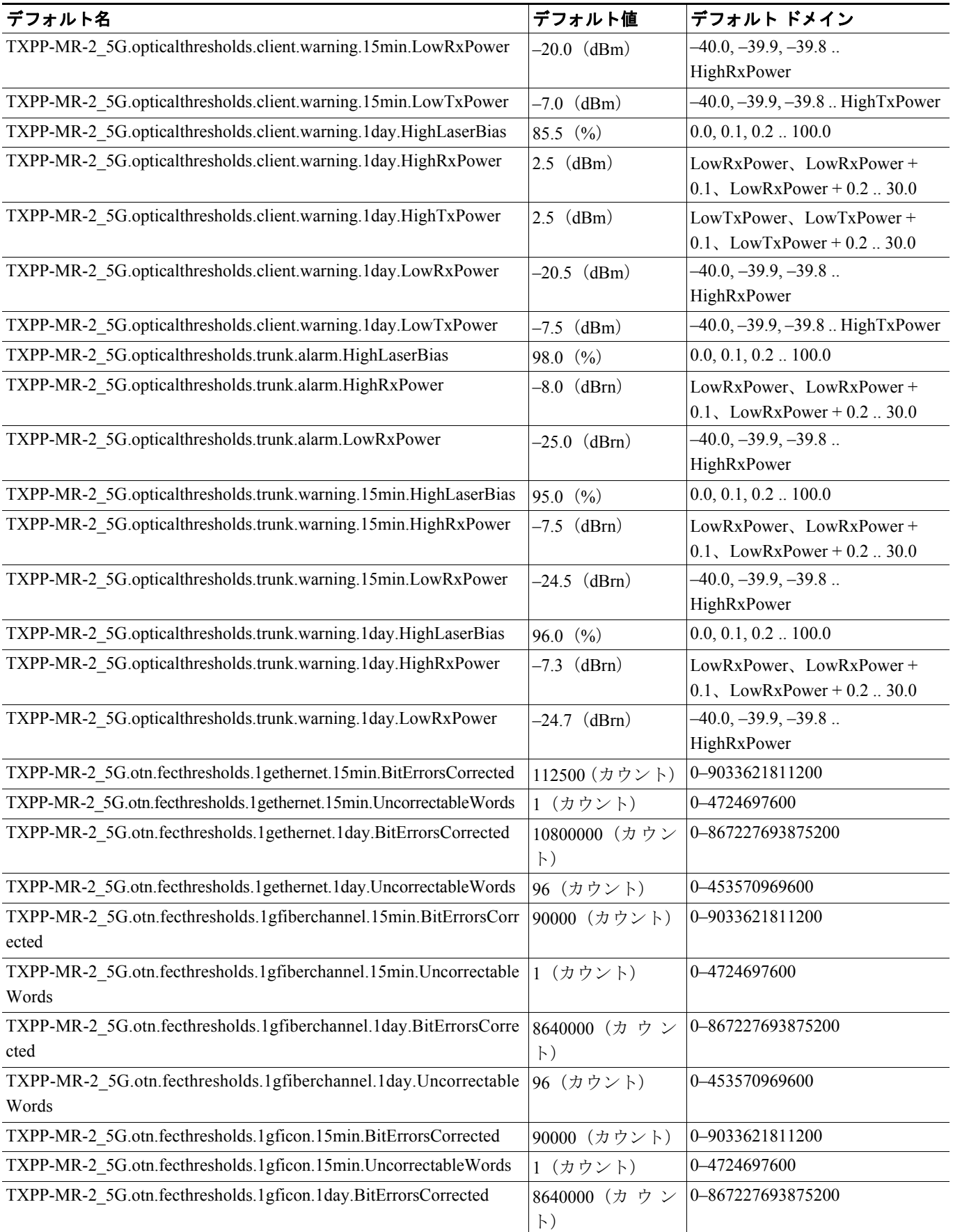

П

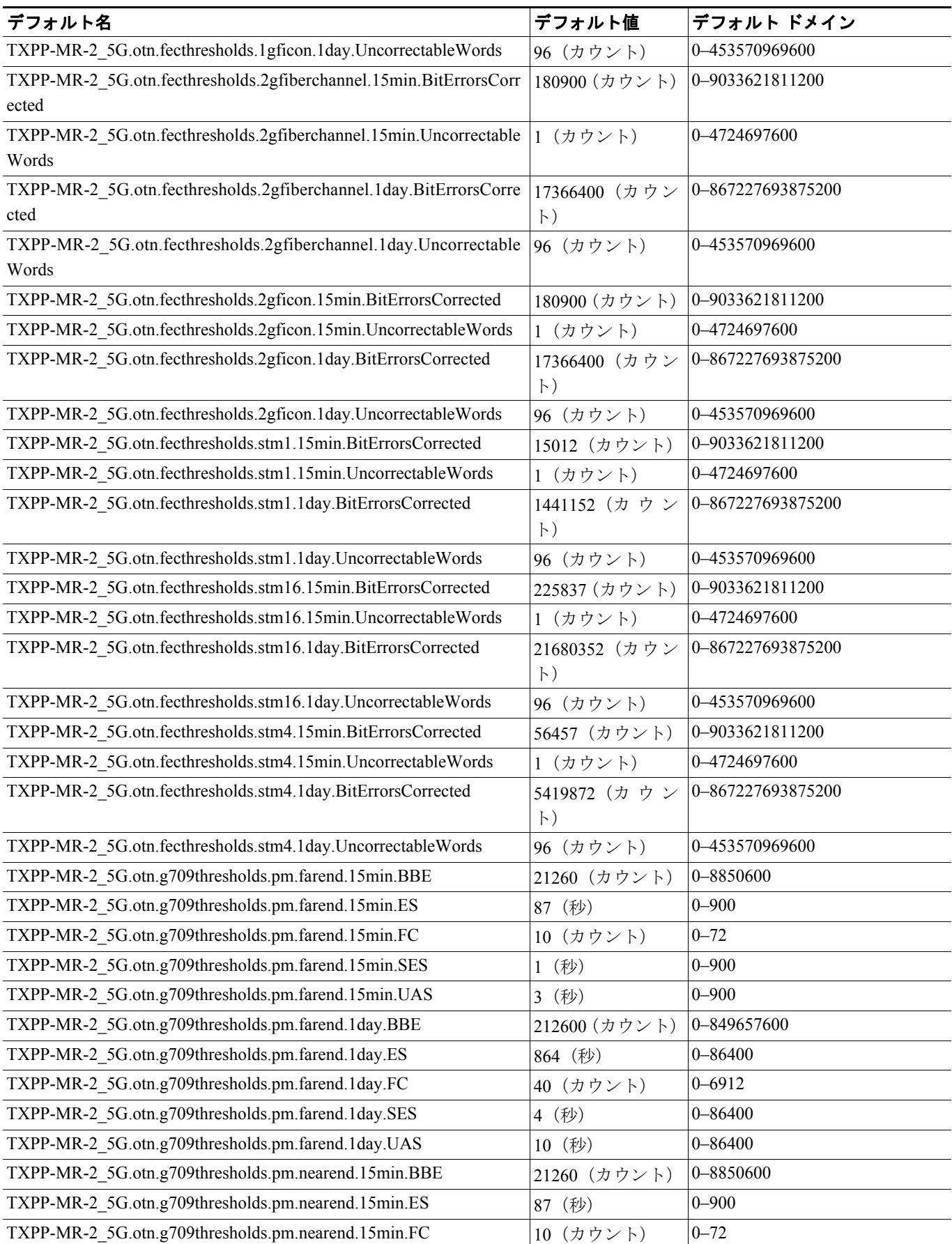

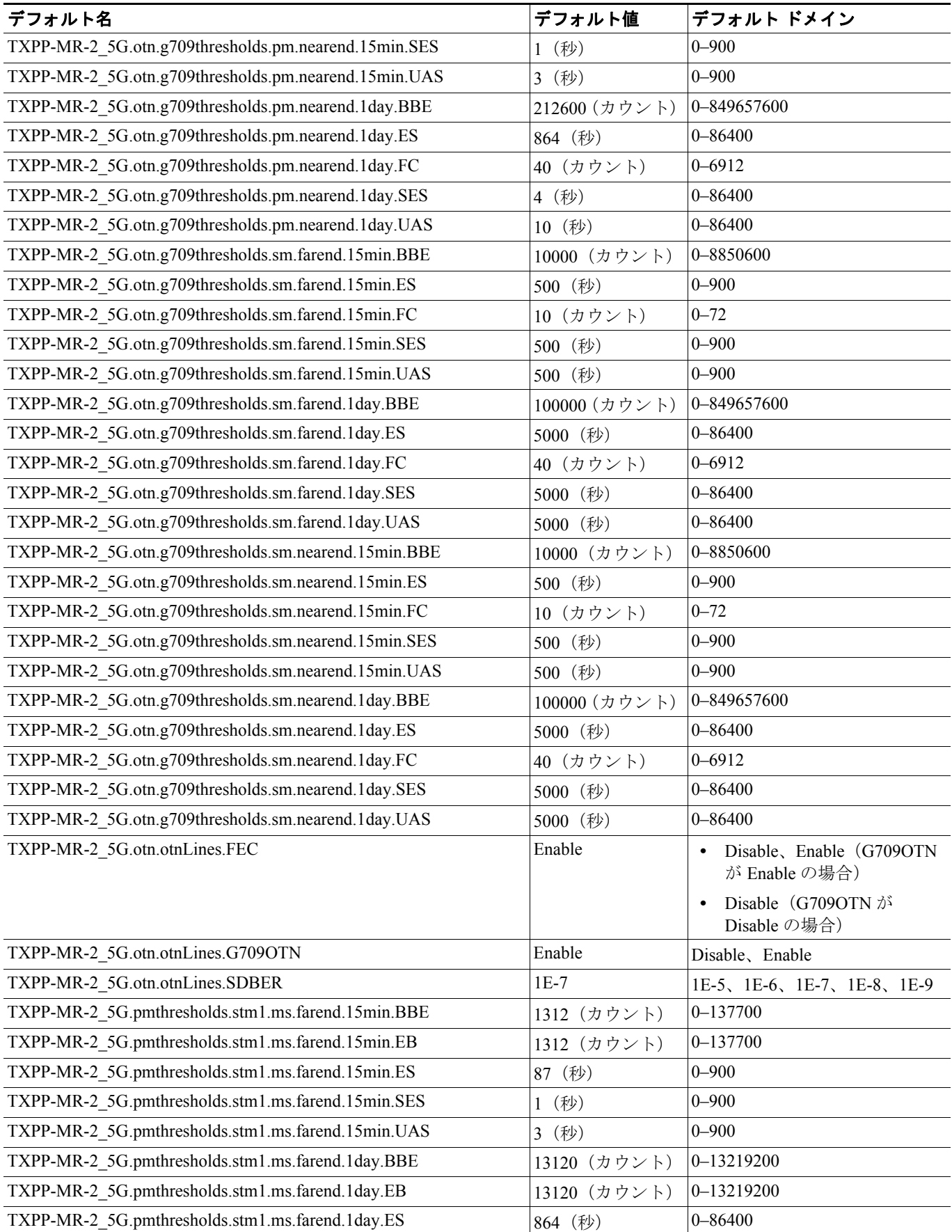

 $\overline{\phantom{a}}$ 

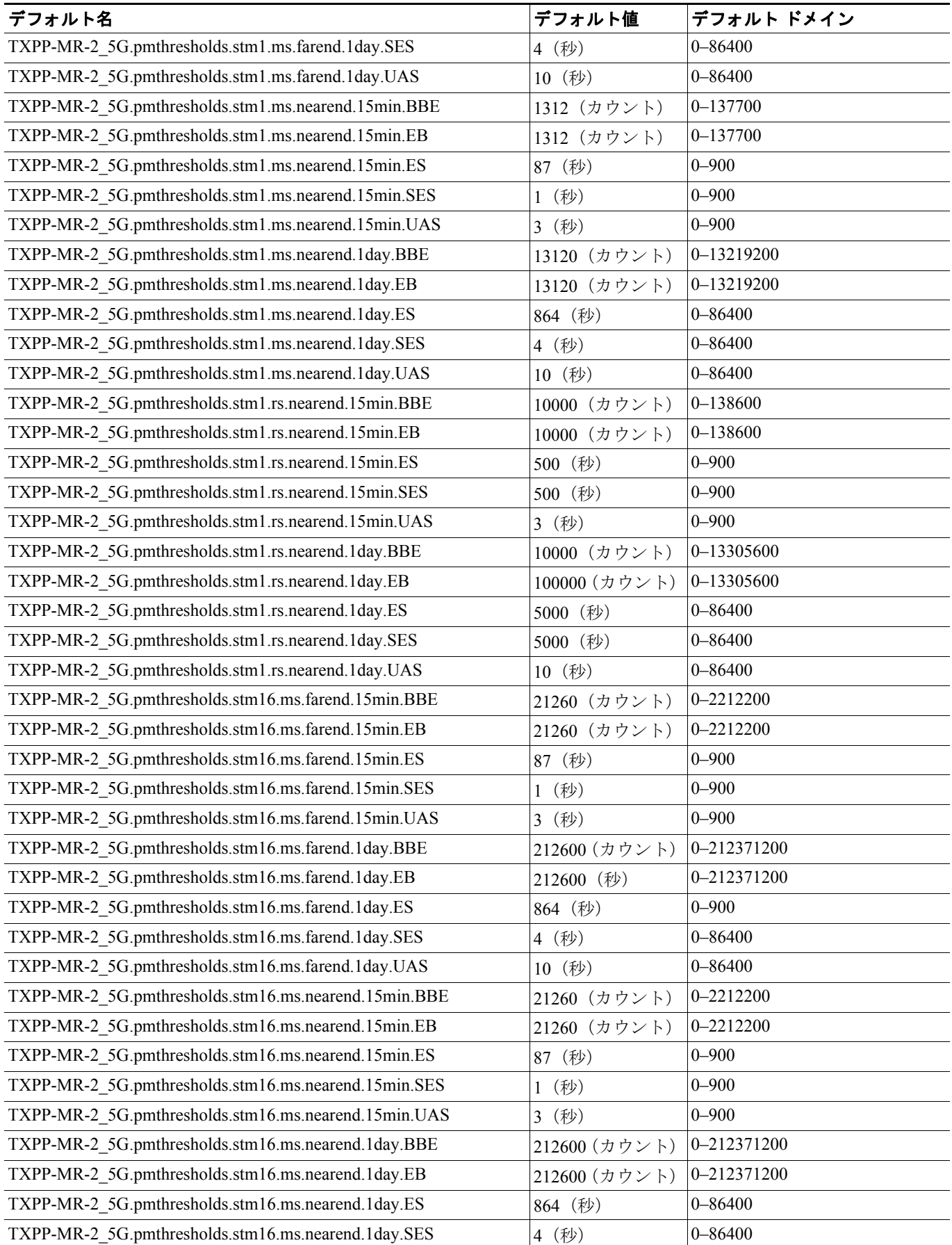

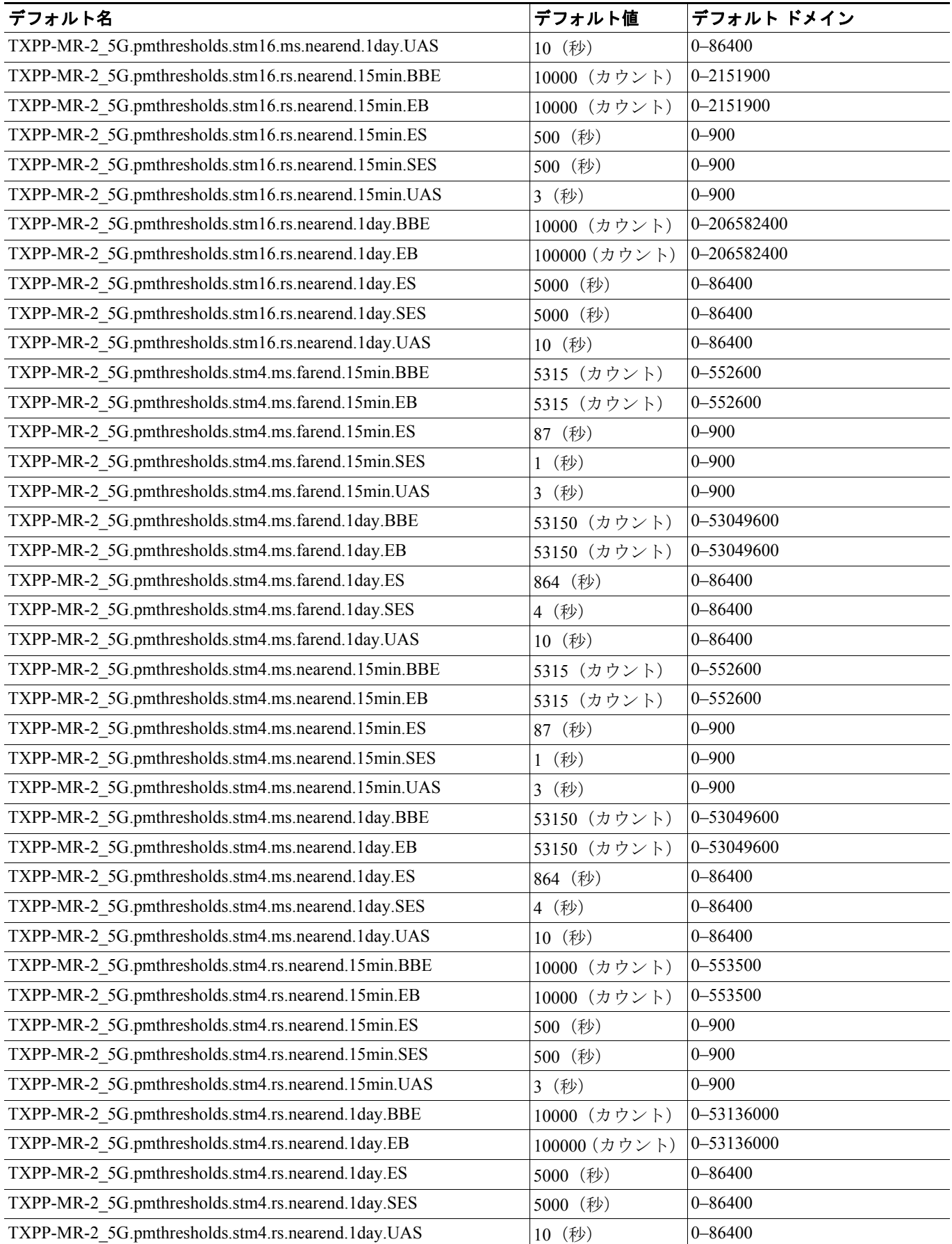

**Cisco ONS 15454 DWDM** インストレーション オペレーション ガイド

П

# **D.3.1.9 OSCM** カードのデフォルト設定

表 [D-21](#page-92-0) に、OSCM カードのデフォルト設定を示します。

#### <span id="page-92-0"></span>表 **D-21 OSCM** カードのデフォルト設定(**ETSI**)

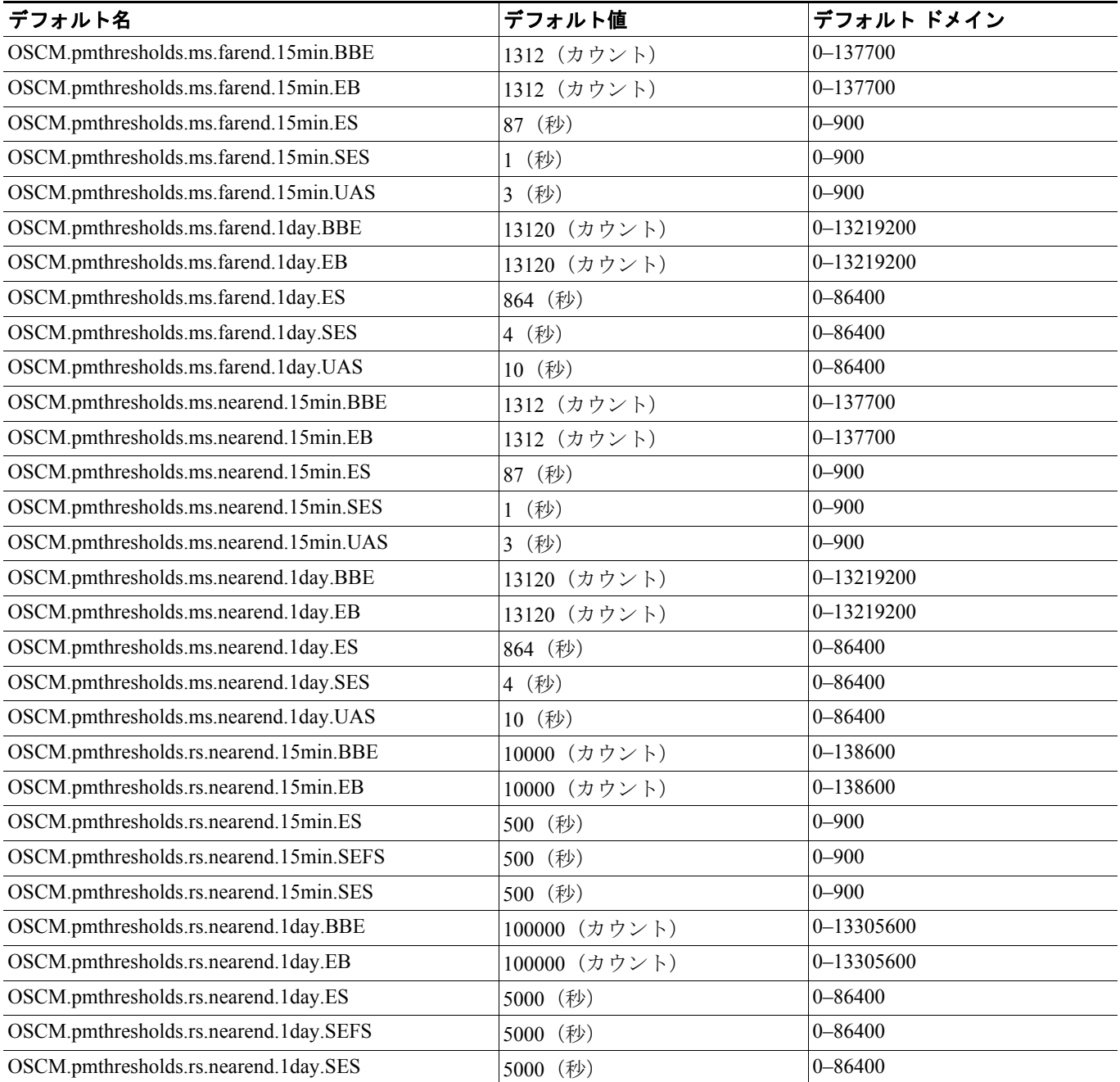

# **D.3.1.10 OSC-CSM** カードのデフォルト設定

表 [D-22](#page-93-0) に、OSC-CSM カードのデフォルト設定を示します。

#### <span id="page-93-0"></span>表 **D-22 OSC-CSM** カードのデフォルト設定(**ETSI**)

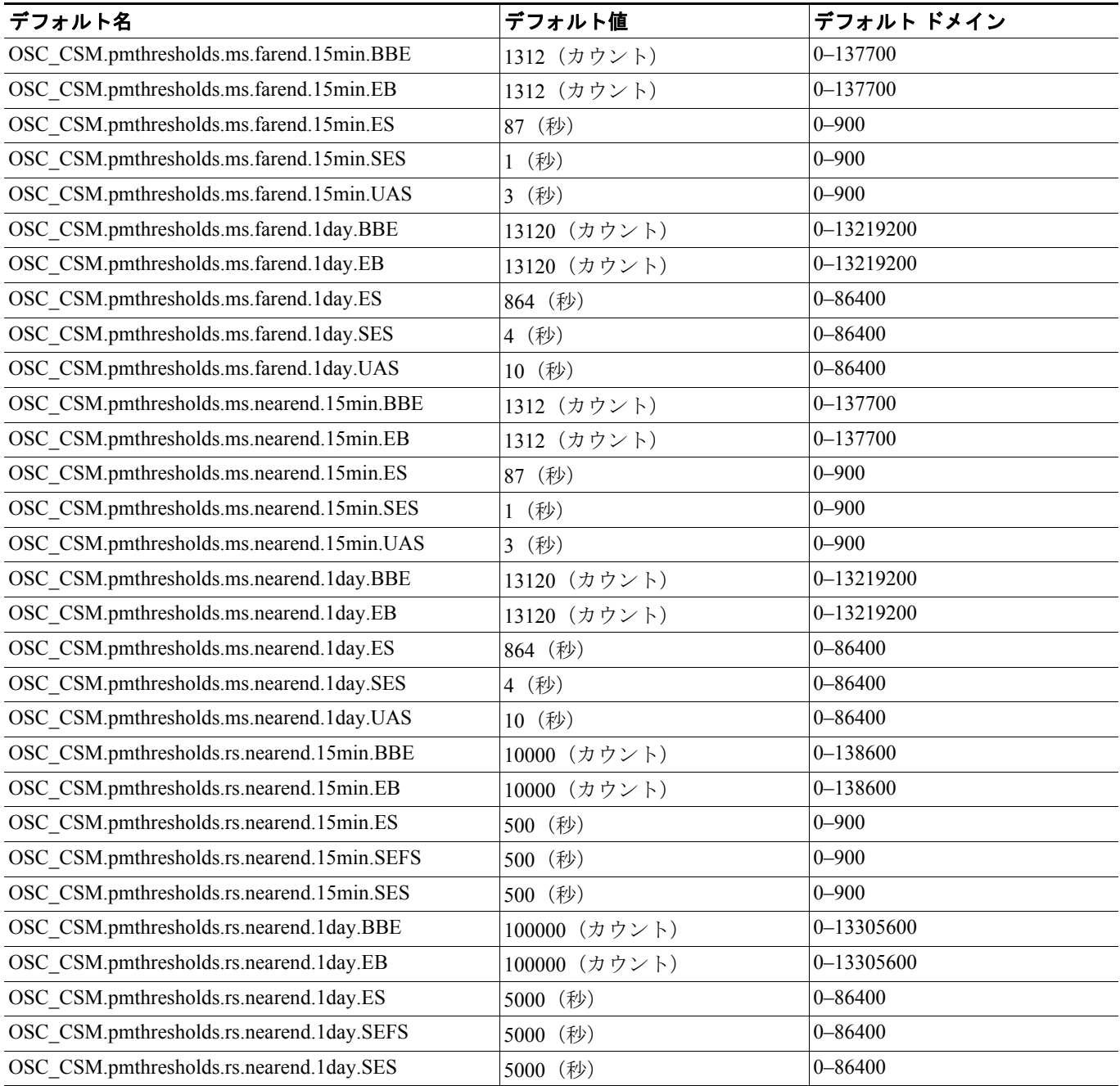

П

# **D.3.2 ETSI** ノードのデフォルト設定

表 D-23 ([p.D-96](#page-95-0))に、ETSI シェルフ アセンブリに対する Cisco ONS 15454 の Cisco ONS 15454 ノー ドレベルのデフォルト設定を示します。Cisco ONS 15454 各ノードには、以下のユーザ定義のデフォ ルト値があります。

- **•** SNCP の各設定:Subnetwork Connection Protection(SNCP)回路の信号劣化および信号損失のス レッシュホールド レベルを設定します。
- **•** Craft Access Only:CTC からノードへの接続を、クラフト アクセス ポート経由に限り許可しま す。
- **•** CTC IP Display Suppression:CTC(スーパーユーザ以外のすべてのユーザに適用可能)のノー ドの IP アドレスを表示させないようにします。
- **•** Defaults Description:ノード上の現在のデフォルト ファイルを指定します。
- **•** Enable Firewall:ノードにアクセスする際のファイアウォールの使用をイネーブルまたはディ セーブルにします。
- **•** Enable Proxy:ノードでのプロキシ サーバの使用をイネーブルまたはディセーブルにします。
- **•** IIOP Listener Port:IIOP リスナー ポート番号を設定します。
- **•** LCD IP setting:ノードの LCD 画面にノードの IP アドレスを表示して LCD パネル上のボタンを 使用するか、IP アドレスの表示だけを行うか、IP アドレスの表示を抑止するかを指定します。
- **•** Login Warning Message:許可なく装置、システム、ネットワークにアクセスして、法律または 契約への抵触が発生している可能性があることを、ログイン画面でユーザに警告します。
- **•** NTP SNTP Server:ノードで使用する NTP SNTP サーバの IP アドレスを設定します。
- **•** Time Zone:ノードがある場所の時間帯を設定します。
- **•** Use DST:夏時間の使用をイネーブルまたはディセーブルにします。
- **•** Use NTP SNTP Server:指定された NTP SNTP サーバのノードでの使用をイネーブルまたはディ セーブルにします。
- **•** Linear Multiplex Section Protection(LMSP)の各設定:LMSP 保護回線に双方向の保護切り替え があるかどうか、リバーティブかどうか、および復元時間の長さを指定します。
- MS-SPRing Protection の各設定: Multiplex Section-Shared Protection Ring (MS-SPRing) 保護回線 がリバーティブかどうか、およびリング レベルとスパン レベルの両方での復元時間の長さを 指定します。
- **•** Y Cable Protection の各設定:Y 字型ケーブル保護回線に双方向の保護切り替えがあるかどうか、 リバーティブかどうか、および復元時間の長さを指定します。
- **•** Security Policy の各設定:ロックアウト、各ユーザ レベルのアイドル時間のタイムアウト、オ プションのロックアウト期間の前に失敗したログインを許可するかどうかを決定します。ま た、オプションの手動のロック解除の有効性、パスワードの再利用、パスワードの変更頻度の ポリシー、旧パスワードと新パスワード間の文字数の差異、セキュリティ上のパスワードの有 効期間、ユーザごとの強制的な同時 1 セッション、不操作期間の設定後の操作していないユー ザを無効にする値を決定します。
- **•** BITS Timing の各設定:BITS1/BITS2 タイミングのための AIS スレッシュホールド、コーディ ング、フレーミング、State、State Out、LBO 設定を指定します。
- **•** General Timing の各設定:ノードのタイミングのモード(External、Line、Mixed)、RES の品質、 リバーティブ、復元時間、および SSM メッセージ セットを指定します。

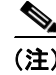

(注) 個々のカード設定の詳細については、第 10 章「ノードの管理」を参照してください。

<span id="page-95-0"></span>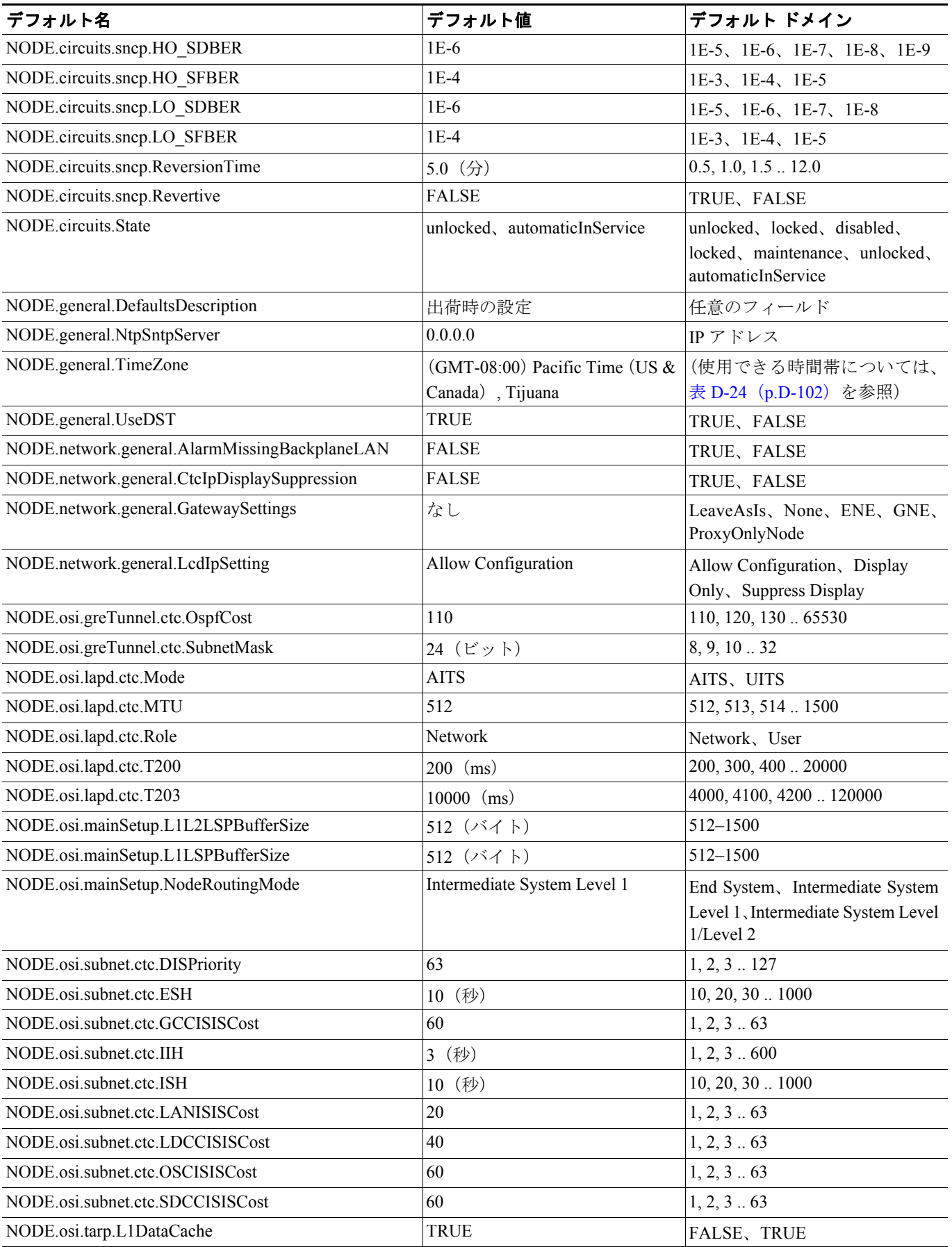

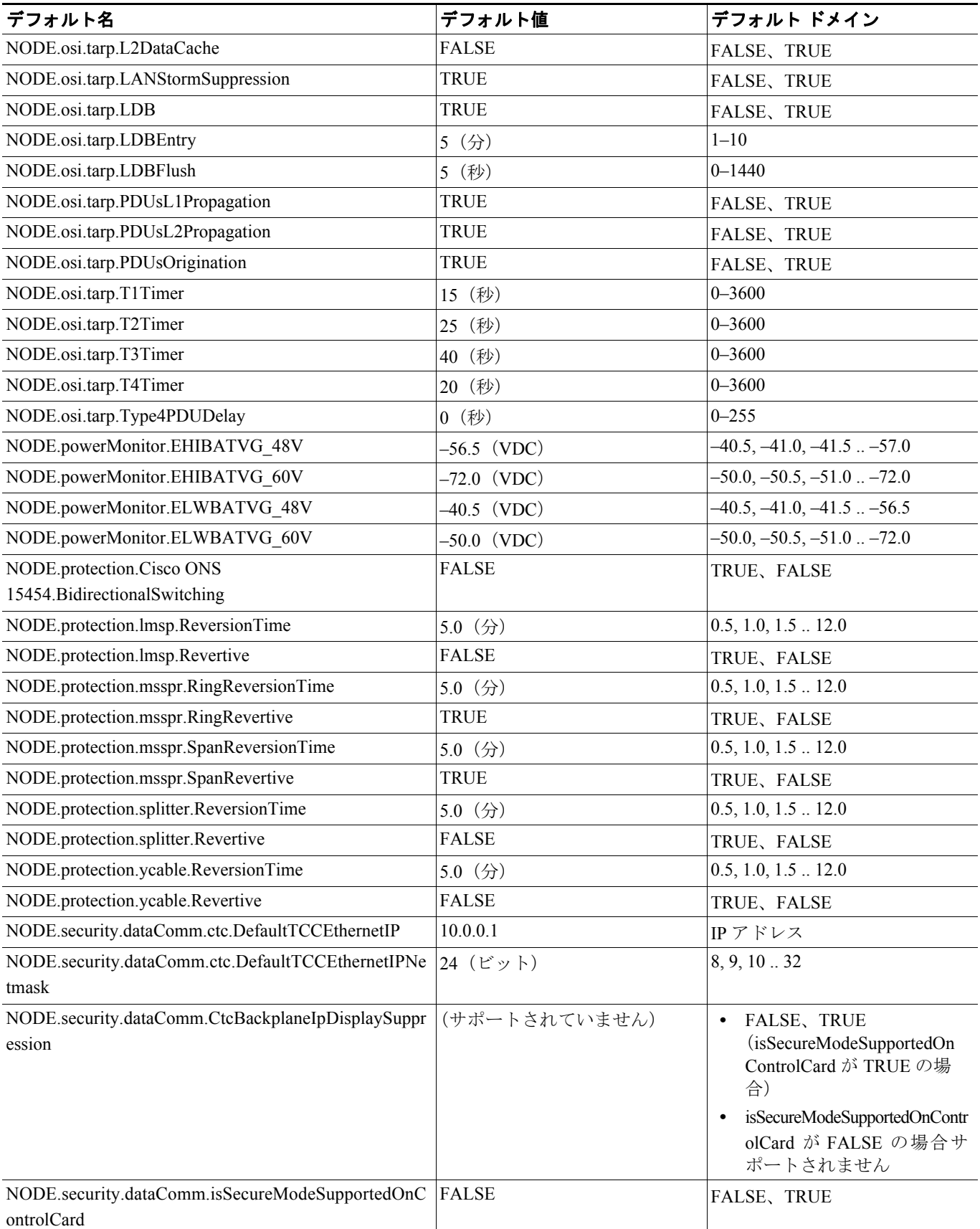

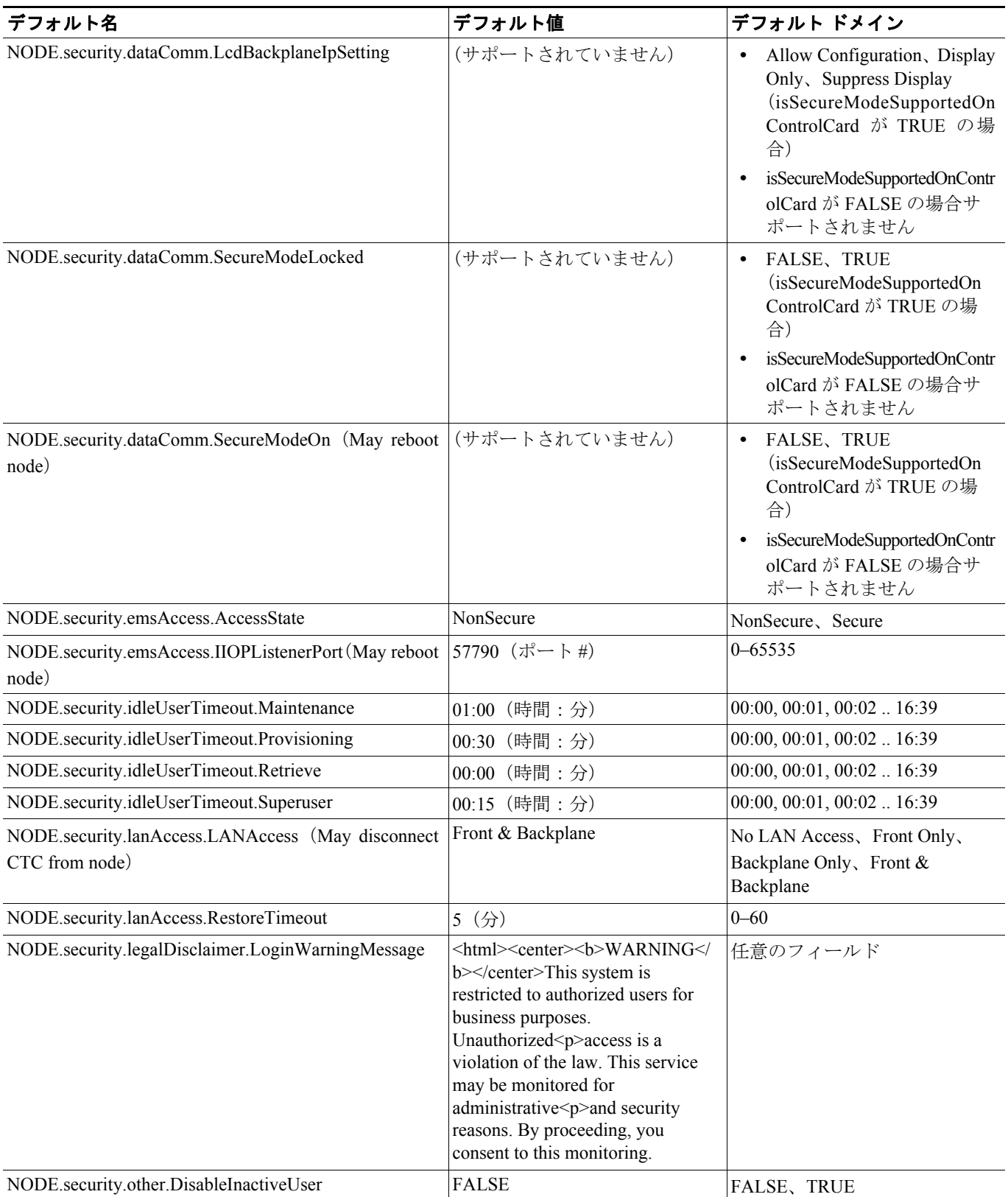

 $\overline{\phantom{a}}$ 

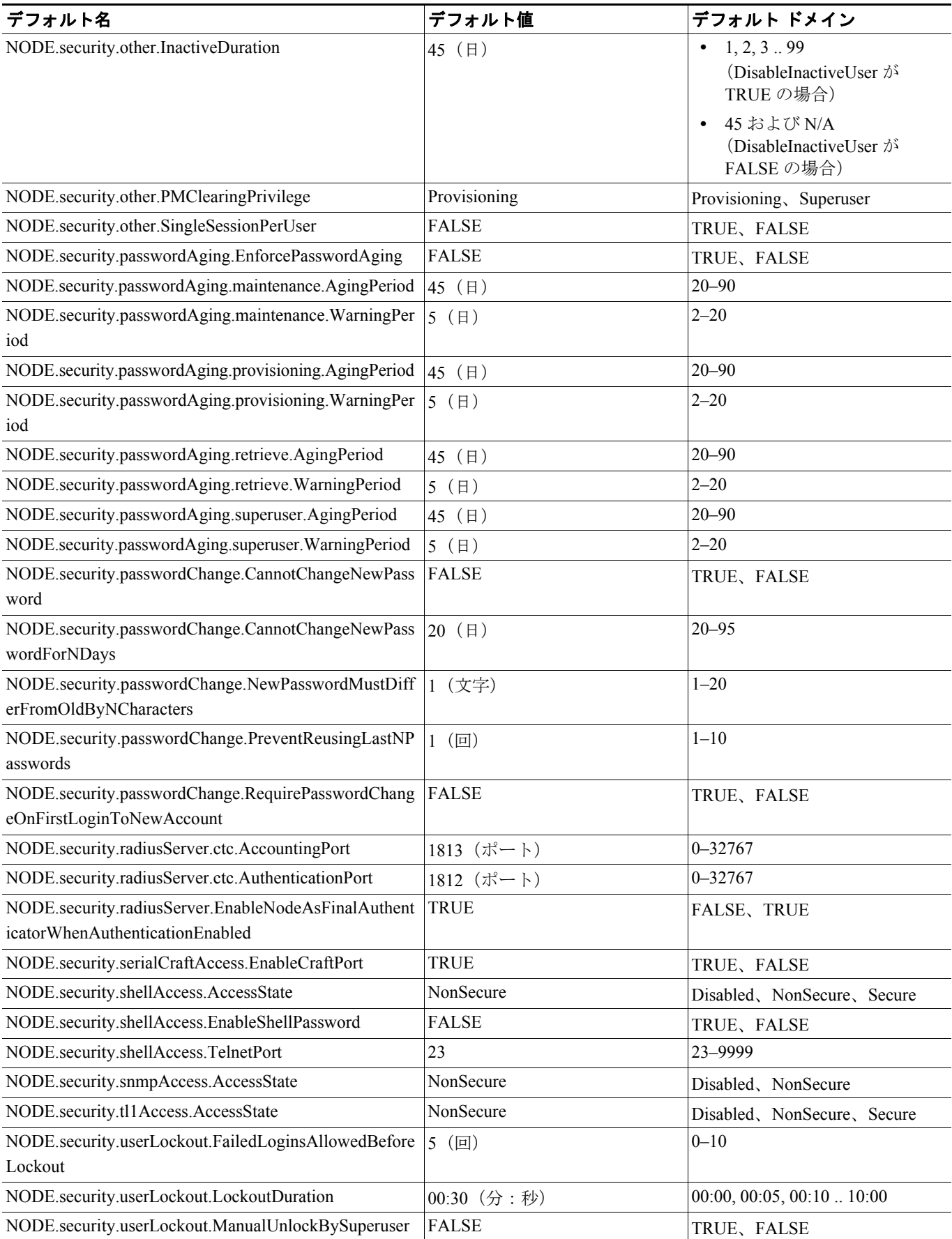

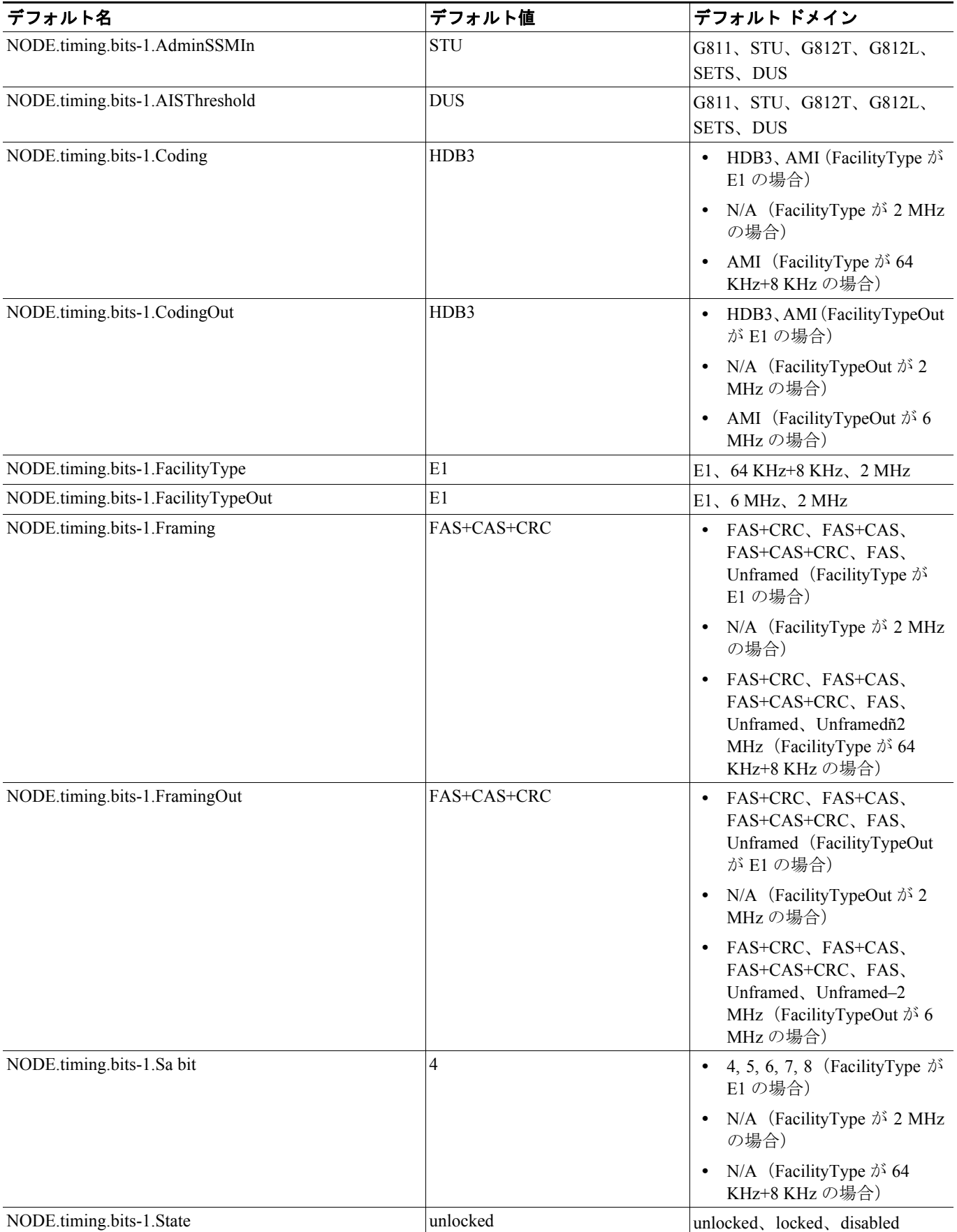

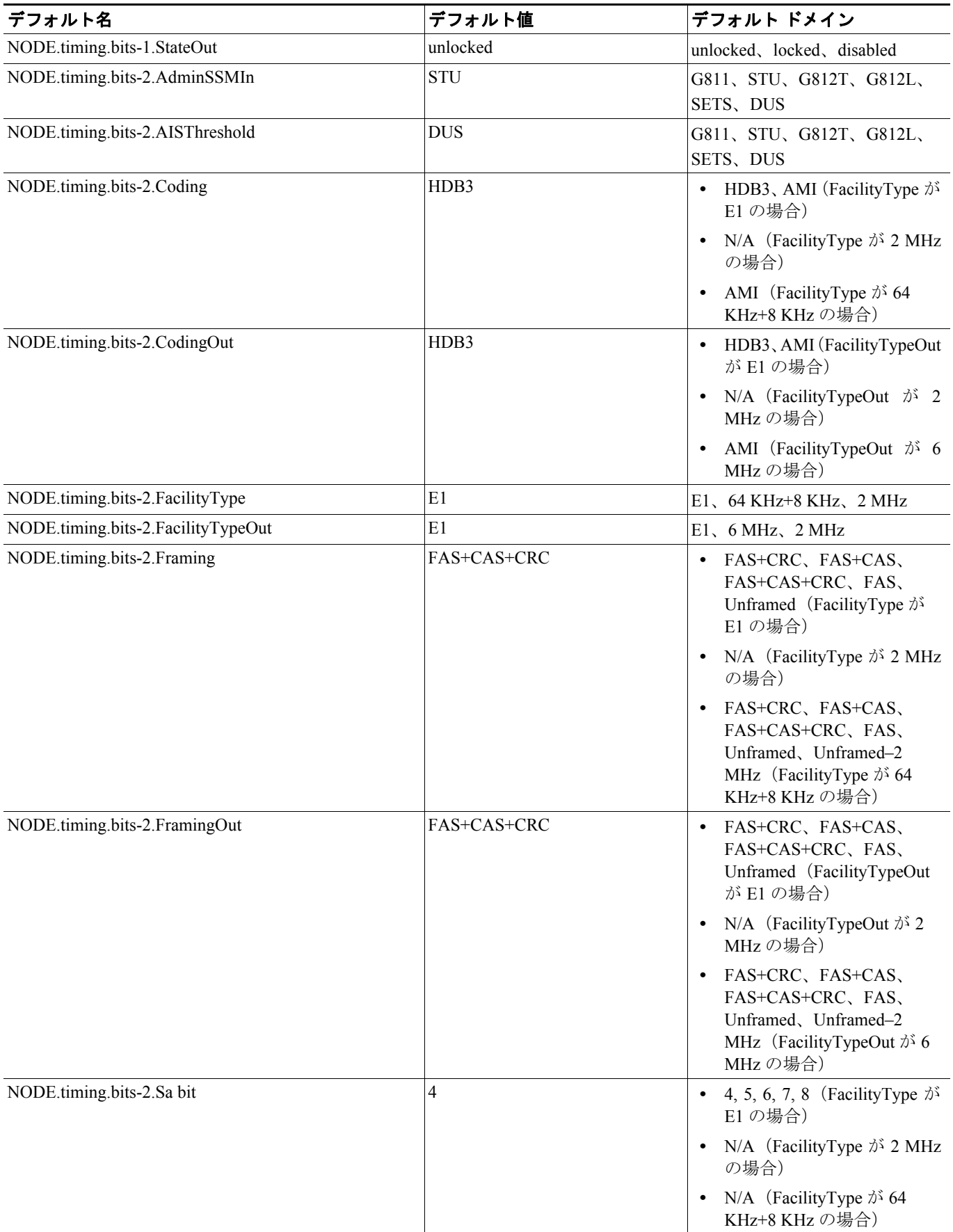

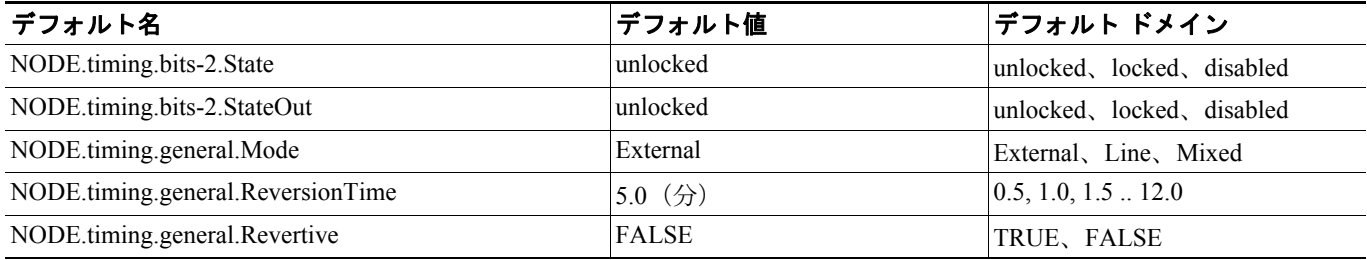

#### <span id="page-101-0"></span>**D.3.2.1** 時間帯

表 [D-24](#page-101-0) に、ノードに適用するデフォルトの時間帯を示します。時間帯には、Greenwich Mean Time (GMT; グリニッジ標準時)に基づいた表示が使用されます。

#### 表 **D-24** 時間帯(**ANSI** および **ETSI**)

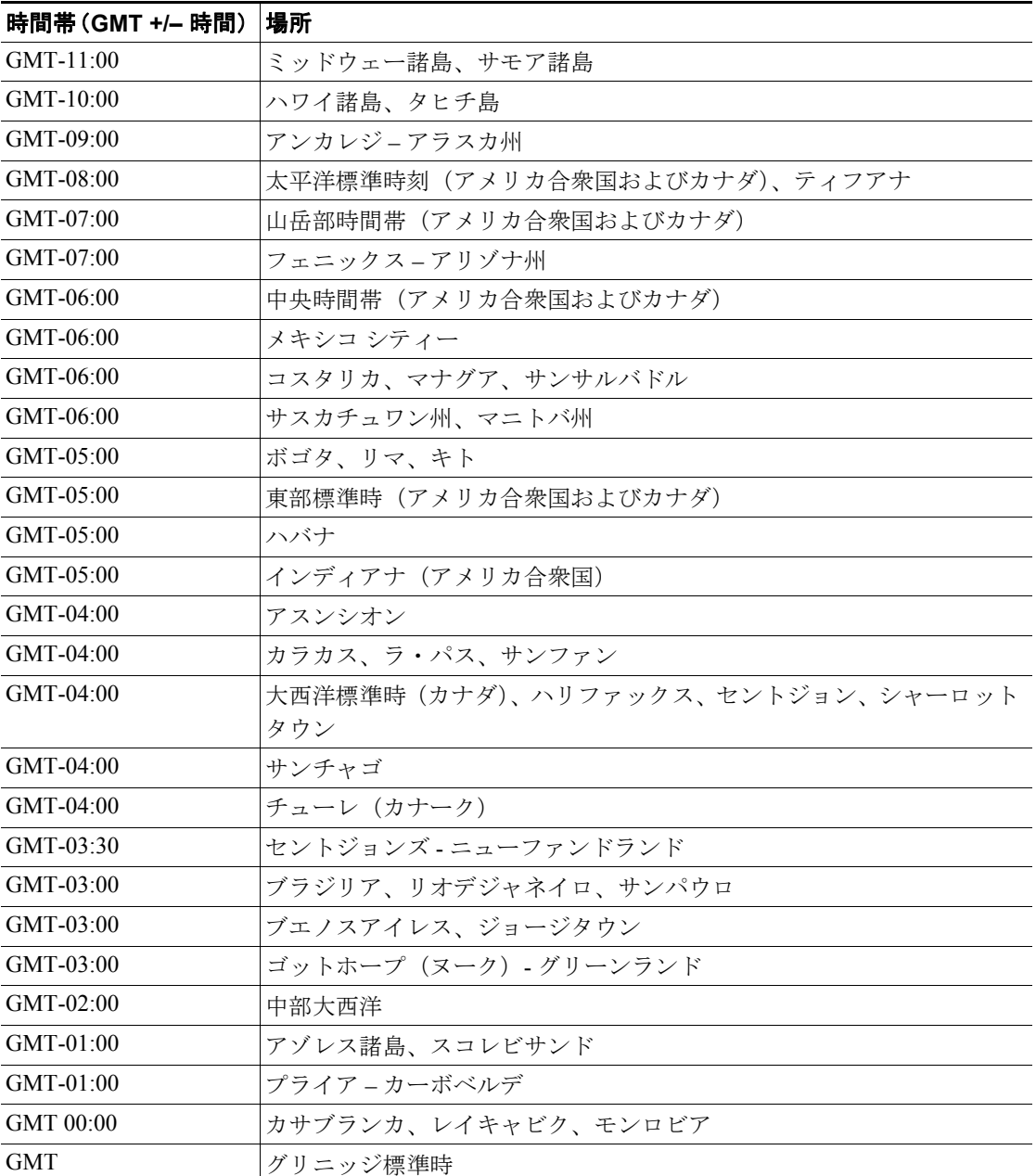

#### **Cisco ONS 15454 DWDM** インストレーション オペレーション ガイド

| 時間帯 (GMT +/- 時間) | 場所                               |  |  |
|------------------|----------------------------------|--|--|
| GMT 00:00        | ダブリン、エディンバラ、ロンドン、リスボン            |  |  |
| $GMT+01:00$      | アムステルダム、ベルリン、ローマ、ストックホルム、パリ      |  |  |
| $GMT+01:00$      | ベオグラード、ブラチスラバ、ブダペスト、リュブリャナ、プラハ   |  |  |
| $GMT+01:00$      | ブリュッセル、コペンハーゲン、マドリッド、ウィーン        |  |  |
| $GMT+01:00$      | サラエボ、スコピエ、ソフィア、ヴィルニアス、ワルシャワ、ザグレブ |  |  |
| $GMT+01:00$      | 中西部アフリカ、アルジェー、ラゴス、ルアンダ           |  |  |
| $GMT+01:00$      | ビントフック (ナミビア)                    |  |  |
| $GMT+02:00$      | アルジザ、アレクサンドリア、カイロ                |  |  |
| $GMT+02:00$      | アンマン                             |  |  |
| $GMT+02:00$      | アテナ、ブカレスト、イスタンブール                |  |  |
| $GMT+02:00$      | ベイルート                            |  |  |
| $GMT+02:00$      | ケープタウン、ハラーレ、ヨハネスブルグ、プレトリア        |  |  |
| $GMT+02:00$      | イェルサレム                           |  |  |
| $GMT+02:00$      | カリーニングラード、ミンスク                   |  |  |
| $GMT+03:00$      | アデン、アンタナナリボ、カーツーム、ナイロビ           |  |  |
| $GMT+03:00$      | バグダッド                            |  |  |
| $GMT+03:00$      | クウェート、リヤド                        |  |  |
| $GMT+03:00$      | モスクワ、サンクト・ペテルスブルグ、ノブゴロド          |  |  |
| $GMT+03:30$      | テヘラン                             |  |  |
| $GMT + 04:00$    | アブダビ、モーリシャス、マスカット                |  |  |
| $GMT+04:00$      | アクタウ、トビリシ                        |  |  |
| $GMT + 04:00$    | バク                               |  |  |
| $GMT + 04:00$    | エレバン、サマラ                         |  |  |
| $GMT + 04:30$    | カブール                             |  |  |
| $GMT+05:00$      | チェリャビンスク、プリム、エカテリンブルグ、ウファ        |  |  |
| $GMT+05:00$      | イスラマバード、カラチ、タシケント                |  |  |
| $GMT+05:30$      | カルカッタ、ムンバイ、ニュー・デリー、チェンナイ         |  |  |
| $GMT+05:45$      | カトマンズ                            |  |  |
| $GMT+06:00$      | アルマトイ                            |  |  |
| $GMT+06:00$      | コロンボ、ダッカ、アスターナ                   |  |  |
| $GMT+06:00$      | ノボシビルスク、オムスク                     |  |  |
| $GMT+06:30$      | ココス、ラングーン                        |  |  |
| $GMT+07:00$      | バンコク、ハノイ、ジャカルタ                   |  |  |
| $GMT+07:00$      | クラスノヤルスク、ノリルスク、ノボクズネツク           |  |  |
| $GMT + 08:00$    | イルクーツク、ウラーンバートル                  |  |  |
| $GMT + 08:00$    | 北京、上海、香港、ウルムチ                    |  |  |
| $GMT+08:00$      | パース                              |  |  |
| $GMT + 08:00$    | シンガポール、マニラ、台北、クアラルンプール           |  |  |
| $GMT+09:00$      | チタ、ヤクーツク                         |  |  |
| $GMT+09:00$      | 大阪、札幌、東京                         |  |  |
| $GMT+09:00$      | パラオ、平壌、ソウル                       |  |  |

表 **D-24** 時間帯(**ANSI** および **ETSI**)(続き)

| 時間帯 (GMT +/– 時間) | 場所                 |  |  |
|------------------|--------------------|--|--|
| $GMT+09:30$      | アデレード、ブロークンヒル      |  |  |
| $GMT+09:30$      | ダーウィン              |  |  |
| $GMT+10:00$      | ブリスベン、ボートモレスビー、グアム |  |  |
| $GMT+10:00$      | キャンベラ、メルボルン、シドニー   |  |  |
| $GMT+10:00$      | ホーバート              |  |  |
| $GMT+10:00$      | ハバロフスク、ウラジオストク     |  |  |
| $GMT+10:30$      | ロード ハウ諸鳥           |  |  |
| $GMT+11:00$      | ホニアラ、マガダン、ソロモン諸島   |  |  |
| $GMT+11:00$      | ヌメア – ニューカレドニア     |  |  |
| $GMT+11:30$      | キングストン-ノーフォーク島     |  |  |
| $GMT+12:00$      | アンディラ、カムチャツカ       |  |  |
| $GMT+12:00$      | オークランド、ウェリントン      |  |  |
| $GMT+12:00$      | マーシャル諸島、エニウェトク     |  |  |
| $GMT+12:00$      | スバーフィジー            |  |  |
| $GMT+12:45$      | チャタム諸島             |  |  |
| $GMT+13:00$      | ヌークアロファ、トンガ        |  |  |
| $GMT+13:00$      | ラワキ、フェニックス諸島       |  |  |
| $GMT+14:00$      | ライン諸島、キリティマティ=キリバス |  |  |

表 **D-24** 時間帯(**ANSI** および **ETSI**)(続き)

## **D.3.3 ETSI CTC** のデフォルト設定

表 [D-25](#page-103-0) に、Cisco ONS 15454 の CTC レベルのデフォルト設定を示します。CTC では、以下のユー ザ定義のデフォルト値があります。

- **•** Create circuits with the Route Automatically チェックボックスはデフォルトで選択されています。
- **•** Create TL1-like circuits:クロスコネクトだけを作成するように指示し、その結果得られる回線 をアップグレード可能な状態にします。
- **•** デフォルトのネットワーク マップ(国)を選択します。

<span id="page-103-0"></span>表 **D-25 CTC** のデフォルト設定(**ETSI**)

| デフォルト名                     | <b> デフォルト値</b>       | デフォルト ドメイン                           |
|----------------------------|----------------------|--------------------------------------|
| CTC.circuits.AutoRoute     | <b>TRUE</b>          | TRUE, FALSE                          |
| CTC.circuits.CreateLikeTL1 | <b>FALSE</b>         | TRUE, FALSE                          |
| CTC.network.Map            | <b>United States</b> | (なし)、ドイツ、日本、オランダ、韓国、英国、<br>米国(デフォルト) |